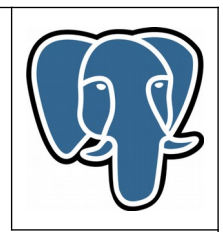

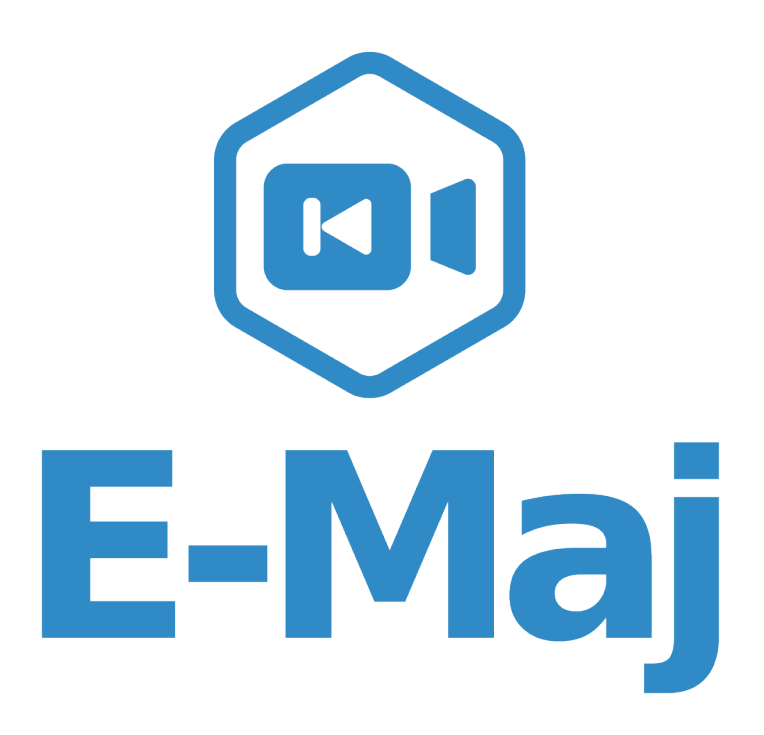

**Une extension PostgreSQL**

**Manuel de référence**

**Version 3.1.0**

Mise à jour le jeu. 20 juin 2019

# Table des matières

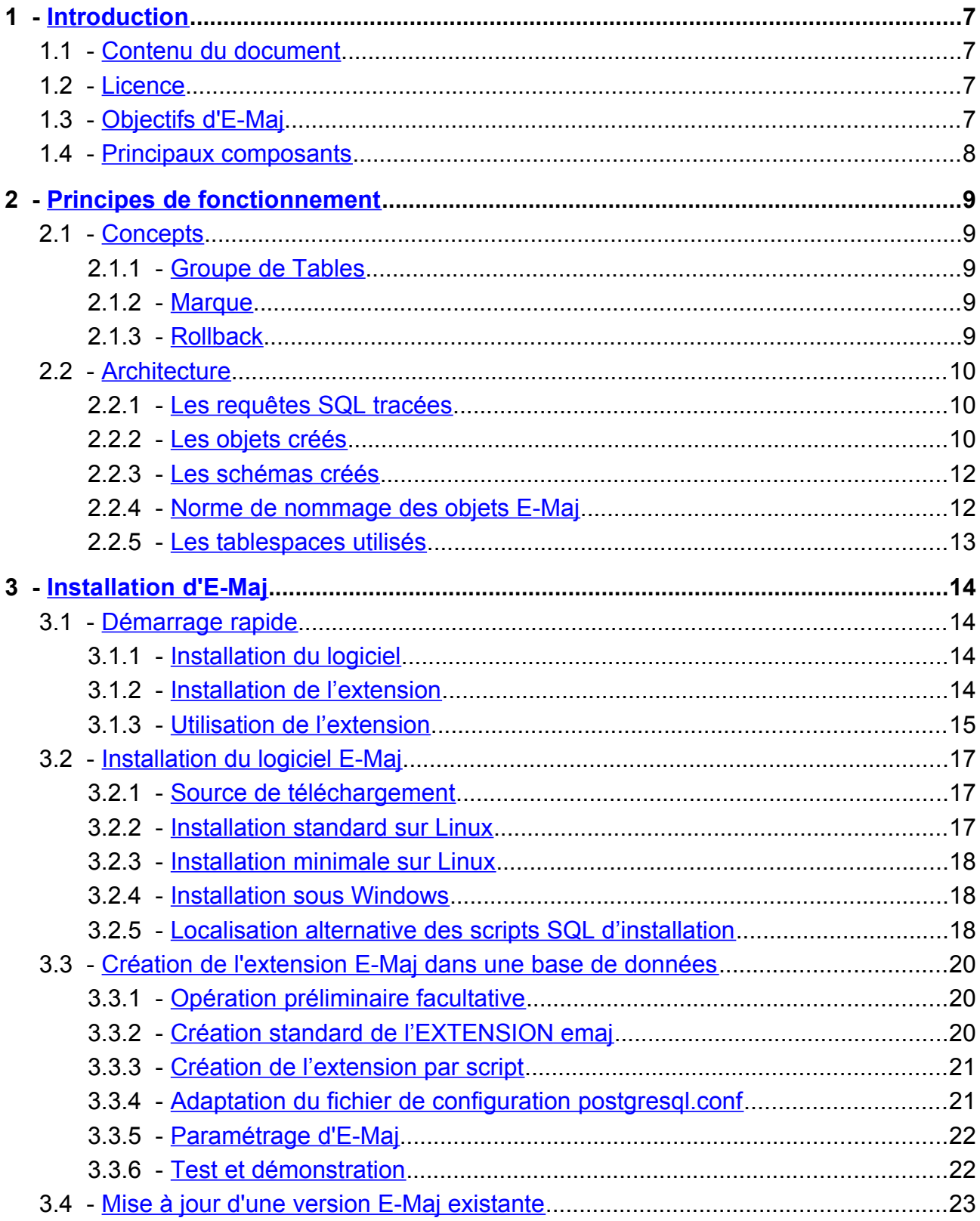

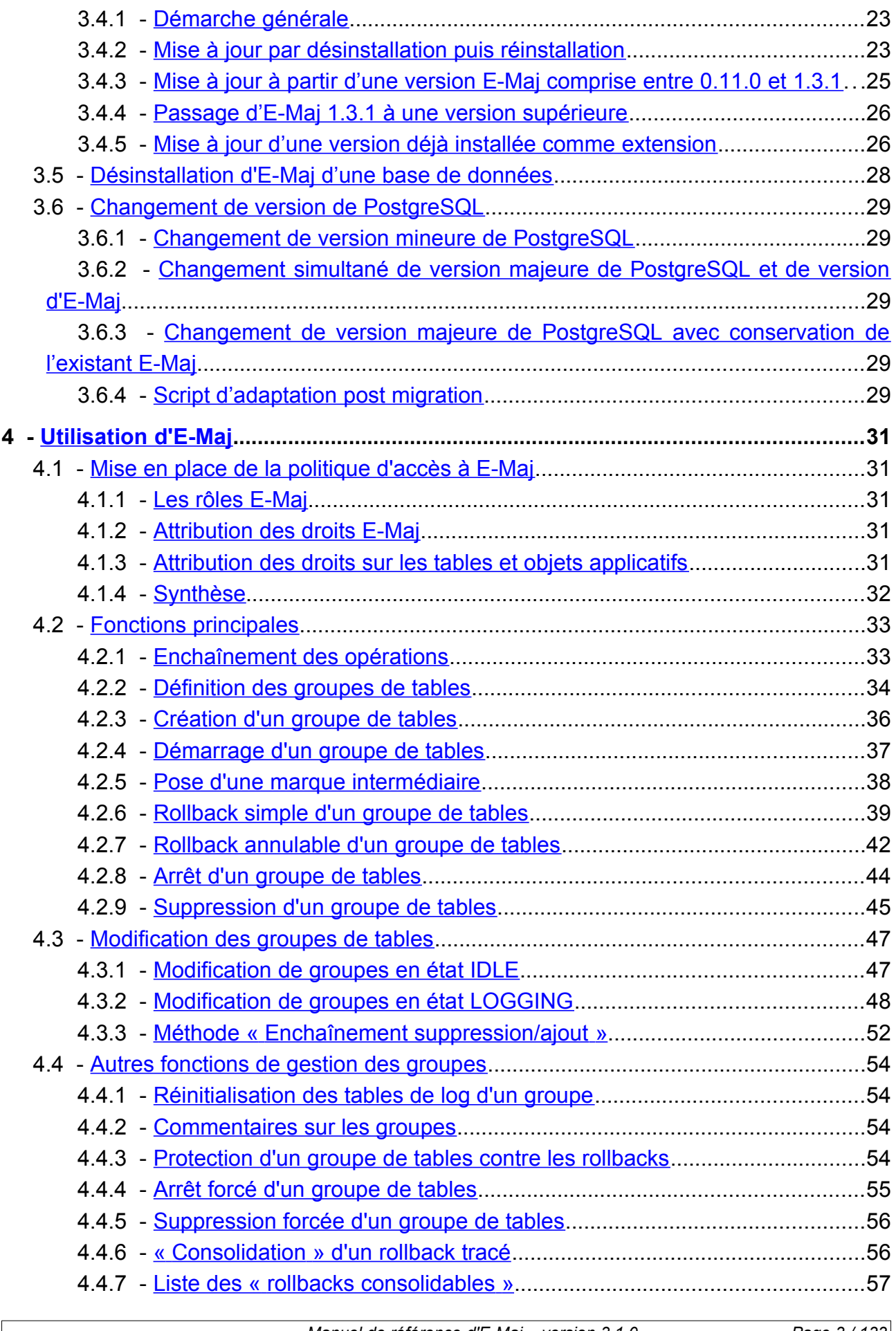

 $\overline{\phantom{a}}$ 

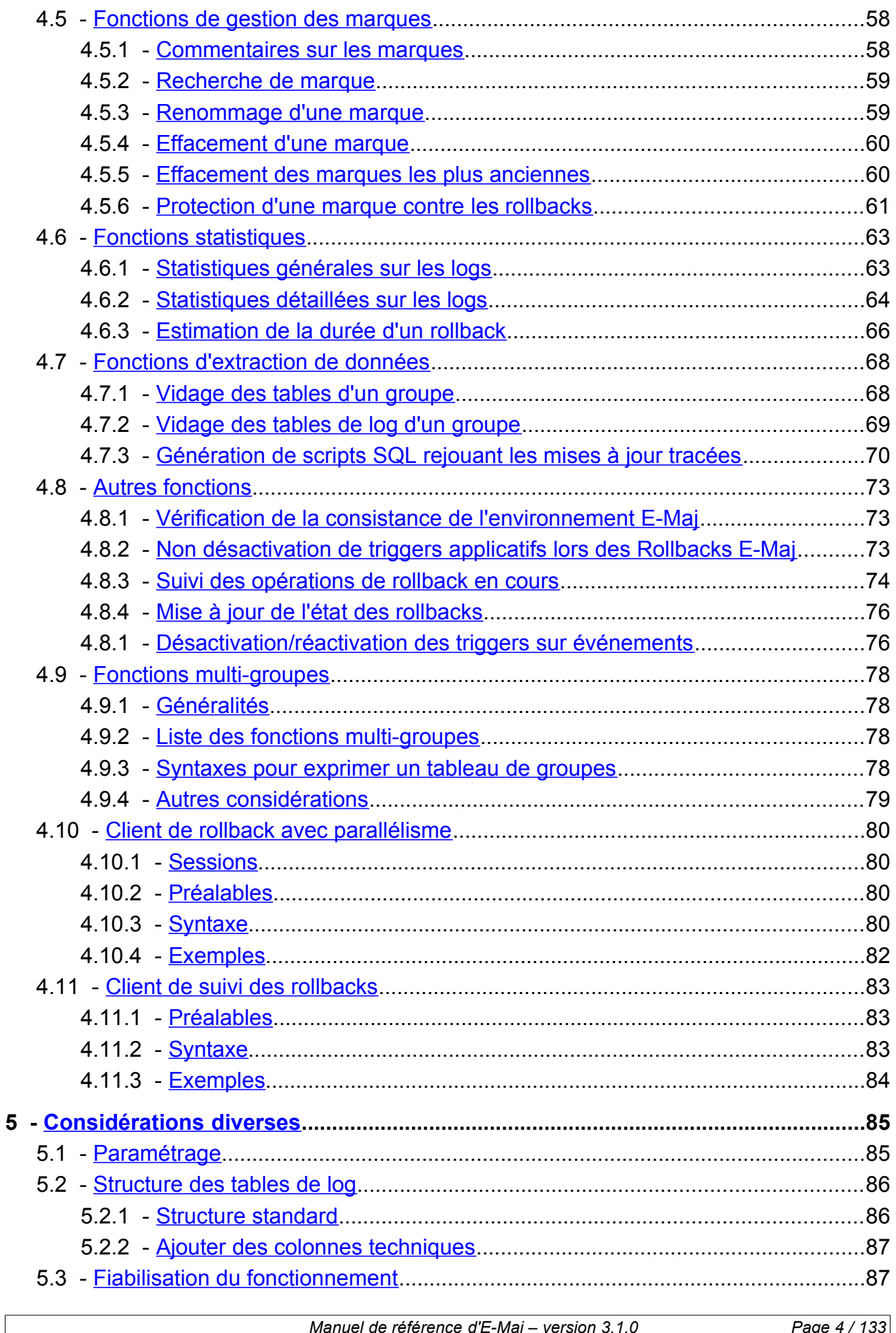

Page 4/133

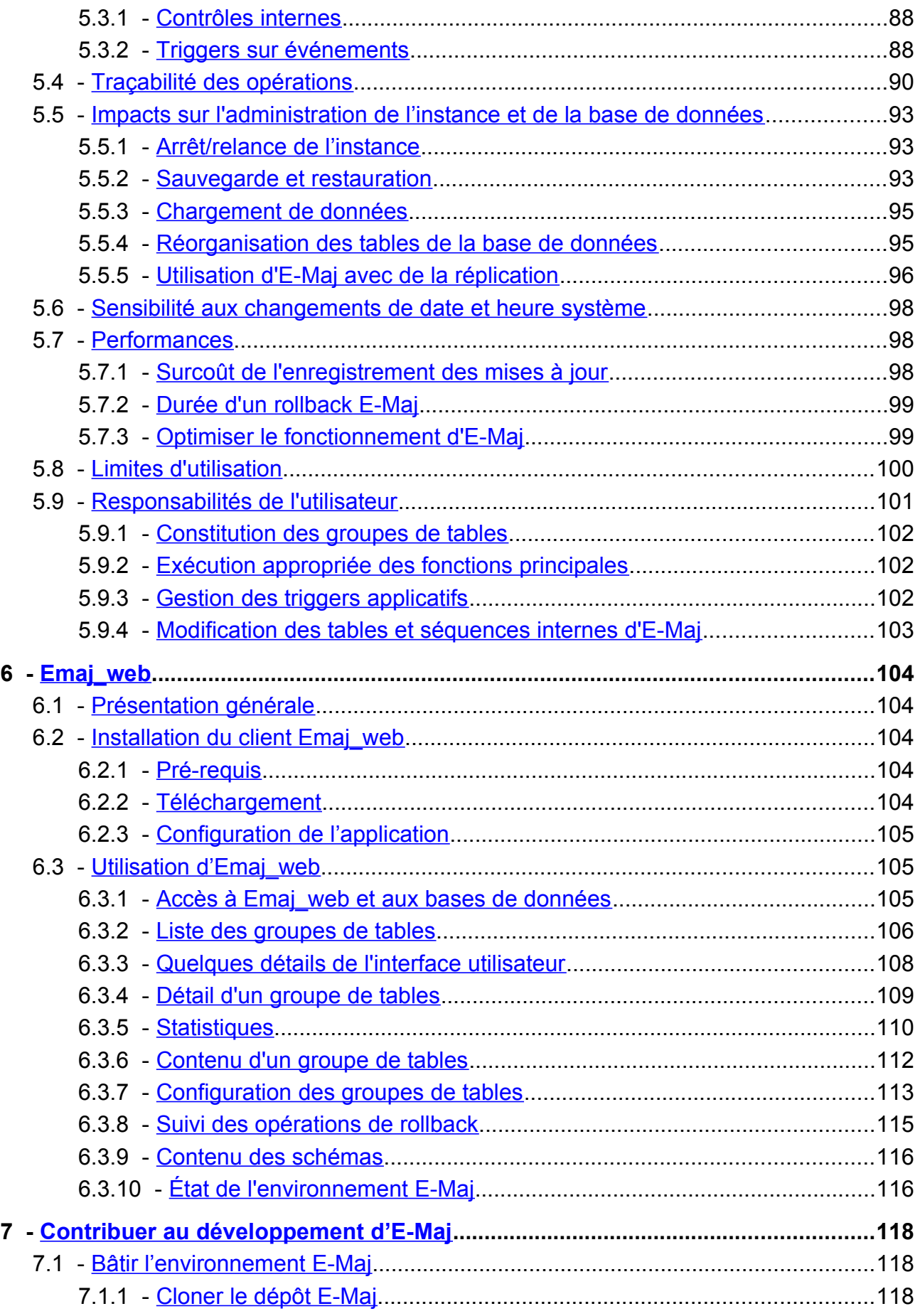

*Manuel de référence d'E-Maj – version 3.1.0 Page 5 / 133*

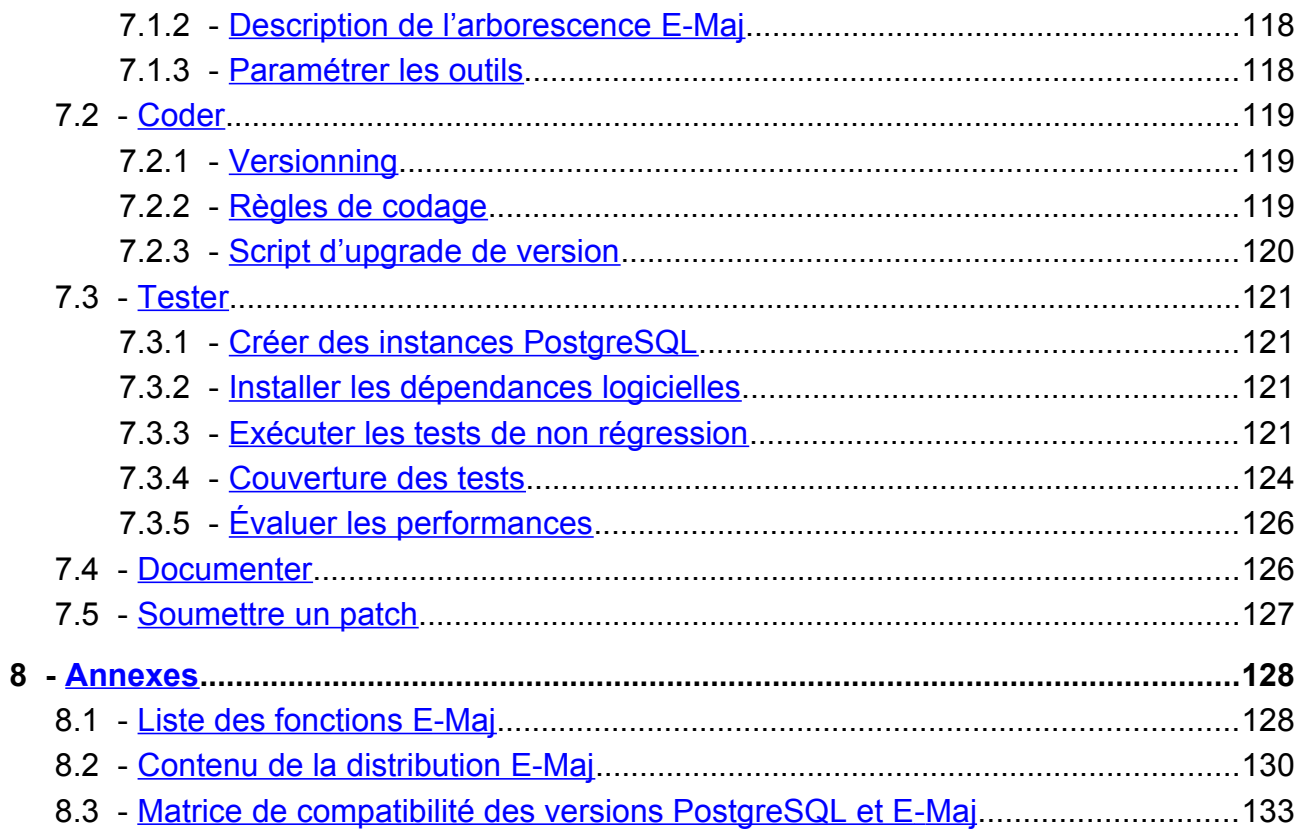

# <span id="page-6-0"></span>**1 INTRODUCTION**

# <span id="page-6-3"></span>**1.1 CONTENU DU DOCUMENT**

Le présent document constitue le manuel de référence de l'extension PostgreSQL E-Maj.

Le chapitre 2 présente les concepts utilisés par E-Maj puis l'architecture générale de l'extension.

Le chapitre 3 décrit les procédures d'installation, de changement de version et de désinstallation d'E-Maj.

Le chapitre 4 détaille le façon d'utiliser E-Maj. Chaque fonction y est décrite.

Le chapitre 5 apporte quelques compléments nécessaires à la bonne compréhension du fonctionnement de l'extension.

Enfin, le chapitre 6 présente le client Emaj\_web qui facilite l'utilisation d'E-Maj.

# <span id="page-6-2"></span>**1.2 LICENCE**

Cette extension et toute la documentation qui l'accompagne sont distribuées sous licence GPL (GNU - General Public License).

# <span id="page-6-1"></span>**1.3 OBJECTIFS D'E-MAJ**

E-Maj est l'acronyme français de « Enregistrement des Mises A Jour ».

Il répond à deux objectifs principaux :

- ➢ E-Maj peut servir à **tracer les mises à jours** effectuées sur le contenu de tables par des traitements. La consultation de ces mises à jour enregistrées offre ainsi une réponse aux besoins d' « audit des mises à jour ».
- ➢ Utilisant ces mises à jour enregistrées, E-Maj est capable de **remettre le contenu d'un ensemble de tables dans un état prédéfini**, sans restauration physique de l'ensemble des fichiers d'une instance (cluster) PostgreSQL, ni rechargement complet de l'ensemble des tables concernées.

En d'autres termes, E-Maj est une extension PostgreSQL qui permet un enregistrement des mises à jour avec une fine granularité et un voyage dans le temps de sousensembles de bases de données.

Il constitue ainsi une bonne solution pour :

- ➢ positionner à des moments précis des points de sauvegarde sur un ensemble de tables,
- ➢ restaurer si nécessaire cet ensemble de tables dans un état stable, sans arrêt de l'instance,
- ➢ gérer plusieurs points de sauvegarde, chacun d'eux étant utilisable à tout moment comme point de restauration.

Ainsi, dans un environnement de **production**, E-Maj peut permettre de simplifier l'architecture technique utilisée, en offrant une alternative souple et efficace à des sauvegardes intermédiaires longues (pg dump) et/ou coûteuses en espace disque (disques miroirs). E-Maj peut également apporter une aide au débogage, en offrant la possibilité d'analyser de façon précise les mises à jour effectuées par un traitement suspect sur les tables applicatives.

Dans un environnement de **test**, E-Maj permet également d'apporter de la souplesse dans les opérations. Il est ainsi possible de repositionner très facilement les bases de données dans des états stables prédéfinis afin de répéter autant de fois que nécessaire des tests de traitement.

# <span id="page-7-0"></span>**1.4 PRINCIPAUX COMPOSANTS**

E-Maj regroupe en fait plusieurs composants :

- ➢ un objet PostgreSQL extension créé dans chaque base de données, nommée emaj et contenant quelques tables, fonctions, séquences, ...
- $\triangleright$  un ensemble de clients externes appelables en ligne de commande,
- $\triangleright$  une interface graphique web, *Emaj web*.

Les clients externes et l'interface graphique font appel aux fonctions de l'extension *emaj*.

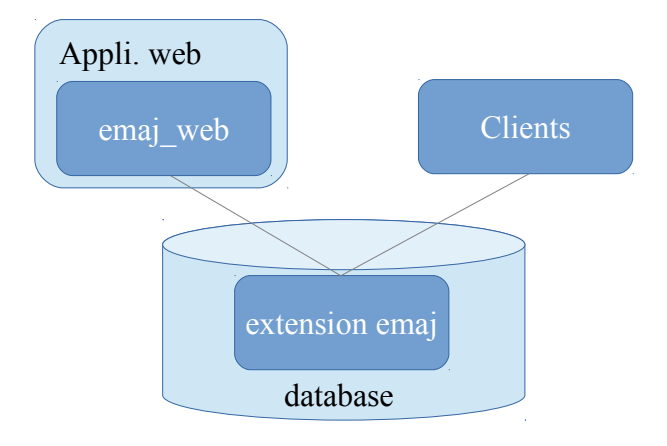

Tous ces composants sont décrits dans cette documentation.

# <span id="page-8-4"></span>**2 PRINCIPES DE FONCTIONNEMENT**

## <span id="page-8-3"></span>**2.1 CONCEPTS**

E-Maj s'appuie sur trois concepts principaux.

### <span id="page-8-2"></span>**2.1.1 Groupe de Tables**

Le « *groupe de tables* » (tables group) représente un ensemble de tables applicatives qui vivent au même rythme, c'est-à-dire dont, en cas de besoin, le contenu doit être restauré comme un tout. Il s'agit typiquement de toutes les tables d'une base de données mises à jour par un ou plusieurs traitements. Chaque groupe de tables est défini par un nom unique pour la base de données concernée. Par extension, un groupe de tables peut également contenir des partitions de tables partitionnées et des séquences. Les tables (incluant les partitions) et séquences qui constituent un groupe peuvent appartenir à des schémas différents de la base de données.

A un instant donné, un groupe de tables est soit dans un état « *actif* », soit dans un état « *inactif* ». L'état actif signifie que les mises à jour apportées aux tables du groupe sont enregistrées.

Un groupe de tables est soit de type « *rollbackable* » (cas standard), soit de type « *audit only* ». Dans ce second cas, il n'est pas possible de procéder à un rollback du groupe. En revanche, cela permet d'enregistrer à des fins d'observation les mises à jour du contenu de tables ne possédant pas de clé primaire ou de tables de type UNLOGGED ou WITH OIDS.

### <span id="page-8-1"></span>**2.1.2 Marque**

Une « marque » (mark) est un point particulier dans la vie d'un groupe de tables correspondant à un état stable des tables et séquences du groupe. Elle est positionnée de manière explicite au travers d'une intervention de l'utilisateur. Une marque est définie par un nom unique au sein du groupe de tables.

### <span id="page-8-0"></span>**2.1.3 Rollback**

L'opération de « *rollback* » consiste à remettre toutes les tables et séquences d'un groupe dans l'état dans lequel elles se trouvaient lors de la pose d'une marque.

Il existe deux types de rollback :

- ➢ avec un « unlogged rollback », aucune trace des mises à jour annulées par l'opération de rollback n'est conservée : il n'y a pas de mémoire de ce qui a été effacé,
- $\triangleright$  au contraire, dans une opération de « *logged rollback* », les annulations de mises à jour sont elles-mêmes tracées dans les tables de log, offrant ainsi la possibilité d'annuler l'opération de rollback elle-même.

Notez que cette notion de « *Rollback E-Maj* » est distincte de celle du « *Rollback de* transaction » géré par PostgreSQL.

# <span id="page-9-2"></span>**2.2 ARCHITECTURE**

Pour mener à bien l'opération de rollback sans avoir conservé au préalable une image physique des fichiers de l'instance PostgreSQL, il faut pouvoir enregistrer les mises à jour effectuées sur les tables applicatives de manière à pouvoir les annuler.

Avec E-Maj, cela prend la forme suivante.

## <span id="page-9-1"></span>**2.2.1 Les requêtes SQL tracées**

Les opérations de mises à jour enregistrées concernent les verbes SQL suivants :

- $\triangleright$  insertions de lignes :
	- INSERT élémentaires (INSERT ... VALUES) ou ensemblistes (INSERT ... SELECT)
	- COPY … FROM
- $\triangleright$  mises à jour de lignes :
	- UPDATE
- $\triangleright$  suppression de lignes : • DELETE
- $\triangleright$  vidage de table :
	- **TRUNCATE**

Pour les requêtes qui traitent plusieurs lignes, chaque création, modification ou suppression est enregistrée individuellement. Ainsi par exemple, une requête « *DELETE* FROM <table> » portant sur une table d'1 million de lignes générera l'enregistrement d'1 million de suppressions de ligne.

Le cas des verbes SQL TRUNCATE est spécifique. Comme aucun trigger de niveau ligne (FOR EACH ROW) n'est activable pour ce verbe, les conséquences d'un TRUNCATE ne peuvent pas être annulées par E-Maj. C'est pourquoi son exécution est interdite pour les groupes de tables de type « rollbackable » à l'état « actif ». Son exécution est en revanche toujours autorisée pour les groupes de tables créés en mode « *audit only* ». Dans ce cas, seule l'exécution du verbe est enregistrée.

## <span id="page-9-0"></span>**2.2.2 Les objets créés**

Pour chaque table applicative sont créés :

- ➢ une table de log dédiée, qui contient les données correspondant aux mises à jour effectuées,
- ➢ un trigger et une fonction spécifique, permettant, lors de chaque création (INSERT, COPY), mise à jour (UPDATE) ou suppression (DELETE) de ligne, d'enregistrer dans la table de log toutes les informations nécessaires à l'annulation ultérieure de l'action élémentaire,
- ➢ un autre trigger permettant soit de bloquer toute exécution d'un verbe SQL TRUNCATE pour les groupes de type « rollbackable », soit de tracer l'exécution des verbes SQL TRUNCATE pour les groupes de tables de type « *audit only* »,
- ➢ une séquence qui permet de dénombrer très rapidement le nombre de mises à jour enregistrées dans les tables de log entre 2 marques.

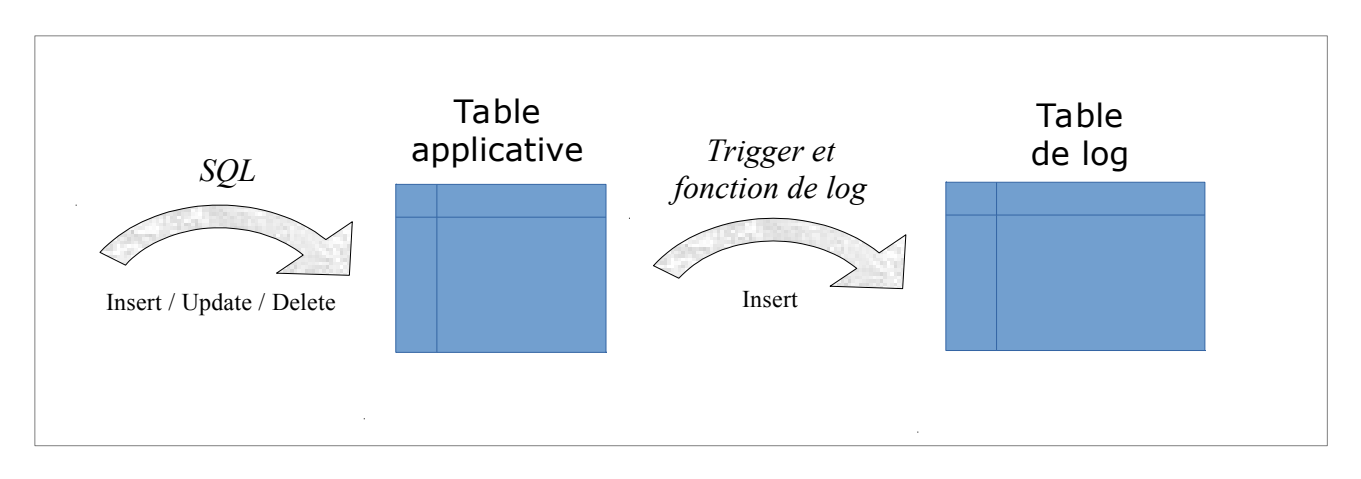

Une table de log a la même structure que la table applicative correspondante. Elle comprend néanmoins quelques colonnes techniques supplémentaires décrites au §[5.2.1.](#page-85-0)

Pour le bon fonctionnement d'E-Maj, un certain nombre d'objets techniques sont également créés à l'installation de cette extension :

- $> 17$  tables.
- $\geq 8$  types composites et 3 énumérations,
- $\geq 1$  vue,
- $\geq 2$  triggers,
- $\triangleright$  plus de 120 fonctions, dont une cinquantaine directement appelables par les utilisateurs,
- $\geq 1$  séquence, nommée *emaj global seq*, permettant d'associer à chaque mise à jour enregistrée dans une table de log quelconque de la base de données un identifiant unique de valeur croissante au fil du temps,
- $\geq 1$  schéma spécifique, nommé *emaj*, qui contient tous ces objets,
- $\geq 2$  rôles de type groupe (sans possibilité de connexion) : *emaj adm* pour administrer les composants E-Maj, et *emaj viewer* pour uniquement consulter les composants E-Maj,
- $\geq 3$  triggers sur événement.

Les quelques tables techniques dont il peut être utile de connaître la structure sont décrites dans les chapitres suivants (emaj group def est décrite dans le [§4.2.2,](#page-33-0) emaj param est décrite dans le [§5.1](#page-84-0) et emaj hist est décrite dans le [§5.4\)](#page-89-0)

## <span id="page-11-1"></span>**2.2.3 Les schémas créés**

Tous les objets techniques créés lors de l'installation de l'extension sont localisés dans le schéma *emaj*. Seule la fonction associée au trigger sur événement « emaj protection trg » appartient au schéma « public »

Les objets associés aux tables applicatives sont créés dans des schémas nommés :

emaj\_<schéma>

où <schéma> est le nom de schéma des tables applicatives.

La création et la suppression de ces « schémas de log » sont gérées exclusivement par les fonctions E-Maj. Ils ne devront PAS contenir d'objets autres que ceux créés par E-Maj.

## <span id="page-11-0"></span>**2.2.4 Norme de nommage des objets E-Maj**

Pour une table applicative, le nom des objets de log est préfixé par le nom de la table. Ainsi :

- $\triangleright$  le nom de la table de log est : <nom.de.la.table>\_log
- $\triangleright$  le nom de la fonction de log est : <nom.de.la.table> log fnct
- ➢ le nom de la séquence associée à la table de log est : <nom.de.la.table> log seq

Pour les tables applicatives dont le nom est très long (plus de 50 caractères), le préfixe utilisé pour construire le nom des objets de log est généré pour respecter les règles de nommage de PostgreSQL et éviter tout doublon.

Le nom des tables de log peut porter un suffixe de type «  $1 \times x$ , «  $2 \times x$ , etc. Il s'agit alors d'anciennes tables de logs qui ont été renommées lors d'une modification de groupe de tables.

Le nom des autres fonctions E-Maj est aussi normalisé :

- $\triangleright$  les fonctions dont les noms commencent par 'emaj' sont appelables par les utilisateurs,
- ➢ les fonctions dont les noms commencent par '\_' sont des fonctions internes qui ne doivent pas être appelées directement.

Les triggers créés sur les tables applicatives portent tous le même nom :

- $\triangleright$  emaj log trg pour les triggers de log,
- $\triangleright$  emaj trunc trg pour les triggers de contrôle des verbes TRUNCATE.

Le nom des triggers sur événements commence par « *emaj* » et se termine par « *\_trg* ».

### <span id="page-12-0"></span>**2.2.5 Les tablespaces utilisés**

Lors de l'installation de l'extension, les tables techniques E-Maj sont stockées dans le tablespace par défaut positionné au niveau de l'instance ou de la database ou explicitement défini pour la session courante.

Il en est de même pour les tables de log et leur index. Mais au travers du paramétrage des groupes de tables (voir le §[4.2.2\)](#page-33-0), il est aussi possible de créer les tables de log et leur index dans des tablespaces spécifiques.

# <span id="page-13-3"></span>**3 INSTALLATION D'E-MAJ**

Dans cette partie, nous allons décrire comment installer ou mettre à jour l'extension E-Maj. Un dernier chapitre est consacré à sa désinstallation.

# <span id="page-13-2"></span>**3.1 DÉMARRAGE RAPIDE**

L'installation d'E-Maj est présentée en détail plus bas. Mais les quelques commandes suivantes permettent de procéder rapidement à une installation et une utilisation sous Linux.

## <span id="page-13-1"></span>**3.1.1 Installation du logiciel**

Pour installer le logiciel E-Maj, connectez-vous à votre compte *postgres* (ou un autre), téléchargez E-Maj depuis PGXN [\(https://pgxn.org/dist/e-maj/\)](https://pgxn.org/dist/e-maj/) et tapez :

**unzip e-maj-<version>.zip cd e-maj-<version>/ sudo cp emaj.control \$(pg\_config --sharedir)/extension/. sudo cp sql/emaj--\* \$(pg\_config --sharedir)/extension/.**

Le chapitre [§3.2](#page-16-2) présente d'autres moyens de télécharger et installer le logiciel.

### <span id="page-13-0"></span>**3.1.2 Installation de l'extension**

Pour installer l'extension emaj dans une base de données, connectez-vous à la base de données cible, en utilisant un rôle super-utilisateur et passez les commandes :

```
create extension emaj cascade;
```

```
grant emaj_adm to <role>;
```
Pour les versions de PostgreSQL antérieures à la version 9.6, se référer au §[3.3.2.](#page-19-0)

La dernière requête permet de donner les droits d'administration E-Maj à un rôle particulier, Par la suite, vous pourrez utiliser ce rôle pour exécuter les opérations E-Maj sans être connecté comme super-utilisateur.

## <span id="page-14-0"></span>**3.1.3 Utilisation de l'extension**

Vous pouvez maintenant vous connecter à la base de données avec le rôle qui possède les droits d'administration E-Maj.

Il faut tout d'abord garnir la table *emaj group def* de définition des groupes avec une ligne par table ou séquence à associer à un groupe. On peut ajouter une table avec une requête du type :

**INSERT INTO emaj.emaj\_group\_def (grpdef\_group, grpdef\_schema, grpdef\_tblseq) VALUES ('mon\_groupe', 'mon\_schema', 'ma\_table');**

ou sélectionner toutes les tables d'un schéma avec :

**INSERT INTO emaj.emaj\_group\_def (grpdef\_group, grpdef\_schema, grpdef\_tblseq) SELECT 'mon\_groupe', 'mon\_schema', table\_name FROM information\_schema.tables**  WHERE table schema = 'mon schema' AND **table\_type = 'BASE TABLE';**

sachant que les tables insérées dans un groupe de tables doivent avoir une clé primaire.

Ensuite, la séquence typique :

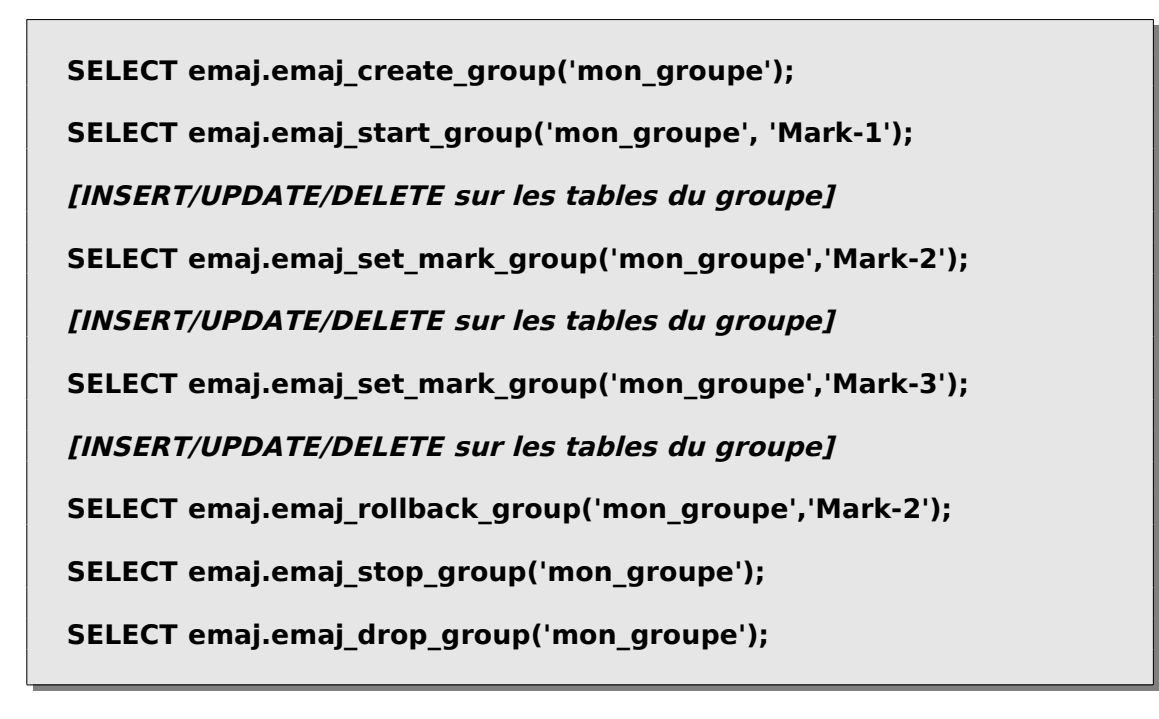

permet de créer puis « démarrer » le groupe de tables, d'enregistrer les mises à jour en posant des marques intermédiaires, de revenir à l'une d'elle, d'arrêter l'enregistrement et enfin de supprimer le groupe.

Pour compléter, le client Emaj\_web peut être installé et utilisé (Cf §[6\)](#page-103-4).

# <span id="page-16-2"></span>**3.2 INSTALLATION DU LOGICIEL E-MAJ**

## <span id="page-16-1"></span>**3.2.1 Source de téléchargement**

E-Maj est disponible en téléchargement sur le site Internet PGXN [\(https://pgxn.org/dist/e](https://pgxn.org/dist/e-maj/)[maj/\)](https://pgxn.org/dist/e-maj/)

E-Maj et ses compléments sont également disponibles sur le site Internet github.org :

- ➢ Composants sources [\( https://github.com/ dalibo /emaj\)](https://github.com/beaud76/emaj)
- ➢ Documentation [\(https://github.com/beaud76/emaj\\_doc\)](https://github.com/beaud76/emaj_doc)
- ➢ Interface graphique Emaj\_web [\( https://github.com/](https://github.com/beaud76/emaj_web) [dalibo](https://github.com/beaud76/emaj) [/emaj\\_ web\)](https://github.com/beaud76/emaj_web)

Pour mémoire, un ancien dépôt (https://github.com/beaud76/emaj ppa plugin) contient un plugin pour phpPgAdmin. Il n'est plus maintenu à partir de la version 3.0 d'E-Maj.

## <span id="page-16-0"></span>**3.2.2 Installation standard sur Linux**

Téléchargez la dernière version d'E-Maj par un moyen à votre convenance. Si le client pgxn est installé, on peut simplement exécuter la commande :

**pgxn download E-Maj**

Puis décompresser l'archive avec les commandes :

```
unzip e-maj-<version>.zip
```

```
cd e-maj-<version>/
```
Identifiez la localisation précise du répertoire SHAREDIR. Selon l'installation de PostgreSQL, la commande pg config --sharedir peut retourner directement le nom du répertoire. Sinon, rechercher les localisations typiques, telles que :

- ➢ /usr/share/postgresql/<pg\_version> pour Debian ou Ubuntu
- ➢ /usr/pgsql-<pg\_version>/share pour RedHat ou CentOS

Copiez quelques fichiers vers le répertoire des extensions de la version de PostgreSQL souhaitée. En tant que super-utilisateur ou en préfixant les commandes avec sudo, taper :

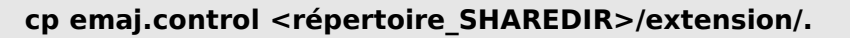

**cp sql/emaj--\* <répertoire\_SHAREDIR>/extension/.**

La dernière version d'E-Maj est maintenant installée et référencée par PostgreSQL. Le répertoire e-maj-<version> contient l'arborescence décrite au [§8.2.](#page-130-0)

### <span id="page-17-2"></span>**3.2.3 Installation minimale sur Linux**

Sur certains environnements (cloud de type DBaaS par exemple), il n'est pas possible d'ajouter des extensions dans le répertoire *SHAREDIR*. Pour ces cas de figure, on peut procéder à une installation minimale.

Téléchargez la dernière version d'E-Maj par un moyen à votre convenance, et décompressez la.

Par exemple, si le client *pgxn* est installé, exécutez les commandes :

**pgxn download E-Maj**

**unzip e-maj-<version>.zip**

Le répertoire e-maj-<version> généré contient l'arborescence décrite au [§8.2.](#page-130-0)

La création de l'extension ([§3.3\)](#page-19-2) est alors un peu différente.

### <span id="page-17-1"></span>**3.2.4 Installation sous Windows**

Pour installer E-Maj sous Windows, il faut :

- $\triangleright$  Télécharger l'extension depuis le site pgxn.org,
- ➢ Extraire l'arborescence du fichier zip reçu,
- $\triangleright$  En copier les fichiers *emaj.control* et *sql/emaj*--\* dans le dossier *share\extension* du dossier d'installation de la version de PostgreSQL (typiquement  $c:\mathsf{C}$ Program\_Files\PostgreSQL\<version\_postgres>).

## <span id="page-17-0"></span>**3.2.5 Localisation alternative des scripts SQL d'installation**

Le fichier *emaj.control,* positionné dans le répertoire *SHAREDIR/extension* de la version de PostgreSQL, peut contenir une directive indiquant à PostgreSQL le répertoire dans lequel sont localisés les scripts SQL d'installation ou d'upgrade.

Il est donc possible de ne mettre dans ce répertoire *SHAREDIR/extension* que le seul fichier emaj.control en créant ce pointeur vers le répertoire de scripts.

Pour ce faire, il faut :

- ➢ Copier le fichier emaj.control fourni dans le répertoire racine de la version décompressée vers le répertoire SHAREDIR/extension,
- ➢ Adapter la directive directory du fichier emaj.control pour spécifier le répertoire sql contenant les scripts d'installation d'E-Maj.

# <span id="page-19-2"></span>**3.3 CRÉATION DE L'EXTENSION E-MAJ DANS UNE BASE DE DONNÉES**

Si une extension existe déjà dans la base de données, mais dans une ancienne version d'E-Maj, allez au chapitre [§3.4.](#page-22-0)

La façon standard d'installer E-Maj consiste à créer un objet EXTENSION (au sens de PostgreSQL). Pour ce faire, l'utilisateur doit être connecté à la base de données en tant que super-utilisateur.

Pour les environnements pour lesquels il n'est pas possible de procéder ainsi (cas des installations minimales cf [§3.2.3\)](#page-17-2), on peut exécuter un script psql.

## <span id="page-19-1"></span>**3.3.1 Opération préliminaire facultative**

Les tables techniques de l'extension sont créés dans le tablespace par défaut. Si l'administrateur E-Maj veut stocker les tables techniques dans un tablespace dédié, il peut le créer si besoin et le définir comme tablespace par défaut pour la session :

**SET default\_tablespace = <nom.tablespace>;**

## <span id="page-19-0"></span>**3.3.2 Création standard de l'EXTENSION emaj**

## **3.3.2.1 Version PostgreSQL 9.6 et suivantes**

L'extension E-Maj peut maintenant être créée dans la base de données, en exécutant la commande SQL :

### **CREATE EXTENSION emaj CASCADE;**

Le script commence par vérifier que la version de PostgreSQL est supérieure ou égale à la version 9.5, que le rôle qui exécute le script est bien un super-utilisateur.

Le script crée alors le schéma *emaj* avec ses tables techniques, ses types et ses fonctions.

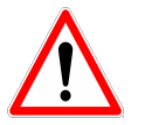

Le schéma *emaj* ne doit contenir que des objets liés à E-Maj.

S'ils n'existent pas déjà, les 2 rôles *emaj\_adm* et *emaj\_viewer* sont également créés.

Enfin, le script d'installation examine la configuration de l'instance. Le cas échéant, il affiche un message concernant le paramètre -max prepared statements (voir [§4.10.2\)](#page-79-1).

## **3.3.2.2 Version PostgreSQL 9.5**

Pour les versions de PostgreSQL antérieures à la version 9.6, la clause CASCADE n'existe pas. Les extensions pré-requises doivent donc être créées explicitement si elles n'existent pas déjà dans la base de données :

**CREATE EXTENSION IF NOT EXISTS dblink; CREATE EXTENSION IF NOT EXISTS btree\_gist; CREATE EXTENSION emaj;**

## <span id="page-20-1"></span>**3.3.3 Création de l'extension par script**

Lorsque la création de l'objet EXTENSION emaj n'est pas permise, il est possible de créer tous les composants nécessaires par un script psql.

**\i <répertoire\_emaj>/sql/emaj-<version>.sql**

où <répertoire emaj> est le répertoire issu de l'installation du logiciel ([§3.2.3\)](#page-17-2) et <version> la version courante d'E-Maj.

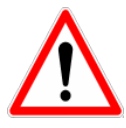

Il n'est pas indispensable d'avoir de droit super-utilisateur pour exécuter ce script d'installation. Mais si ce n'est pas le cas, le rôle utilisé devra disposer des droits nécessaires pour créer les triggers sur les tables applicatives des futurs groupes de tables.

## <span id="page-20-0"></span>**3.3.4 Adaptation du fichier de configuration postgresql.conf**

Les fonctions principales d'E-Maj posent un verrou sur chacune des tables du groupe traité. Si le nombre de tables constituant le groupe est élevé, il peut s'avérer nécessaire d'augmenter la valeur du paramètre *max locks per transaction* dans le fichier de configuration postgresql.conf. Ce paramètre entre dans le dimensionnement de la table en mémoire qui gère les verrous de l'instance. Sa valeur par défaut est de 64. On peut le porter à une valeur supérieure si une opération E-Maj échoue en retournant un message d'erreur indiquant clairement que toutes les entrées de la table des verrous sont utilisées.

De plus, si l'utilisation de l'outil de rollback en parallèle est envisagée (voir § [4.10\)](#page-79-3), il sera probablement nécessaire d'ajuster le paramètre **max\_prepared\_transaction**.

## <span id="page-21-1"></span>**3.3.5 Paramétrage d'E-Maj**

Un certain nombre de paramètres influence le fonctionnement d'E-Maj. Le détail des paramètres est présenté au [§5.1.](#page-84-0)

Cette étape de valorisation des paramètres est optionnelle. Leur valeur par défaut permet à E-Maj de fonctionner correctement.

Néanmoins, si l'administrateur E-Maj souhaite bénéficier du suivi des opérations de rollback, il est nécessaire de créer une ligne dans la table *emaj.param* pour définir la valeur du paramètre « dblink\_user\_password » (voir [§4.8.4.1\)](#page-74-1)

### <span id="page-21-0"></span>**3.3.6 Test et démonstration**

Il est possible de tester le bon fonctionnement des composants E-Maj installés et d'en découvrir les principales fonctionnalités en exécutant un script de démonstration. Sous psql, il suffit d'exécuter le script emaj demo.sql fourni avec l'extension.

### **\i <répertoire\_emaj>/sql/emaj\_demo.sql**

Si aucune erreur n'est rencontrée, le script affiche ce message final :

### This ends the E-Maj demo. Thank You for using E-Maj and have fun!

L'examen des messages affichés par l'exécution du script permet de découvrir les principales fonctionnalités de l'extension. Après l'exécution du script, l'environnement de démonstration est laissé en l'état. On peut alors l'examiner et jouer avec. Pour le supprimer, exécuter la fonction de nettoyage qu'il a généré :

### **SELECT emaj.emaj\_demo\_cleanup();**

Ceci supprime le schéma *emaj demo app schema* et les deux groupes de tables *emaj* demo group 1 et emaj demo group 2'.

# <span id="page-22-0"></span>**3.4 MISE À JOUR D'UNE VERSION E-MAJ EXISTANTE**

## <span id="page-22-2"></span>**3.4.1 Démarche générale**

La première étape consiste à installer la nouvelle version du logiciel E-Maj en suivant la procédure décrite dans le [§3.2.](#page-16-2) Conserver l'ancien répertoire E-Maj au moins jusqu'à la fin de la mise à jour. Certains fichiers pourront être utiles.

Il faut également vérifier si des opérations préliminaires décrites au §[3.3.1](#page-19-1) doivent être exécutées (extensions pré-requises, tablespace par défaut).

Ensuite, la procédure de mise à jour de la version d'E-Maj installée dans une base de données dépend de cette version installée.

Pour les versions d'E-Maj antérieures à 0.11.0, il n'existe pas de procédure spécifique de mise à jour. On procédera donc à une simple désinstallation puis réinstallation de l'extension, tel que décrit dans le chapitre [§3.4.2.](#page-22-1) Cette démarche peut d'ailleurs être utilisée quelle que soit la version d'E-Maj installée. Elle présente néanmoins l'inconvénient de devoir supprimer tous les logs enregistrés, perdant ainsi toute capacité ultérieure de rollback ou d'examen des mises à jour enregistrées.

Pour les versions d'E-Maj installées 0.11.0 et suivantes, il est possible de procéder à une mise à jour sans désinstallation. Suivant la situation, il faut procéder en une ou en plusieurs étapes.

Les mises à jour d'une version E-Maj comprise entre 0.11.0 et 1.3.0 sont décrites dans le chapitre [§3.4.3.](#page-24-0)

Le passage de la version 1.3.1 à une version supérieure est décrite dans le chapitre [§3.4.4.](#page-25-0)

La mise à jour d'une version supérieure ou égale à 2.0.0 est décrite dans le chapitre [§3.4.5.](#page-26-0)

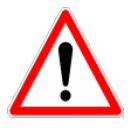

A partir de la version 2.2.0, E-Maj ne supporte plus les versions de PostgreSQL antérieures à 9.2. A partir de la version 3.0.0, E-Maj ne supporte plus les versions de PostgreSQL antérieures à 9.5. Si une version antérieure de PostgreSQL est utilisée, il faut la faire évoluer avant de migrer E-Maj dans une version supérieure.

### <span id="page-22-1"></span>**3.4.2 Mise à jour par désinstallation puis réinstallation**

Pour ce type de mise à jour, il n'est pas nécessaire d'utiliser la procédure de désinstallation complète présentée [§3.5.](#page-27-0) Les *tablespaces* et les rôles peuvent notamment rester en l'état. En revanche, il peut s'avérer judicieux de sauvegarder quelques données utiles. C'est pourquoi, la démarche suivante est proposée.

### **3.4.2.1 Arrêt des groupes de tables**

Si certains groupes de tables sont encore actifs, il faut au préalable les arrêter à l'aide de la fonction *emaj stop group()* (voir § [4.2.8\)](#page-43-0) (ou de la fonction *emaj force stop group()* (voir [§4.4.4\)](#page-54-0) si *emaj\_stop\_group()* retourne une erreur).

### **3.4.2.2 Sauvegarde des données utilisateurs**

Il peut en effet être utile de sauvegarder le contenu de la table emaj group def pour un rechargement facile après le changement de version, par exemple en la copiant sur un fichier par une commande  $\langle \cos y, \cos y \rangle$  ou en dupliquant la table en dehors du schéma *emaj* avec une requête SQL :

**CREATE TABLE public.sav\_group\_def AS SELECT \* FROM emaj.emaj\_group\_def;**

De la même manière, si l'administrateur E-Maj a modifié des paramètres dans la table emaj param, il peut être souhaitable d'en conserver les valeurs, avec par exemple :

**CREATE TABLE public.sav\_param AS SELECT \* FROM emaj.emaj\_param WHERE param\_key <> 'emaj\_version';**

Si la version E-Maj installée est une version 3.1.0 ou supérieure, et si l'administrateur E-Maj a enregistré des triggers applicatifs comme « ne devant pas être automatiquement désactivés lors des opérations de rollback E-Maj », il est souhaitable de conserver cette liste, avec par exemple :

**CREATE TABLE public.sav\_ignored\_app\_trigger AS SELECT \* FROM emaj.emaj\_ignored\_app\_trigger;**

## **3.4.2.3 Suppression et réinstallation d'E-Maj**

Une fois connecté en tant que super-utilisateur, il suffit d'enchaîner le script de désinstallation *uninstall.sql* de la version en place puis la création de l'extension.

**\i <répertoire\_ancien\_emaj>/sql/uninstall.sql**

**CREATE EXTENSION emaj;**

NB : à partir de la version 2.0.0, le script de désinstallation se nomme *emaj uninstall.sql.* 

## **3.4.2.4 Restauration des données utilisateurs**

Les données sauvegardées au préalable peuvent alors être restaurées dans les deux tables techniques d'E-Maj, par exemple avec des requêtes de type INSERT SELECT.

**INSERT INTO emaj.emaj\_group\_def SELECT grpdef\_group, grpdef\_schema, grpdef\_tblseq, grpdef\_priority, grpdef\_log\_dat\_tsp, grpdef\_log\_idx\_tsp FROM public.sav\_group\_def; INSERT INTO emaj.emaj\_param SELECT \* FROM public.sav\_param; INSERT INTO emaj.emaj\_ignored\_app\_trigger SELECT \* FROM public.sav\_ignored\_app\_trigger;**

Une fois les données copiées, les tables ou fichiers temporaires peuvent être supprimés.

## <span id="page-24-0"></span>**3.4.3 Mise à jour à partir d'une version E-Maj comprise entre 0.11.0 et 1.3.1**

Pour les versions comprises entre 0.11.0 et 1.3.1, des scripts psql de mise à jour sont livrés. Ils permettent de passer d'une version à la suivante.

Chaque étape peut être réalisée sans toucher aux groupes de tables, ceux-ci pouvant même être actifs au moment du changement de version. Ceci signifie en particulier :

- ➢ que des mises à jour de tables peuvent être enregistrées avant puis après le changement de version, sans que les groupes de tables soient arrêtés,
- $\triangleright$  et donc qu'après le changement de version, un *rollback* à une marque posée avant ce changement de version est possible.

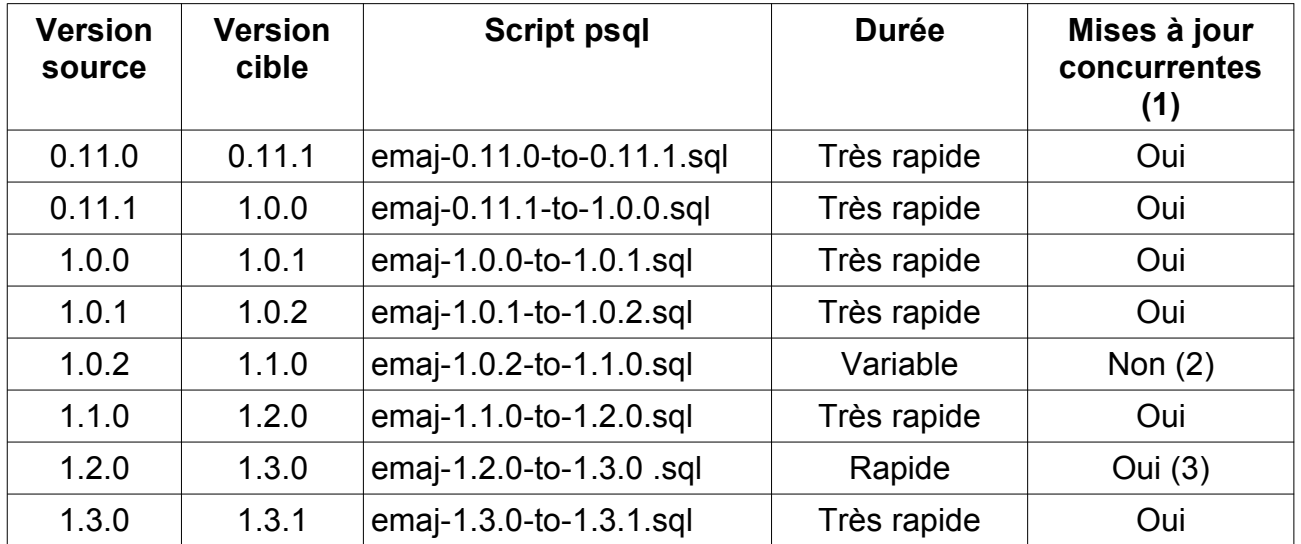

(1) La dernière colonne indique si la mise à jour de la version E-Maj peut être effectuée alors que des tables couvertes par E-Maj sont accédées en mise à jour. Notons que durant la mise à jour, d'éventuelles autres actions E-Maj (pose de marque, rollback,…) sont mises en attentes.

(2) Le passage en 1.1.0 nécessite la transformation des tables de log (ajout d'une colonne). Cela a pour conséquence que :

- ➢ même si les groupes de tables peuvent rester actifs, ce changement de version ne peut s'exécuter qu'à un moment où les tables ne sont pas mises à jour par des traitements,
- ➢ la durée de l'opération est très variable et dépend essentiellement du volume de données contenu dans les tables de log.

Notez également que les statistiques qu'E-Maj a collectées lors des précédentes opérations de rollback ne sont pas reprises (le fonctionnement des rollbacks est trop différent pour que ces anciennes statistiques soient pertinentes).

(3) Il est recommandé de réaliser le passage en 1.3.0 dans une période de faible activité sur la base de données. En effet, le renommage des triggers E-Maj sur les tables applicatives entraîne la pose de verrous de type « Access Exclusive » qui peuvent entrer en conflit avec d'autres accès.

A la fin de chaque mise à jour le message suivant est affiché :

>>> E-Maj successfully upgraded to <nouvelle\_version>

### <span id="page-25-0"></span>**3.4.4 Passage d'E-Maj 1.3.1 à une version supérieure**

La mise à jour de la version 1.3.1 est spécifique car elle doit gérer le passage d'une installation par script *psql* à une installation par *extension*.

Pour ce faire, il suffit d'exécuter la requête SQL :

### **CREATE EXTENSION emaj FROM unpackaged;**

C'est le gestionnaire d'extension de PostgreSQL qui détermine le ou les scripts à exécuter en fonction de la version indiquée comme courante dans le fichier *emaj.control.* 

Cette mise à jour ne peut néanmoins pas traiter le cas où au moins un groupe de tables a été créé avec une version de PostgreSQL antérieure à 8.4. Dans ce cas le ou les groupes de tables concernés doivent être supprimés au préalable puis recréés par la suite.

## <span id="page-26-0"></span>**3.4.5 Mise à jour d'une version déjà installée comme extension**

Une version existante installée comme une extension se met à jour par une simple requête :

### **ALTER EXTENSION emaj UPDATE;**

C'est le gestionnaire d'extension de PostgreSQL qui détermine le ou les scripts à exécuter en fonction de la version installée et de la version indiquée comme courante dans le fichier emaj.control.

L'opération est très rapide et ne touche pas aux groupes de tables. Ceux-ci peuvent rester actifs au moment de la mise à jour. Ceci signifie en particulier :

- ➢ que des mises à jour de tables peuvent être enregistrées avant puis après le changement de version
- $\triangleright$  et donc qu'après le changement de version, un *rollback* à une marque posée avant ce changement de version est possible.

Spécificités liées aux versions :

- ➢ La procédure de mise à jour d'une version 2.0.1 en version 2.1.0 peut modifier la table *emaj\_group\_def* pour refléter le fait que le tablespace *tspemaj* n'est plus automatiquement considéré comme un tablespace par défaut. Si *tspemaj* est effectivement utilisé comme tablespace par défaut pour des groupes de tables créés, le contenu des colonnes *grpdef\_log\_dat\_tsp* et *grpdef\_log\_idx\_tsp* de la table *emaj group* def est automatiquement ajusté afin qu'une future opération de suppression puis recréation d'un groupe de tables puisse stocker les tables et index de log dans les mêmes tablespaces. L'administrateur peut revoir ces changements pour être sûr qu'ils correspondent bien à ses souhaits. (Cf §[4.2.2\)](#page-33-0)
- ➢ La procédure de mise à jour d'une version 2.2.2 en version 2.2.3 vérifie les valeurs des séquences de log enregistrées. Dans certains cas, elle peut demander une réinitialisation préalable de certains groupes de tables.
- ➢ La procédure de mise à jour d'une version 2.3.1 en version 3.0.0 change la structure des tables de log : les 2 colonnes emaj client ip et emaj client port ne sont plus créées. Les tables de log existantes ne sont pas modifiées. Seules les nouvelles tables de log sont impactées. Mais il est possible à l'administrateur d'ajouter ces deux colonnes, en utilisant le paramètre 'alter log tables' (Cf [§5.2.2\)](#page-86-1).
- ➢ La procédure de mise à jour d'une version 3.0.0 en version 3.1.0 renomme les objets de log existants. Ceci conduit à une pose de verrou sur chaque table applicative, qui peut entrer en conflit avec des accès concurrents sur les tables. La procédure de mise à jour génère également un message d'alerte indiquant que les changements dans la gestion des triggers applicatifs par les fonctions de rollback E-Maj peuvent nécessiter des modifications dans les procédures utilisateurs.

# <span id="page-27-0"></span>**3.5 DÉSINSTALLATION D'E-MAJ D'UNE BASE DE DONNÉES**

Pour désinstaller E-Maj d'une base de données, l'utilisateur doit se connecter à cette base avec psql, en tant que super-utilisateur.

Si on souhaite supprimer les rôles *emaj adm* et *emaj viewer*, il faut au préalable retirer les droits donnés sur ces rôles à d'éventuels autres rôles, à l'aide de requêtes SQL REVOKE.

**REVOKE emaj\_adm FROM <role.ou.liste.de.rôles>; REVOKE emaj\_viewer FROM <role.ou.liste.de.rôles>;**

Si ces rôles *emaj adm* et *emaj viewer* possèdent des droits d'accès sur des tables ou autres objets relationnels applicatifs, il faut également supprimer ces droits au préalable à l'aide d'autres requêtes SQL REVOKE.

Bien qu'installé en standard avec une requête CREATE EXTENSION, E-Maj ne peut se désinstaller par une simple requête DROP EXTENSION. Un trigger sur événement bloque d'ailleurs l'exécution d'une telle requête.

Pour désinstaller E-Maj, il faut simplement exécuter le script *emaj uninstall.sql* fourni.

### **\i <répertoire\_emaj>/sql/emaj\_uninstall.sql**

Ce script effectue les actions suivantes :

- ➢ iI exécute les éventuelles fonctions de nettoyage créées par l'exécution des scripts de démonstration ou de test fournis,
- $\triangleright$  il arrête les groupes de tables encore actifs, s'il y en a,
- $\triangleright$  il supprime les groupes de tables existants, supprimant en particulier les triggers sur les tables applicatives
- $\triangleright$  il supprime l'extension et le schéma principal *emaj*.
- ▶ il supprime les rôles *emaj adm* et *emaj viewer* s'ils ne sont pas associés à d'autres rôles ou à d'autres bases de données de l'instance et ne possèdent pas de droits sur d'autres tables.

L'exécution du script de désinstallation affiche ceci :

```
$ psql ... -f sql/emaj_uninstall.sql 
>>> Starting E-Maj uninstallation procedure...
SET
psql:sql/emaj_uninstall.sql:203: WARNING: emaj_uninstall: 
emaj adm and emaj viewer roles have been dropped.
D<sub>O</sub>SET
```
# <span id="page-28-4"></span>**3.6 CHANGEMENT DE VERSION DE POSTGRESQL**

## <span id="page-28-3"></span>**3.6.1 Changement de version mineure de PostgreSQL**

Le changement de version mineure de PostgreSQL se limitant à un simple remplacement des binaires du logiciel, il n'y a aucune contrainte particulière concernant E-Maj.

### <span id="page-28-2"></span>**3.6.2 Changement simultané de version majeure de PostgreSQL et de version d'E-Maj**

Un changement de version majeure de PostgreSQL peut être l'occasion de changer de version d'E-Maj. Mais dans ce cas, l'environnement E-Maj est à recréer complètement et les anciens objets (groupes de tables, logs, marques,…) ne sont pas réutilisables.

### <span id="page-28-1"></span>**3.6.3 Changement de version majeure de PostgreSQL avec conservation de l'existant E-Maj**

Il est néanmoins possible de conserver l'existant E-Maj (groupes de tables, logs, marques,…) lors d'un changement de version majeure de PostgreSQL. Les groupes de tables peuvent même rester actifs lors de l'opération.

Mais ceci nécessite que 2 conditions soient remplies :

- ➢ les ancienne et nouvelle instances doivent utiliser la même version d'E-Maj,
- ➢ un script d'adaptation doit être exécuté post migration, avant d'utiliser à nouveau E-Maj.

Il est naturellement possible de procéder au changement de version E-Maj avant ou après le changement de version PostgreSQL.

Si le changement de version PostgreSQL s'effectue avec un déchargement et rechargement des données et si les groupes de tables peuvent être arrêtés, une purge des tables de log, en utilisant la fonction *emaj reset group()* peut permettre de diminuer la quantité de données à manipuler et donc d'accélérer l'opération.

## <span id="page-28-0"></span>**3.6.4 Script d'adaptation post migration**

Dans certains cas de figure, un changement de version majeure de PostgreSQL impacte le contenu même de l'extension E-Maj. Un script est donc fourni pour gérer ces cas.

Après chaque changement de version majeure de PostgreSQL, il faut exécuter avec psql et en tant que super-utilisateur :

### **\i <répertoire\_emaj>/sql/emaj\_upgrade\_after\_postgres\_upgrade.sql**

Dans les versions E-Maj 2.0.0 et suivantes, ce script ne fait que créer les éventuels triggers sur événement manquants :

- ➢ ceux qui apparaissent en version 9.3 et qui protègent contre la suppression de l'extension elle-même et contre la suppression d'objets E-Maj (tables de log, fonctions, …),
- ➢ celui qui apparaît en version 9.5 et qui protège contre les changements de structure des tables de log.

Le script peut-être lancé plusieurs fois de suite sur une même version, seule la première exécution modifiant l'environnement.

# <span id="page-30-4"></span>**4 UTILISATION D'E-MAJ**

# <span id="page-30-3"></span>**4.1 MISE EN PLACE DE LA POLITIQUE D'ACCÈS À E-MAJ**

Une mauvaise utilisation d'E-Maj peut mettre en cause l'intégrité des bases de données. Aussi convient-il de n'autoriser son usage qu'à des utilisateurs qualifiés et clairement identifiés comme tels.

### <span id="page-30-2"></span>**4.1.1 Les rôles E-Maj**

Pour utiliser E-Maj, on peut se connecter en tant que super-utilisateur. Mais pour des raisons de sécurité, il est préférable de tirer profit des deux rôles créés par la procédure d'installation :

- $\triangleright$  emaj adm sert de rôle d'administration ; il peut exécuter toutes les fonctions et accéder à toutes les tables d'E-Maj, en lecture comme en mise à jour,
- ▶ emaj viewer sert pour des accès limités à de la consultation ; il ne peut exécuter que des fonctions de type statistique et n'accède aux tables d'E-Maj qu'en lecture.

Tous les droits attribués à emaj viewer le sont aussi à emaj adm.

Mais lors de leur création, ces deux rôles ne se sont pas vus attribuer de capacité de connexion (aucun mot de passe et option NOLOGIN spécifiés ). Il est recommandé de NE PAS leur attribuer cette capacité de connexion. A la place, il suffit d'attribuer les droits qu'ils possèdent à d'autres rôles par des requêtes SQL de type GRANT.

### <span id="page-30-1"></span>**4.1.2 Attribution des droits E-Maj**

Pour attribuer à un rôle donné tous les droits associés à l'un des deux rôles *emaj adm* ou emaj viewer, et une fois connecté en tant que super-utilisateur pour avoir le niveau de droit suffisant, il suffit d'exécuter l'une des commandes suivantes :

**GRANT emaj\_adm TO <mon.rôle.administrateur.emaj>; GRANT emaj\_viewer TO <mon.rôle.de.consultation.emaj>;**

Naturellement, plusieurs rôles peuvent se voir attribuer les droits emaj adm ou emaj\_viewer.

### <span id="page-30-0"></span>**4.1.3 Attribution des droits sur les tables et objets applicatifs**

Pour qu'un administrateur E-Maj puisse également accéder à des tables ou à d'autres objets applicatifs (schémas, séquences, vues, fonctions,...), on peut attribuer aux rôles

emaj adm ou emaj viewer des droits d'accès à ces objets. Mais il est préférable d'affecter ces droits directement et uniquement aux rôles qui héritent des droits d'emaj adm ou emaj viewer, en ne laissant à ces derniers que des droits sur les tables et objets E-Maj.

## <span id="page-31-0"></span>**4.1.4 Synthèse**

Le schéma ci-dessous symbolise l'attribution recommandée des droits pour un administrateur E-Maj.

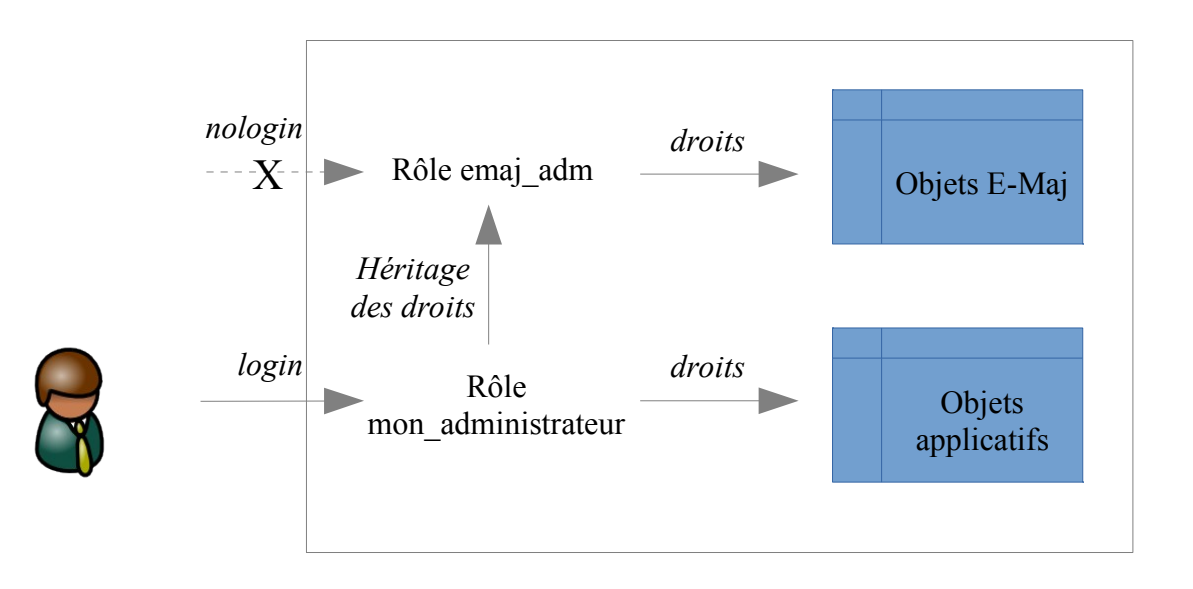

Bien évidemment, ce schéma s'applique également au rôle emaj viewer.

Sauf indication contraire, les opérations qui suivent vont pouvoir être exécutées indifféremment avec un rôle super-utilisateur ou un rôle du groupe emaj adm.

# <span id="page-32-1"></span>**4.2 FONCTIONS PRINCIPALES**

Avant de décrire chacune des principales fonctions d'E-Maj, il est intéressant d'avoir un aperçu global de l'enchaînement typique des opérations.

### <span id="page-32-0"></span>**4.2.1 Enchaînement des opérations**

L'enchaînement des opérations possibles pour un groupe de tables peut se matérialiser par ce synoptique.

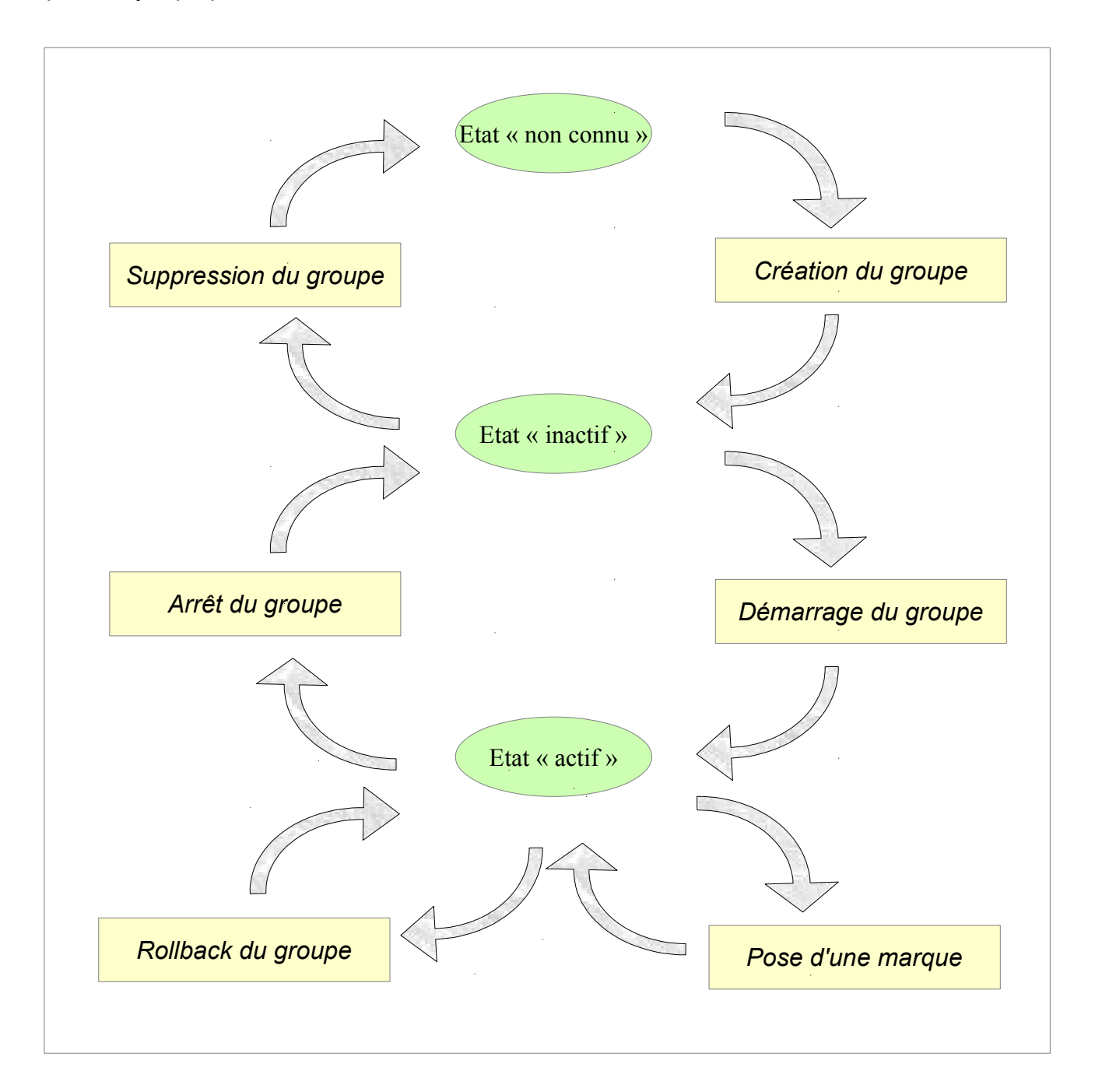

## <span id="page-33-0"></span>**4.2.2 Définition des groupes de tables**

### **4.2.2.1 La table emaj\_group\_def**

Le contenu du ou des groupes de tables que l'on souhaite gérer se définit en garnissant la table *emaj.emaj group def.* Il faut insérer dans cette table une ligne par table ou séquence applicative à intégrer dans un groupe. Cette table *emaj emaj group def* a la structure suivante :

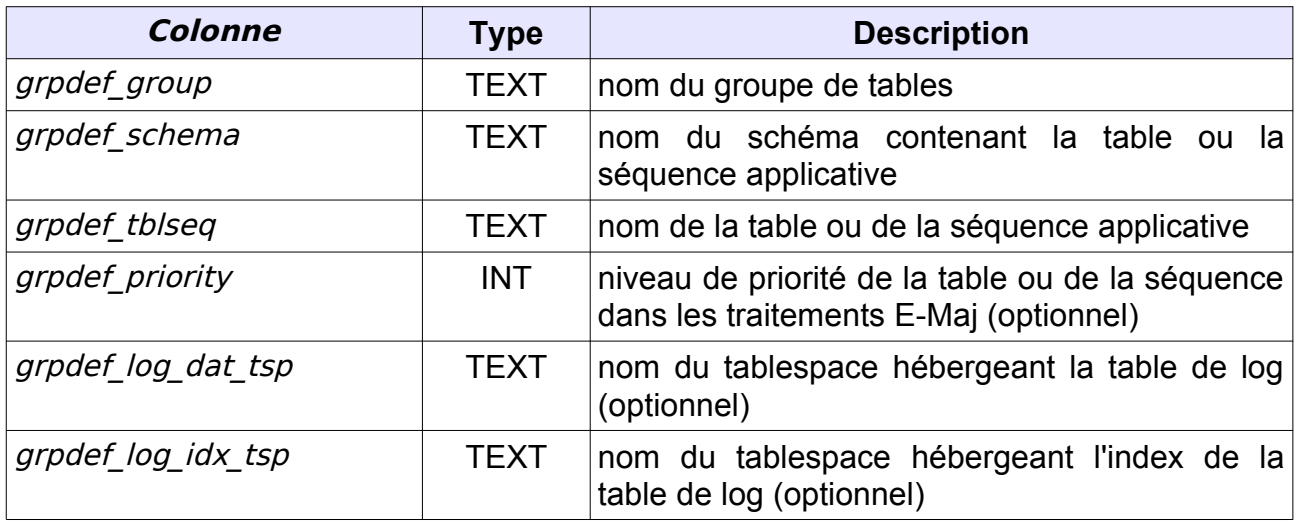

L'administrateur peut alimenter cette table par tout moyen usuel : verbe SQL *INSERT*, verbe SQL COPY, commande psql |copy, outil graphique, etc.

Le contenu de la table *emaj group def* est sensible à la casse. Les noms de schéma, de table, de séquence et de tablespace doivent correspondre à la façon dont PostgreSQL les enregistre dans son catalogue. Ces noms sont le plus souvent en minuscule. Mais si un nom est encadré par des double-guillemets dans les requêtes SQL, car contenant des majuscules ou des espaces, alors il doit être enregistré dans la table emaj group def avec ces mêmes majuscules et espaces.

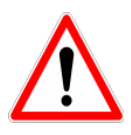

Pour garantir l'intégrité des tables gérées par E-Maj, il est fondamental de porter une attention particulière à cette phase de définition des groupes de tables. Si une table était manquante, son contenu se trouverait bien sûr désynchronisé après une opération de rollback sur le groupe de tables auquel elle aurait dû appartenir. En particulier, lors de la création ou de la suppression de tables applicatives, il est important de tenir à jour le contenu de cette table emaj group def.

## **4.2.2.2 Les colonnes principales**

Un nom de groupe de tables (colonne *grpdef group*) doit contenir au moins un caractère. Il peut contenir des espaces et/ou des caractères de ponctuation. Mais il est recommandé d'éviter les caractères virgule, guillemet simple ou double.

Une table ou une séquence d'un schéma donné (colonnes **grpdef\_schema** et **grpdef tblseg**) ne peut pas être affectée à plusieurs groupes de tables. Toutes les tables d'un schéma n'appartiennent pas nécessairement au même groupe. Certaines peuvent appartenir à des groupes différents. D'autres peuvent n'être affectées à aucun groupe.

Toute table appartenant à un groupe de tables non créé en mode « audit\_only » doit posséder une clé primaire explicite (clause PRIMARY KEY des CREATE TABLE ou ALTER TABLE).

E-Maj gère les partitions élémentaires de tables partitionnées créées avec le DDL déclaratif (à partir de PostgreSQL 10). Elles sont gérées comme n'importe quelle autre table. En revanche, comme les tables mères restent toujours vides, E-Maj refuse qu'elles soient assignées à un groupe de tables. Toutes les partitions d'une même table partitionnée n'ont pas nécessairement besoin d'être couvertes par E-Maj. Des partitions d'une même table partitionnée peuvent être affectées à des groupes de tables différents.

De par leur nature, les tables temporaires (TEMPORARY TABLE) ne peuvent être supportées par E-Maj. Et les tables de type UNLOGGED ou WITH OIDS ne peuvent appartenir qu'à un groupe de tables de type« AUDIT ONLY ».

Si une séquence est associée à une table applicative, il faut explicitement la déclarer dans le même groupe que sa table. Ainsi, lors d'une opération de rollback, elle sera remise dans l'état où elle se trouvait lors de la pose de la marque servant de référence au rollback.

En revanche, les tables de log et leur séquence NE doivent PAS être référencées dans un groupe de tables !

# **4.2.2.3 Les colonnes optionnelles**

La colonne *grpdef priority* est de type entier (*INTEGER*) et peut prendre la valeur NULL, Elle permet de définir un ordre de priorité dans le traitements des tables par les fonctions d'E-Maj. Ceci peut-être utile pour faciliter la pose des verrous. En effet, en posant les verrous sur les tables dans le même ordre que les accès applicatifs typiques, on peut limiter le risque de deadlock. Les fonctions E-Maj traitent les tables dans l'ordre croissant de *grpdef priority*, les valeurs NULL étant traitées en dernier. Pour un même niveau de priorité, les tables sont traitées dans l'ordre alphabétique de nom de schéma puis de nom de table.

Pour optimiser les performances des installations E-Maj comportant un très grand nombre de tables, il peut s'avérer intéressant de répartir les tables de log et leur index dans plusieurs tablespaces. La colonne **grpdef log dat tsp** sert à spécifier le nom du tablespace à utiliser pour la table de log d'une table applicative. De la même manière, la colonne *grpdef log idx tsp* sert à spécifier le nom du tablespace à utiliser pour l'index de la table de log.

Si une colonne *grpdef log dat tsp* ou *grpdef log idx tsp* contient une valeur NULL (valeur par défaut), le tablespace par défaut de la session courante au moment de la création du groupe est utilisé.

Pour les séquences, les colonnes *grpdef log dat tsp* et *grpdef log idx tsp* doivent rester NULL.

# <span id="page-35-0"></span>**4.2.3 Création d'un groupe de tables**

Une fois la constitution d'un groupe de tables définie, E-Maj peut créer ce groupe. Pour ce faire, il suffit d'exécuter la requête SQL suivante :

```
SELECT emaj.emaj_create_group('<nom.du.groupe>', 
<est.rollbackable>);
```
ou encore, dans sa forme abrégée :

```
SELECT emaj.emaj create group('<nom.du.groupe>');
```
Le second paramètre, de type booléen, indique si le groupe est de type « *rollbackable* » avec la valeur vrai ou de type « *audit only* » avec la valeur fausse. Si le second paramètre n'est pas fourni, le groupe à créer est considéré comme étant de type « rollbackable ».

La fonction retourne le nombre de tables et de séquences contenues dans le groupe.

Pour chaque table du groupe, cette fonction crée la table de log associée, la fonction et le trigger de log, ainsi que le trigger bloquant les exécutions de requêtes SQL TRUNCATE.

La fonction crée également les éventuels schémas de log nécessaires.

En revanche, si des tablespaces spécifiques pour les tables de log ou pour leurs index, sont référencés, ceux-ci doivent déjà exister avant l'exécution de la fonction.

La fonction *emaj create group()* contrôle également l'existence de « triggers applicatifs » sur les tables du groupe. Si un trigger existe sur une table du groupe, un message est retourné incitant l'utilisateur à vérifier l'impact du trigger lors des éventuels rollbacks E-Maj.
Si une séquence du groupe est associée à une colonne soit de type SERIAL ou BIGSERIAL soit définie avec une clause GENERATED AS IDENTITY, et que sa table d'appartenance ne fait pas partie du groupe, la fonction génère également un message de type WARNING.

Une forme particulière de la fonction permet de créer un groupe de table vide, c'est à dire ne contenant à sa création aucune table ni séquence :

SELECT emaj.emaj create group('<nom.du.groupe>', **<est.rollbackable>, <est.vide>);**

Le troisième paramètre prend la valeur « faux » par défaut. Si le paramètre est valorisé à « vrai », le groupe ne doit pas être référencé dans la table *emaj group def*. Une fois créé, un groupe vide peut ensuite être peuplé, à l'aide de la fonction emaj alter group() (voir [§4.3\)](#page-46-0).

Toutes les actions enchaînées par la fonction *emaj create group() s*ont exécutées au sein d'une unique transaction. En conséquence, si une erreur survient durant l'opération, toutes les tables, fonctions et triggers déjà créés par la fonction sont annulées.

En enregistrant la composition du groupe dans la table interne *emaj relation*, la fonction emaj create group() en fige sa définition pour les autres fonctions E-Maj, même si le contenu de la table *emaj group def* est modifié entre temps.

Un groupe créé peut être modifié par la fonction *emaj alter group()* (voir [§4.3\)](#page-46-0) ou supprimé par la fonction *emaj drop group()* (voir [§4.2.9\)](#page-44-0).

### **4.2.4 Démarrage d'un groupe de tables**

Démarrer un groupe de table consiste à activer l'enregistrement des mises à jour des tables du groupe. Pour ce faire, il faut exécuter la commande :

**SELECT emaj.emaj\_start\_group('<nom.du.groupe>'[, '<nom.de.marque>' [, <effacer.anciens.logs?>]]);**

Le groupe de tables doit être au préalable à l'état *inactif*.

Le démarrage du groupe de tables créé une première marque.

S'il est spécifié, le nom de la marque initiale peut contenir un caractère générique '%'. Ce caractère est alors remplacé par l'heure de début de la transaction courante, au format « hh.mn.ss.mmm »,

Si le paramètre représentant la marque n'est pas spécifié, ou s'il est vide ou NULL. un nom est automatiquement généré : « START % », où le caractère '%' représente l'heure de début de la transaction courante, au format « hh.mn.ss.mmm ».

Le paramètre <*anciens.logs.à.effacer*> est un booléen optionnel. Par défaut sa valeur est égal à vrai (true), ce qui signifie que les tables de log du groupe de tables sont purgées de toutes anciennes données avant l'activation des triggers de log. Si le paramètre est explicitement positionné à « faux » (*false*), les anciens enregistrements sont conservés dans les tables de log. De la même manière, les anciennes marques sont conservées, même si ces dernières ne sont alors plus utilisables pour un éventuel rollback (des mises à jour ont pu être effectuées sans être tracées alors que le groupe de tables était arrêté).

La fonction retourne le nombre de tables et de séquences contenues dans le groupe.

Pour être certain qu'aucune transaction impliquant les tables du groupe n'est en cours, la fonction *emaj start group()* pose explicitement sur chacune des tables du groupe un verrou de type SHARE ROW EXCLUSIVE. Si des transactions accédant à ces tables sont en cours, ceci peut se traduire par la survenue d'une étreinte fatale (deadlock). Si la résolution de l'étreinte fatale impacte la fonction E-Maj, le *deadlock* est intercepté et la pose de verrou est automatiquement réitérée, avec un maximum de 5 tentatives.

La fonction procède également à la purge des événements les plus anciens de la table technique *emaj hist* (voir [§5.4\)](#page-89-0).

A l'issue du démarrage d'un groupe, celui-ci devient actif.

Plusieurs groupes de tables peuvent être démarrés en même temps, en utilisant la fonction *emaj* start groups() :

**SELECT emaj.emaj\_start\_groups('<tableau.des.groupes>'[, '<nom.de.marque>' [, <effacer.anciens.logs?>]]);**

La syntaxe de représentation des tableaux de groupes de tables est présentée au §[4.9.3.](#page-77-0)

#### **4.2.5 Pose d'une marque intermédiaire**

Lorsque toutes les tables et séquences d'un groupe sont jugées dans un état stable pouvant servir de référence pour un éventuel rollback, une marque peut être posée. Ceci s'effectue par la requête SQL suivante :

**SELECT emaj.emaj\_set\_mark\_group('<nom.du.groupe>'[, '<nom.de.marque>']);**

Le groupe de tables doit être à l'état actif.

Une marque de même nom ne doit pas déjà exister pour le groupe de tables.

Le nom de la marque peut contenir un caractère générique '%'. Ce caractère est alors remplacé par l'heure de début de la transaction courante, au format « hh.mn.ss.mmm »,

Si le paramètre représentant la marque n'est pas spécifié ou s'il est vide ou *NULL*, un nom est automatiquement généré : « MARK % », où le caractère '%' représente l'heure de début de la transaction courante, au format « hh.mn.ss.mmm ».

La fonction retourne le nombre de tables et de séquences contenues dans le groupe.

La fonction *emaj set mark group()* enregistre l'identité de la nouvelle marque, avec l'état des séquences applicatives appartenant au groupe, ainsi que l'état des séquences associées aux tables de log. Les séquences applicatives sont traitées en premier, pour enregistrer leur état au plus près du début de la transaction, ces séquences ne pouvant pas être protégées des mises à jour par des verrous.

Il est possible d'enregistrer deux marques consécutives sans que des mises à jour de tables aient été enregistrées entre ces deux marques.

La fonction *emaj set mark group()* pose des verrous de type « ROW EXCLUSIVE » sur chaque table du groupe. Ceci permet de s'assurer qu'aucune transaction ayant déjà fait des mises à jour sur une table du groupe n'est en cours. Néanmoins, ceci ne garantit pas qu'une transaction ayant lu une ou plusieurs tables avant la pose de la marque, fasse des mises à jours après la pose de la marque. Dans ce cas, ces mises à jours effectuées après la pose de la marque seraient candidates à un éventuel rollback sur cette marque.

Une marque peut être posée sur plusieurs groupes de tables même temps, en utilisant la fonction *emaj set mark groups()* :

**SELECT emaj.emaj\_set\_mark\_groups('<tableau.des.groupes>'[, '<nom.de.marque>']);**

La syntaxe de représentation des tableaux de groupes de tables est présentée au §[4.9.3.](#page-77-0)

#### **4.2.6 Rollback simple d'un groupe de tables**

S'il est nécessaire de remettre les tables et séquences d'un groupe dans l'état dans lequel elles se trouvaient lors de la prise d'une marque, il faut procéder à un rollback. Pour un rollback simple (« *unlogged* » ou « non tracé »), il suffit d'exécuter la requête SQL suivante :

SELECT \* FROM emaj.emaj rollback group('<nom.du.groupe>', **'<nom.de.marque>', <est\_altération\_groupe\_permise>);**

Le groupe de tables doit être à l'état *actif* et la marque indiquée doit être toujours « active », c'est à dire qu'elle ne doit pas être marquée comme logiquement supprimée.

Le mot clé 'EMAJ LAST MARK' peut être utilisé comme nom de marque pour indiquer la dernière marque posée.

Le 3ème paramètre est un booléen qui indique si l'opération de rollback peut cibler une marque posée antérieurement à une opération de modification du groupe de tables (fonction *emaj alter group()* voir [§4.3\)](#page-46-0). Selon leur nature, les modifications de groupe de tables effectuées alors que ce dernier est en état *LOGGING* peuvent être ou non automatiquement annulées. Dans certains cas, cette annulation peut être partielle. Par défaut, ce paramètre prend la valeur FAUX.

La fonction retourne un ensemble de lignes comportant un niveau de sévérité pouvant prendre les valeurs « Notice » ou « Warning », et un texte de message. La fonction retourne une ligne de type « Notice » indiquant le nombre de tables et de séquences **effectivement** modifiées par l'opération de rollback. Des lignes de types « Warning » peuvent aussi être émises dans le cas où des opérations de modification du groupe de tables ont du être traitées par le rollback.

Pour être certain qu'aucune transaction concurrente ne mette à jour une table du groupe pendant toute la durée du rollback, la fonction *emaj rollback group()* pose explicitement un verrou de type *EXCLUSIVE* sur chacune des tables du groupe. Si des transactions accédant à ces tables en mise à jour sont en cours, ceci peut se traduire par la survenue d'une étreinte fatale (deadlock). Si la résolution de l'étreinte fatale impacte la fonction E-Maj, le *deadlock* est intercepté et la pose de verrou est automatiquement réitérée, avec un maximum de 5 tentatives. En revanche, les tables du groupe continuent à être accessibles en lecture pendant l'opération.

Si des tables du groupe à traiter possèdent des *triggers* (déclencheurs), ceux-ci sont, par défaut, temporairement désactivés pendant l'opération. Avec la fonction emaj ignore app trigger(), on peut enregistrer des triggers comme « ne devant pas être automatiquement désactivés lors du rollback » (voir [§4.8.3](#page-73-0) et [§5.9.3\)](#page-101-0).

Si une table impactée par le rollback possède une clé étrangère (foreign key) ou est référencée dans une clé étrangère appartenant à une autre table, alors la présence de cette clé étrangère est prise en compte par l'opération de rollback. Si le contrôle des clés créées ou modifiées par le rollback ne peut être différé en fin d'opération (contrainte non déclarée DEFERRABLE), alors cette clé étrangère est supprimée en début de rollback puis recréée en fin de rollback.

Lorsque le volume de mises à jour à annuler est important et que l'opération de rollback est longue, il est possible de suivre l'avancement de l'opération à l'aide de la fonction emaj rollback activity() ([§4.8.4.2\)](#page-74-0) ou du client emajRollbackMonitor.php ([§4.11\)](#page-82-0).

A l'issue de l'opération de rollback, se trouvent effacées :

- $\triangleright$  les données des tables de log qui concernent les mises à jour annulées,
- ➢ toutes les marques postérieures à la marque référencée dans la commande de rollback.

Les opérations de rollback sont historisées dans la table emaj rlbk. L'état final des opérations de rollback est accessible dans les colonnes *rlbk status* et *rlbk msg* de cette table emaj rlbk.

Il est alors possible de poursuivre les traitements de mises à jour, de poser ensuite d'autres marques et éventuellement de procéder à un nouveau rollback sur une marque quelconque.

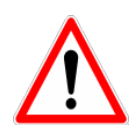

Par nature, le repositionnement des séquences n'est pas « annulable » en cas de rollback de la transaction incluant l'exécution de la fonction emaj rollback group(). Pour cette raison, le traitement des séquences applicatives est toujours effectué après celui des tables. Néanmoins, même si le temps de traitement des séquences est très court, il n'est pas impossible qu'un problème surgisse lors de cette dernière phase. La relance de la fonction emaj rollback group() mènera à bien l'opération de manière fiable. Mais si cette fonction n'était pas ré-exécutée immédiatement, il y aurait risque que certaines séquences aient été repositionnées, contrairement aux tables et à d'autres séquences.

Plusieurs groupes de tables peuvent être « rollbackés » en même temps, en utilisant la fonction *emaj rollback groups()* :

**SELECT \* FROM emaj.emaj\_rollback\_groups('<tableau.des.groupes>', '<nom.de.marque>', <est\_altération\_groupe\_permise>);**

La syntaxe de représentation des tableaux de groupes de tables est présentée au §[4.9.3.](#page-77-0)

La marque indiquée doit strictement correspondre à un même moment dans le temps pour chacun des groupes listés. En d'autres termes, cette marque doit avoir été posée par l'appel d'une même fonction emaj set mark groups().

Une ancienne version de ces fonctions ne comportait pas de troisième paramètre et retournait un simple entier correspondant au nombre de tables et séquences effectivement traitées.

SELECT emaj.emaj rollback group('<nom.du.groupe>', **'<nom.de.marque>');**

**SELECT emaj.emaj\_rollback\_groups('<tableau.des.groupes>', '<nom.de.marque>');**

Ces 2 fonctions sont dépréciées et sont amenées à être supprimées dans une prochaine version d'E-Maj.

# **4.2.7 Rollback annulable d'un groupe de tables**

Une autre fonction permet d'exécuter un rollback de type « *logged* », Dans ce cas, les triggers de log sur les tables applicatives ne sont pas désactivés durant le rollback, de sorte que durant le rollback les mises à jours de tables appliquées sont elles-mêmes enregistrées dans les tables de log. Ainsi, il est ensuite possible d'annuler le rollback ou, en quelque sorte, de « rollbacker le rollback ».

Pour exécuter un « *logged rollback* » sur un groupe de tables, il suffit d'exécuter la requête SQL suivante :

**SELECT \* FROM emaj.emaj\_logged\_rollback\_group('<nom.du.groupe>', '<nom.de.marque>', <est\_altération\_groupe\_permise>);**

Les règles d'utilisation sont les mêmes que pour la fonction *emaj rollback group()*,

Le groupe de tables doit être en état démarré (LOGGING) et la marque indiquée doit être toujours « active », c'est à dire qu'elle ne doit pas être marquée comme logiquement supprimée (DELETED).

Le mot clé 'EMAJ LAST MARK' peut être utilisé comme nom de marque pour indiquer la dernière marque posée.

Le 3ème paramètre est un booléen qui indique si l'opération de rollback peut cibler une marque posée antérieurement à une opération de modification du groupe de tables (fonction *emaj alter group()* voir [§4.3\)](#page-46-0). Selon leur nature, les modifications de groupe de tables effectuées alors que ce dernier est en état LOGGING peuvent être ou non automatiquement annulées. Dans certains cas, cette annulation peut être partielle. Par défaut, ce paramètre prend la valeur FAUX.

La fonction retourne un ensemble de lignes comportant un niveau de sévérité pouvant prendre les valeurs « Notice » ou « Warning », et un texte de message. La fonction retourne une ligne de type « Notice » indiquant le nombre de tables et de séquences **effectivement** modifiées par l'opération de rollback. Des lignes de types « Warning » peuvent aussi être émises dans le cas où des opérations de modification du groupe de tables ont du être traitées par le rollback.

Pour être certain qu'aucune transaction concurrente ne mette à jour une table du groupe pendant toute la durée du rollback, la fonction emaj logged rollback group() pose explicitement un verrou de type EXCLUSIVE sur chacune des tables du groupe. Si des transactions accédant à ces tables en mise à jour sont en cours, ceci peut se traduire par la survenue d'une étreinte fatale (*deadlock*). Si la résolution de l'étreinte fatale impacte la fonction E-Maj, le *deadlock* est intercepté et la pose de verrou est automatiquement réitérée, avec un maximum de 5 tentatives. En revanche, les tables du groupe continuent à être accessibles en lecture pendant l'opération.

Si des tables du groupe à traiter possèdent des *triggers* (déclencheurs), ceux-ci seront temporairement désactivés pendant l'opération. Avec la fonction

emaj ignore app trigger(), on peut enregistrer des triggers comme ne devant pas être automatiquement désactivés lors du rollback (voir [§4.8.3](#page-73-0) et [§5.9.3\)](#page-101-0).

Si une table impactée par le rollback possède une clé étrangère (foreign key) ou est référencée dans une clé étrangère appartenant à une autre table, alors la présence de cette clé étrangère est prise en compte par l'opération de rollback. Si le contrôle des clés créées ou modifiées par le rollback ne peut être différé en fin d'opération (contrainte non déclarée DEFERRABLE), alors cette clé étrangère est supprimée en début de rollback puis recréée en fin de rollback.

Contrairement à la fonction *emaj rollback group()*, à l'issue de l'opération de rollback, les données des tables de log qui concernent les mises à jour annulées, ainsi que les éventuelles marques postérieures à la marque référencée dans la commande de rollback sont conservées.

De plus, en début et en fin d'opération, la fonction pose automatiquement sur le groupe deux marques, nommées :

- 'RLBK\_<marque.du.rollback>\_<heure\_du\_rollback>\_START'
- 'RLBK\_<marque.du.rollback>\_<heure\_du\_rollback>\_DONE'

où <heure\_du\_rollback> représente l'heure de début de la transaction effectuant le rollback, exprimée sous la forme « heures.minutes.secondes.millisecondes ».

Lorsque le volume de mises à jour à annuler est important et que l'opération de rollback est longue, il est possible de suivre l'avancement de l'opération à l'aide de la fonction emaj rollback activity() ([§4.8.4.2\)](#page-74-0) ou du client emajRollbackMonitor.php ([§4.11\)](#page-82-0).

Les opérations de rollback sont historisées dans la table *emaj rlbk*. L'état final des opérations de rollback est accessible dans les colonnes ribk status et ribk msg de cette table emaj rlbk.

A l'issue du rollback, il est possible de poursuivre les traitements de mises à jour, de poser d'autres marques et éventuellement de procéder à un nouveau rollback sur une marque quelconque, y compris la marque automatiquement posée en début de rollback, pour annuler ce dernier, ou encore une ancienne marque postérieure à la marque utilisée pour le rollback.

Des rollbacks de différents types (logged / unlogged) peuvent être exécutés en séquence.

En guise d'exemple, on peut ainsi procéder à l'enchaînement suivant :

Pose de la marque M1

… Pose de la marque M2

… Logged rollback à M1 générant les marques RLBK\_M1\_<heure>\_STRT, puis RLBK\_M1\_<heure>\_DONE …

#### Rollback à RLBK\_M1\_<heure>\_DONE (pour annuler le traitement d'après rollback)

… Rollback à RLBK\_M1\_<heure>\_STRT (pour finalement annuler le premier rollback)

Plusieurs groupes de tables peuvent être « rollbackés » en même temps, en utilisant la fonction *emaj logged rollback groups()* :

SELECT \* FROM emaj.emaj logged rollback groups **('<tableau.des.groupes>', '<nom.de.marque>', <est\_altération\_groupe\_permise>);**

La syntaxe de représentation des tableaux de groupes de tables est présentée au §[4.9.3.](#page-77-0)

La marque indiquée doit strictement correspondre à un même moment dans le temps pour chacun des groupes listés. En d'autres termes, cette marque doit avoir été posée par l'appel d'une même fonction emaj set mark groups().

Une fonction de « consolidation » de « rollback tracé » permet de transformer un rollback annulable en rollback simple (voir [§4.4.6\)](#page-55-0).

Une ancienne version de ces fonctions ne comportait pas de troisième paramètre et retournait un simple entier correspondant au nombre de tables et séquences effectivement traitées.

SELECT emaj.emaj logged rollback group('<nom.du.groupe>', **'<nom.de.marque>');**

SELECT emaj.emaj logged rollback groups('<tableau.des.groupes>', **'<nom.de.marque>');**

Ces 2 fonctions sont dépréciées et sont amenées à être supprimées dans une prochaine version.

# <span id="page-43-0"></span>**4.2.8 Arrêt d'un groupe de tables**

Lorsqu'on souhaite arrêter l'enregistrement des mises à jour des tables d'un groupe, il est possible de désactiver le log par la commande SQL :

**SELECT emaj.emaj\_stop\_group('<nom.du.groupe>'[, '<nom.de.marque'>]);**

La fonction retourne le nombre de tables et de séquences contenues dans le groupe.

La fonction pose automatiquement une marque correspondant à la fin de l'enregistrement.

Si le paramètre représentant cette marque n'est pas spécifié ou s'il est vide ou *NULL*, un nom est automatiquement généré : « STOP % », où le caractère '%' représente l'heure de début de la transaction courante, au format « hh.mn.ss.mmm ».

L'arrêt d'un groupe de table désactive simplement les triggers de log des tables applicatives du groupe. La pose de verrous de type SHARE ROW EXCLUSIVE qu'entraîne cette opération peut se traduire par la survenue d'une étreinte fatale (*deadlock*). Si la résolution de l'étreinte fatale impacte la fonction E-Mai, le *deadlock* est intercepté et la pose de verrou est automatiquement réitérée, avec un maximum de 5 tentatives.

En complément, la fonction *emaj stop group()* passe le statut des marques à l'état « supprimé ». Il n'est dès lors plus possible d'exécuter une commande de rollback, même si aucune mise à jour n'est intervenue sur les tables entre l'exécution des deux fonctions emaj stop group() et emaj rollback group().

Pour autant, le contenu des tables de log et des tables internes d'E-Maj peut encore être visualisé.

A l'issue de l'arrêt d'un groupe, celui-ci redevient inactif.

Exécuter la fonction *emaj stop group()* sur un groupe de tables déjà arrêté ne génère pas d'erreur. Seul un message d'avertissement est retourné.

Plusieurs groupes de tables peuvent être arrêtés en même temps, en utilisant la fonction emaj stop groups() :

**SELECT emaj.emaj\_stop\_groups('<tableau.des.groupes>'[, '<nom.de.marque'>]);**

La syntaxe de représentation des tableaux de groupes de tables est présentée au §[4.9.3.](#page-77-0)

### <span id="page-44-0"></span>**4.2.9 Suppression d'un groupe de tables**

Pour supprimer un groupe de tables créé au préalable par la fonction emaj create group(), il faut que le groupe de tables à supprimer soit déjà arrêté. Si ce n'est pas le cas, il faut d'abord utiliser la fonction *emaj stop group()* (voir § [4.2.8\)](#page-43-0).

Ensuite, il suffit d'exécuter la commande SQL :

#### SELECT emaj.emaj drop group('<nom.du.groupe>');

La fonction retourne le nombre de tables et de séquences contenues dans le groupe.

Pour ce groupe de tables, la fonction *emaj drop group()* supprime tous les objets qui ont été créés par la fonction *emaj create group()* : tables de log, fonctions de log, triggers de log.

Les éventuels schémas de log qui deviennent inutilisés sont également supprimés.

La pose de verrous qu'entraîne cette opération peut se traduire par la survenue d'une étreinte fatale (deadlock). Si la résolution de l'étreinte fatale impacte la fonction E-Maj, le deadlock est intercepté et la pose de verrou est automatiquement réitérée, avec un maximum de 5 tentatives.

# <span id="page-46-0"></span>**4.3 MODIFICATION DES GROUPES DE TABLES**

Plusieurs types d'événements peuvent rendre nécessaire la modification d'un groupe de tables :

- ➢ la composition du groupe de tables change, avec l'ajout ou la suppression de tables ou de séquence dans le groupe,
- ➢ un des paramètres liés à une table change dans la configuration E-Maj (priorité, schéma de log, tablespace,…),
- ➢ une ou plusieurs tables applicatives appartenant au groupe de tables voient leur structure évoluer (ajout ou suppression de colonnes, changement de type de colonne,...).

### **4.3.1 Modification de groupes en état IDLE**

Dans tous les cas, la démarche suivante peut être suivie :

- $\triangleright$  arrêter le groupe s'il est dans un état actif, avec la fonction *emaj stop group()*,
- ▶ adapter le contenu de la table *emaj group def* et/ou modifier la structure des tables applicatives,
- $\triangleright$  supprimer puis recréer le groupe avec les fonctions *emaj drop group()* et emaj create group().

Mais l'enchaînement des deux fonctions emaj drop group() et emaj create group() peut être remplacé par l'exécution de la fonction *emaj alter group()*, avec une requête SQL du type :

#### **SELECT emaj.emaj\_alter\_group('<nom.du.groupe>');**

La fonction retourne le nombre de tables et de séquences dorénavant contenues dans le groupe de tables.

La fonction *emaj alter group()* recrée également les objets E-Maj qui pourraient manquer (table de log, fonction, ...).

La fonction supprime et/ou crée les schémas de log, en fonction des besoins.

A l'issue de la modification d'un groupe, celui-ci reste en état « IDLE » mais le contenu de ses tables de log est purgé.

Le caractère « rollbackable » ou « audit only » du groupe de tables ne peut être modifié par cette commande. Pour changer cette caractéristique, il faut supprimer puis recréer le groupe de tables, en utilisant successivement les fonctions emaj drop group() et emaj create group().

Toutes les actions enchaînées par la fonction *emaj alter group() s*ont exécutées au sein d'une unique transaction. En conséquence, si une erreur survient durant l'opération, le groupe de tables se retrouve dans son état initial.

Dans la plupart des cas, l'exécution de la fonction *emaj alter group()* est nettement plus rapide que l'enchaînement des deux fonctions *emaj drop group()* et emaj create group().

Il est possible d'anticiper la mise à jour de la table emaj\_group\_def, alors que le groupe de tables est encore actif. Cette mise à jour ne prendra bien sûr effet qu'à l'issue de l'exécution de la fonction emaj alter group().

Plusieurs groupes de tables peuvent être modifiés en même temps, en utilisant la fonction emaj alter groups() :

**SELECT emaj.emaj\_alter\_groups('<tableau.des.groupes>');**

Cette fonction permet notamment de déplacer une table ou une séquence d'un groupe de tables à un autre dans une même opération.

La syntaxe de représentation des tableaux de groupes de tables est présentée au §[4.9.3.](#page-77-0)

# <span id="page-47-0"></span>**4.3.2 Modification de groupes en état LOGGING**

Mais la méthode précédente présente plusieurs inconvénients :

- ➢ les logs antérieurs à l'opération sont perdus,
- ➢ il n'est plus possible de remettre le groupe de tables dans un état antérieur.

Néanmoins certaines actions sont possibles sur des groupes de tables maintenus en état LOGGING. Le tableau suivant liste ces actions possibles et leurs conditions de réalisation. Des détails sur les méthodes à suivre sont présentés plus bas.

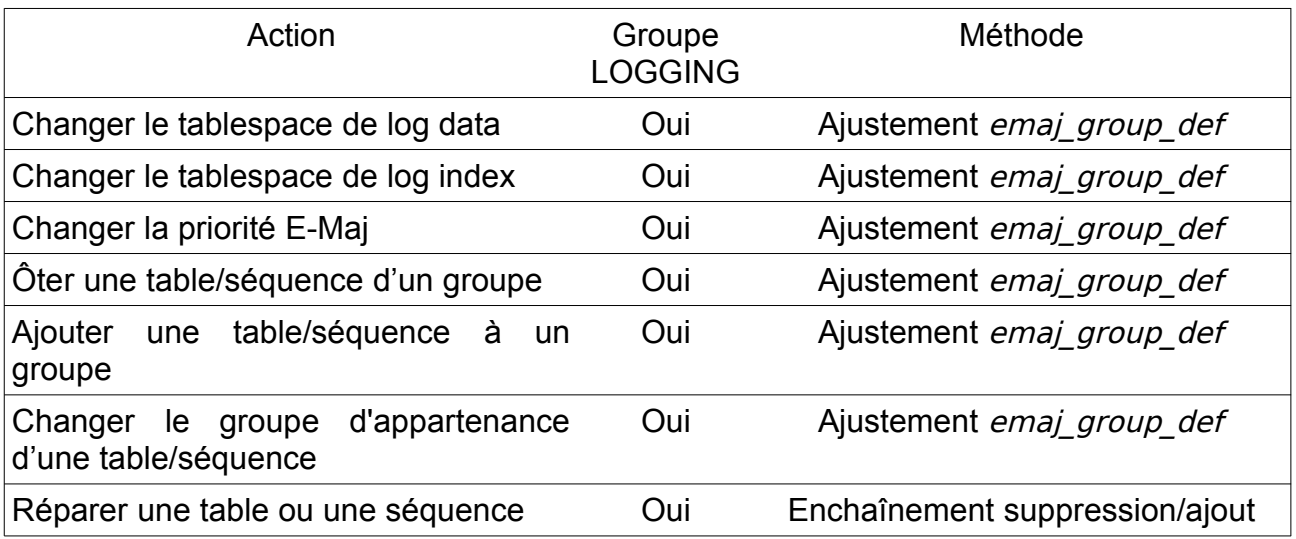

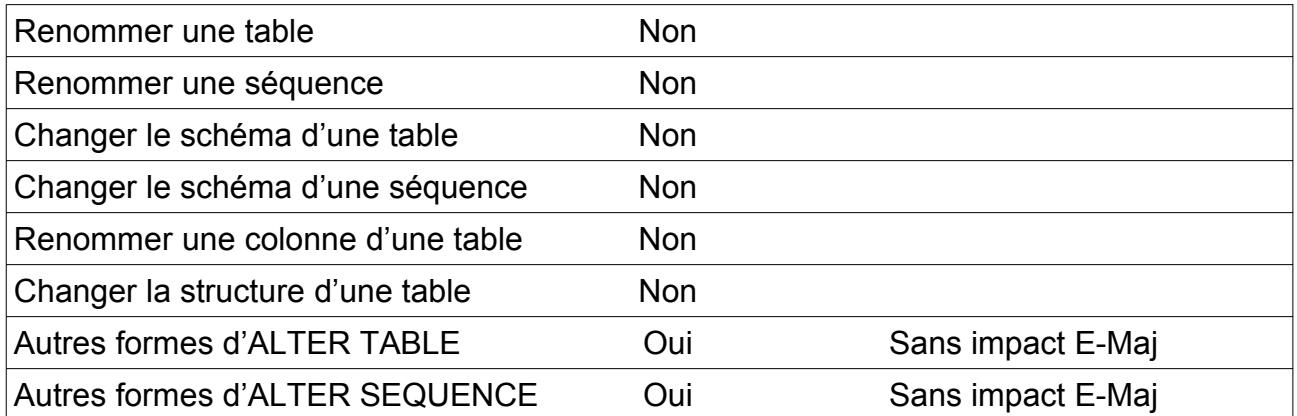

# **4.3.2.1 Méthode « Ajustement emaj\_group\_def »**

La plupart des attributs de la table *emaj group def* décrivant les groupes de tables peuvent être modifiés et pris en compte en dynamique, sans que les groupes de tables ne soient arrêtés.

Pour ce faire, il suffit d'enchaîner les opérations :

- $\triangleright$  modifier la table *emaj group def,*
- $\triangleright$  appeler l'une des fonctions *emaj alter group()* ou *emaj alter groups().*

Pour les groupes de tables en état *LOGGING*, ces fonctions posent un verrou de type ROW EXCLUSIVE sur chaque table applicative constituant les groupes de tables concernés.

Sur ces mêmes groupes, elles posent également une marque dont le nom peut être fourni en paramètre. La syntaxe de ces appels devient :

**SELECT emaj.emaj\_alter\_group('<nom.du.groupe>' [,'<marque>']);**

ou

**SELECT emaj.emaj\_alter\_groups('<tableau.des.groupes>' [,'<marque>']);**

Si le paramètre représentant la marque n'est pas spécifié, ou s'il est vide ou *NULL*, un nom est automatiquement généré : « ALTER % », où le caractère '%' représente l'heure de début de la transaction courante, au format « hh.mn.ss.mmm ».

Une opération de rollback E-Maj ciblant une marque antérieure à une modification de groupes de tables ne procède PAS automatiquement à une annulation de ces changements.

Néanmoins, l'administrateur a la possibilité d'appliquer cette même procédure pour remettre un groupe de tables à un état antérieur.

#### **4.3.2.2** Incidence des ajouts ou suppressions de tables et séquences dans un groupe en état LOGGING

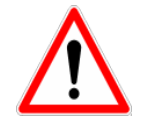

Quand une table ou une séquence est détachée de son groupe de tables, toute opération de rollback ultérieure sur ce groupe sera sans effet sur cet objet.

Une fois la table ou la séquence applicative décrochée de son groupe de tables, elle peut être modifiée (ALTER) ou supprimée (DROP). Les historiques liés à l'objet (logs, trace des marques,...) sont conservés pour examen éventuel. Ils restent néanmoins associés à l'ancien groupe d'appartenance de l'objet. Pour éviter toute confusion, les tables de log sont renommées, avec l'ajout dans le nom d'un suffixe numérique. Ces logs et traces des marques ne seront supprimés que par les opérations de réinitialisation du groupe de tables (Cf [§4.4.1\)](#page-53-0) ou par les suppressions des plus anciennes marques du groupe (Cf [§4.5.5\)](#page-59-0).

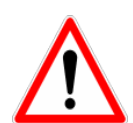

Quand une table ou une séquence est ajoutée à un groupe de tables actif, celle-ci est ensuite traitée par les éventuelles opérations de rollback. Mais si l'opération de rollback cible une marque posée avant l'ajout de la table ou de la séquence dans le groupe, la table ou la séquence sera remise dans l'état qu'elle avait au moment où elle a été ajoutée au groupe, et un message d'avertissement est généré. En revanche une telle table ou séquence ne sera pas traitée par une fonction de génération de script SQL si la marque de début souhaitée est antérieure à l'ajout de la table dans le groupe.

Quelques graphiques permettent de visualiser plus facilement les conséquences de l'ajout ou la suppression d'une table ou d'une séquence dans un groupe de tables actif.

Prenons 4 tables affectées à un groupe (t1 à t4) et 4 marques posées au fil du temps (m1 à m4). En m2, t3 a été ajoutée au groupe et t4 en a été retirée. En m3, t2 a été retirée du groupe alors que t4 y a été remis.

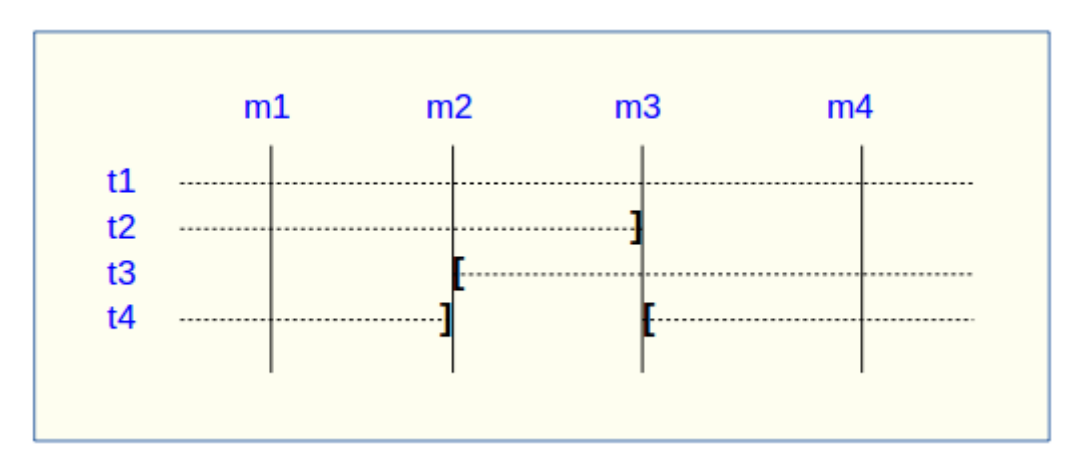

Un rollback à la marque m1 :

- $\triangleright$  traiterait la table t1,
- ➢ **NE** traiterait PAS la table t2, faute de log après m3,
- $\triangleright$  traiterait la table t3, mais en ne remontant que jusqu'à m2,

➢ traiterait la table t4, mais en ne remontant que jusqu'à m3, faute de log entre m2 et m3.

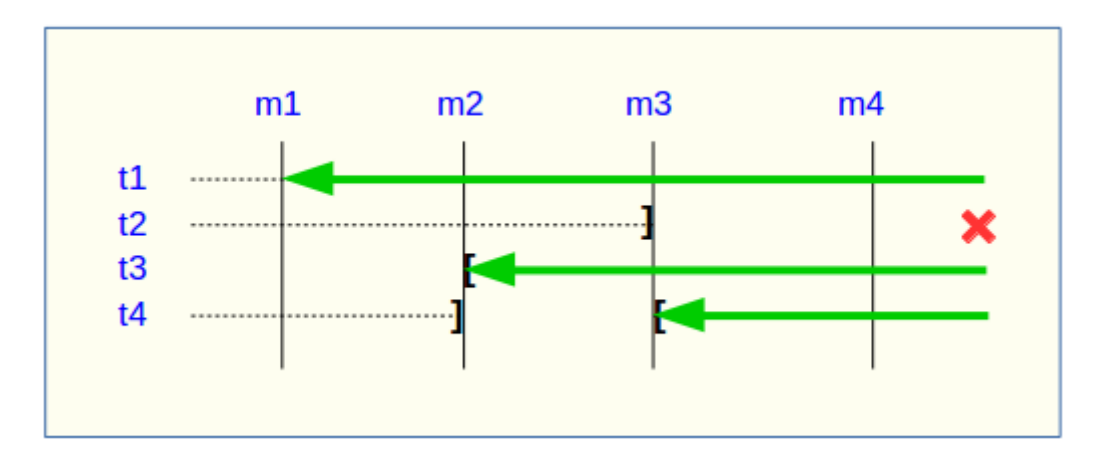

Une restitution de statistiques entre les marques m1 et m4 produirait :

- $\geq 1$  ligne pour t1 (m1,m4),
- $\geq 1$  ligne pour t2 (m1,m3),
- $\geq 1$  ligne pour t3 (m2,m4),
- $\geq$  2 lignes pour t4 (m1,m2) et (m3,m4).

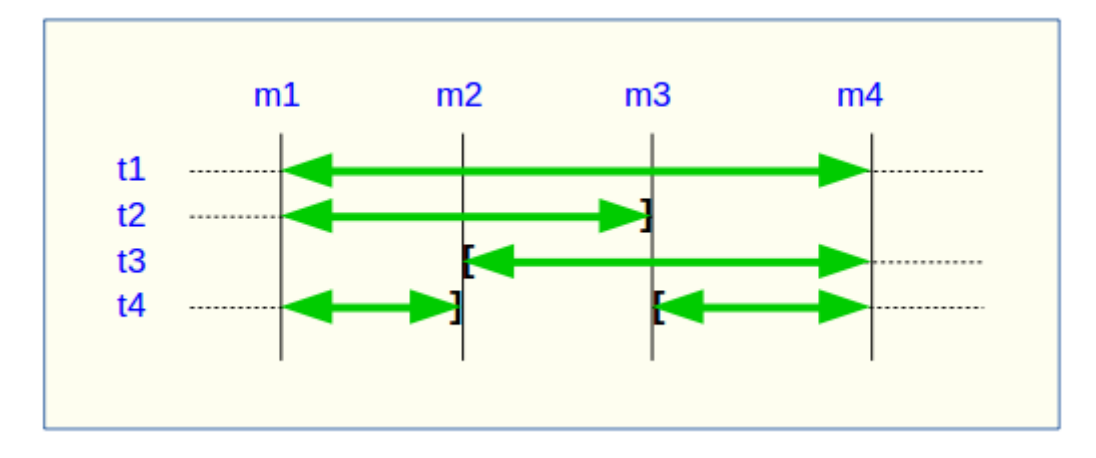

La génération d'un script SQL pour l'intervalle m1 à m4 :

- $\triangleright$  traiterait la table t1,
- ➢ traiterait la table t2, mais en n'allant pas au-delà de m3,
- ➢ **NE** traiterait **PAS** la table t3, faute de log avant m2,
- ➢ traiterait la table t4, mais en n'allant pas au-delà de m2, faute de log entre m2 et m3.

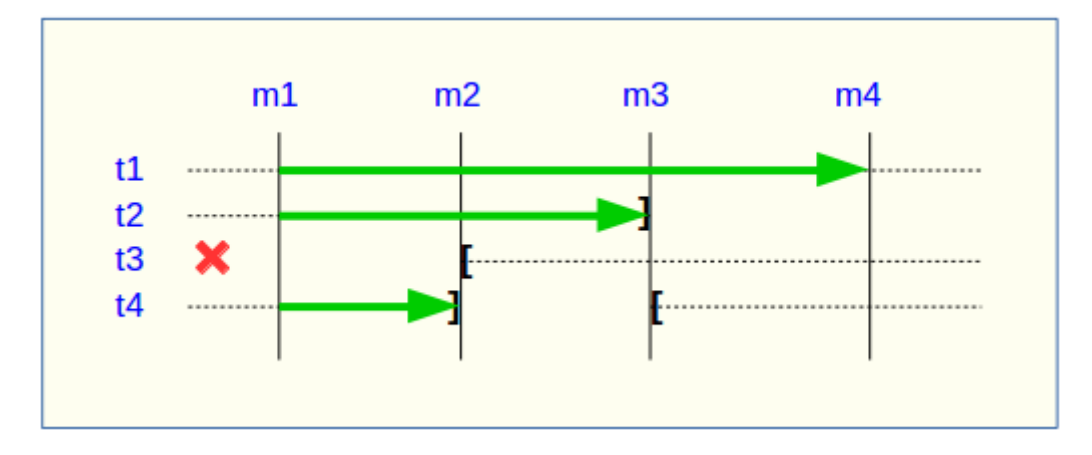

Si la structure d'une table applicative a été modifiée par mégarde alors qu'elle se trouvait dans un groupe de tables actif, les opérations de pose de marque et de rollback seront bloquées par les contrôles internes d'E-Maj. On peut éviter de devoir arrêter, modifier puis relancer le groupe de tables en retirant la table concernée de son groupe puis en la rajoutant.

Quand une table change de groupe d'affectation, l'incidence sur la capacité de générer un script SQL ou de procéder à un rollback des groupes de tables source et destination est similaire à ce que serait la suppression de la table du groupe source puis son ajout dans le groupe destination.

### **4.3.3** Méthode « Enchaînement suppression/ajout »

Même si les triggers sur événements mis en place avec E-Maj limitent les risques, il peut arriver que des composants E-Maj supportant une table applicative (table, séquence ou fonction de log) soient supprimés. Le groupe de tables contenant cette table ne peut alors plus fonctionner correctement.

Pour résoudre le problème sans arrêter le groupe de tables (et ainsi perdre le bénéfice des logs enregistrés), il est possible de sortir puis réintégrer la table de son groupe de tables en le laissant actif. Pour ce faire, il suffit d'enchaîner les 4 étapes :

- $\triangleright$  suppression de la ligne correspondant à la table dans la table *emaj group def*,
- $\triangleright$  appel de la fonction *emaj alter group()* pour le groupe de tables concerné, afin d'effectivement détacher la table du groupe,
- $\triangleright$  ajout de la ligne correspondant à la table dans la table *emaj group def,*
- $\triangleright$  appel à nouveau de la fonction *emaj\_alter\_group()* pour le groupe de tables concerné, afin de réintégrer la table au groupe.

Naturellement, à l'issue de la sortie de la table de son groupe, le contenu des logs associés n'est plus exploitable pour un éventuel rollback ou une éventuelle génération de script.

Il peut arriver également qu'une table ou séquence applicative soit supprimée. Dans ce cas, on pourra sortir la table ou séquence du groupe de table actif, en enchaînant les 2 étapes :

- ➢ suppression de la ligne correspondant à la table/séquence dans la table emaj\_group\_def,
- $\geq$  appel de la fonction *emaj\_alter\_group()* pour le groupe de tables concerné.

# **4.4 AUTRES FONCTIONS DE GESTION DES GROUPES**

# <span id="page-53-0"></span>**4.4.1 Réinitialisation des tables de log d'un groupe**

En standard, et sauf indication contraire, les tables de log sont vidées lors du démarrage du groupe de tables auquel elles appartiennent. En cas de besoin, il est néanmoins possible de réinitialiser ces tables de log avec la commande SQL suivante :

#### SELECT emaj.emaj reset group('<nom.du.groupe>');

La fonction retourne le nombre de tables et de séquences contenues dans le groupe.

Pour réinitialiser les tables de log d'un groupe, ce dernier doit bien sûr être à l'état inactif  $(\kappa$  *IDLE* »).

# **4.4.2 Commentaires sur les groupes**

Il est possible de positionner un commentaire sur un groupe quelconque. Pour se faire, il suffit d'exécuter la requête suivante :

**SELECT emaj.emaj\_comment\_group('<nom.du.groupe>', '<commentaire>');**

La fonction ne retourne aucune donnée.

Pour modifier un commentaire, il suffit d'exécuter à nouveau la fonction pour le même groupe de tables, avec le nouveau commentaire.

Pour supprimer un commentaire, il suffit d'exécuter la fonction avec une valeur NULL pour le paramètre commentaire.

Les commentaires sont stockés dans la colonne *group comment* de la table emaj.emaj group qui décrit les groupes.

# <span id="page-53-1"></span>**4.4.3 Protection d'un groupe de tables contre les rollbacks**

Il peut être utile à certains moments de se protéger contre des rollbacks intempestifs de groupes de tables, en particulier sur des bases de données de production. Deux fonctions répondent à ce besoin.

La fonction *emaj protect group()* pose une protection sur un groupe de tables.

#### **SELECT emaj.emaj\_protect\_group('<nom.du.groupe>');**

La fonction retourne l'entier 1 si le groupe de tables n'était pas déjà protégé, ou 0 s'il était déjà protégé.

Une fois le groupe de tables protégé, toute tentative de rollback, tracé ou non, sera refusée.

Un groupe de tables de type « *audit-seul* » ou dans un état « *inactif* » ne peut être protégé.

Au démarrage d'un groupe de tables, ce dernier n'est pas protégé. Lorsqu'il est arrêté, un groupe de tables protégé contre les rollbacks perd automatiquement sa protection.

La fonction *emaj unprotect group()* ôte une protection existante sur un groupe de tables.

#### **SELECT emaj.emaj\_unprotect\_group('<nom.du.groupe>');**

La fonction retourne l'entier 1 si le groupe de table était protégé au préalable, ou 0 s'il n'était pas déjà protégé.

Un groupe de tables de type « audit-seul » ne peut être déprotégé.

Une fois la protection d'un groupe de tables ôtée, il devient à nouveau possible d'effectuer tous types de rollback sur le groupe.

Un mécanisme de protection au niveau des marques complète ce dispositif (Cf §[4.5.6\)](#page-60-0).

#### **4.4.4 Arrêt forcé d'un groupe de tables**

Il peut arriver qu'un groupe de tables endommagé ne puisse pas être arrêté. C'est par exemple le cas si une table applicative du groupe de tables a été supprimée par inadvertance alors que ce dernier était actif. Si les fonctions usuelles *emaj stop group()* ou emaj stop groups() retournent une erreur, il est possible de forcer l'arrêt d'une groupe de tables à l'aide de la fonction *emaj force stop group()*.

#### **SELECT emaj.emaj\_force\_stop\_group('<nom.du.groupe>');**

La fonction retourne le nombre de tables et de séquences contenues dans le groupe.

Cette fonction *emaj force stop group()* effectue le même traitement que la fonction emaj stop group(). Elle présente néanmoins les différences suivantes :

- ➢ elle gère les éventuelles absences des tables et triggers E-Maj à désactiver, des messages de type « Warning » étant générés dans ces cas,
- ➢ elle ne pose pas de marque d'arrêt.

Une fois la fonction exécutée, le groupe de tables est en état « *IDLE* ». Il peut alors être supprimé ou modifié avec les fonctions emaj drop group() ou emaj alter group().

Il est recommandé de n'utiliser cette fonction qu'en cas de réel besoin.

# **4.4.5 Suppression forcée d'un groupe de tables**

Il peut arriver qu'un groupe de tables endommagé ne puisse pas être arrêté. Mais n'étant pas arrêté, il est impossible de le supprimer. Pour néanmoins pouvoir supprimer un groupe de tables en état actif, une fonction spéciale est disponible.

#### SELECT emaj.emaj force drop group('<nom.du.groupe>');

La fonction retourne le nombre de tables et de séquences contenues dans le groupe.

Cette fonction emaj\_force\_drop\_group() effectue le même traitement que la fonction emaj drop group(), mais sans contrôler l'état du groupe au préalable. Il est recommandé de n'utiliser cette fonction qu'en cas de réel besoin.

NB : Depuis la création de la fonction *emaj force stop group()*, cette fonction emaj force drop group() devient en principe inutile. Elle est susceptible de disparaître dans une future version d'E-Maj.

### <span id="page-55-0"></span>**4.4.6 « Consolidation » d'un rollback tracé**

Suite à l'exécution d'un « *rollback tracé* », et une fois que l'enregistrement de l'opération de rollback devient inutile, il est possible de « consolider » ce rollback, c'est à dire, en quelque sorte, de le transformer en « rollback non tracé ». A l'issue de l'opération de consolidation, les logs entre la marque cible du rollback et la marque de fin de rollback sont supprimés. La fonction *emaj consolidate rollback group()* répond à ce besoin.

**SELECT emaj.emaj\_consolidate\_rollback\_group('<nom.du.groupe>', <marque.de.fin.de.rollback>);**

L'opération de rollback tracé concernée est identifiée par le nom de la marque de fin qui a été générée par le rollback. Cette marque doit toujours exister, mais elle peut avoir été renommée.

Le mot clé 'EMAJ LAST MARK' peut être utilisé comme nom de marque pour indiquer la dernière marque posée.

La fonction *emaj get consolidable rollbacks()* peut aider à identifier les rollbacks susceptibles d'être consolidés (Voir [§4.4.7\)](#page-56-0).

A l'image des fonctions effectuant des rollbacks, cette fonction retourne le nombre de tables et de séquence effectivement concernées par la consolidation.

Le groupe de table peut être en état « *actif* » ou non.

La marque cible du rollback doit également toujours exister mais elle peut avoir été renommée. Néanmoins, des marques intermédiaires peuvent avoir été supprimées.

A l'issue de la consolidation, ne sont conservées que la marque cible du rollback et la marque de fin du rollback. Les marques intermédiaires sont supprimées.

La place occupée par les lignes supprimées redeviendra réutilisable une fois que ces tables de log auront été traitées par le VACUUM.

Bien évidemment, une fois consolidé, un « *rollback tracé* » ne peut plus être annulé, la marque de début de rollback et les logs couvrant ce rollback étant supprimés.

L'opération de consolidation est insensible aux éventuelles protections posées sur les groupes ou les marques.

Si une base n'a pas de contraintes d'espace disque trop fortes, il peut être intéressant de remplacer un « *rollback simple* » (non tracé) par un « *rollback tracé* » suivi d'une « consolidation » pour que les tables applicatives soient accessibles en lecture durant l'opération de rollback, en tirant profit du plus faible niveau de verrou posé lors des rollbacks tracés.

#### <span id="page-56-0"></span>**4.4.7 Liste des « rollbacks consolidables »**

La fonction *emaj get consolidable rollbacks()* permet d'identifier les rollbacks susceptibles d'être consolidés.

#### **SELECT \* FROM emaj.emaj\_get\_consolidable\_rollbacks();**

La fonction retourne un ensemble de lignes comprenant les colonnes :

- ➢ cons\_group groupe de tables rollbackés
- 
- 
- 
- 
- 
- 

 $\triangleright$  cons target ribk mark name nom de la marque cible du rollback  $\triangleright$  cons target rlbk mark time id référence temporelle de la marque cible (\*)  $\triangleright$  cons end rlbk mark name nom de la marque de fin de rollback  $\triangleright$  cons end rlbk mark time id référence temporelle de la marque de fin (\*) ➢ cons\_rows nombre de mises à jour intermédiaires ➢ cons\_marks nombre de marques intermédiaires

(\*) identifiant de la table emaj\_time\_stamp contenant les dates heures des moments importants de la vie des groupes.

A l'aide de cette fonction, il est ainsi facile de consolider tous les rollbacks possibles de tous les groupes de tables d'une base de données pour récupérer le maximum d'espace disque possible :

SELECT emaj.emaj consolidate rollback group(cons group, **cons\_end\_rlbk\_mark\_name) FROM**  emaj.emaj get consolidable rollbacks();

La fonction *emaj get consolidable rollbacks()* est utilisable par les rôles *emaj adm* et emaj viewer.

# **4.5 FONCTIONS DE GESTION DES MARQUES**

### **4.5.1 Commentaires sur les marques**

Il est possible de positionner un commentaire sur une marque quelconque. Pour se faire, il suffit d'exécuter la requête suivante :

**SELECT emaj.emaj\_comment\_mark\_group('<nom.du.groupe>', '<nom.de.marque>', '<commentaire>');**

Le mot clé 'EMAJ LAST MARK' peut être utilisé comme nom de marque à commenter pour indiquer la dernière marque posée.

La fonction ne retourne aucune donnée.

Pour modifier un commentaire, il suffit d'exécuter à nouveau la fonction pour le même groupe de tables et la même marque, avec le nouveau commentaire.

Pour supprimer un commentaire, il suffit d'exécuter la fonction avec une valeur NULL pour le paramètre commentaire.

Les commentaires sont stockés dans la colonne *mark\_comment* de la table emaj.emaj mark qui décrit les marques.

Les commentaires sont surtout intéressants avec l'utilisation des clients web (voir §[6\)](#page-103-0). En effet, ces derniers les affichent systématiquement dans le tableau des marques d'un groupe.

## **4.5.2 Recherche de marque**

La fonction *emaj get previous mark group()* permet de connaître, pour un groupe de tables, le nom de la dernière marque qui précède soit une date et une heure donnée, soit une autre marque.

SELECT emaj.emaj get previous mark group('<nom.du.groupe>', **'<date.et.heure>');**

ou

**SELECT emaj.emaj\_get\_previous\_mark\_group('<nom.du.groupe>', '<marque>');**

Dans la première forme, la date et l'heure doivent être exprimées sous la forme d'un TIMESTAMPTZ, par exemple le littéral '2011/06/30 12:00:00 +02'. Si l'heure fournie est strictement égale à l'heure d'une marque existante, la marque retournée sera la marque précédente.

Dans la seconde forme, le mot clé 'EMAJ LAST MARK' peut être utilisé comme nom de marque pour indiquer la dernière marque posée.

#### **4.5.3 Renommage d'une marque**

Une marque précédemment posée par l'une des fonctions emaj create group() ou emaj\_set\_mark\_group() peut être renommée avec la commande SQL :

**SELECT emaj.emaj\_rename\_mark\_group('<nom.du.groupe>', '<nom.de.marque>', '<nouveau.nom.de.marque>');**

Le mot clé 'EMAJ LAST MARK' peut être utilisé comme nom de marque à renommer pour indiquer la dernière marque posée.

La fonction ne retourne aucune donnée.

Une marque portant le nouveau nom souhaité ne doit pas déjà exister pour le groupe de tables.

# **4.5.4 Effacement d'une marque**

Une marque peut également être effacée par l'intermédiaire de la commande SQL :

SELECT emaj.emaj delete mark group('<nom.du.groupe>', **'<nom.de.marque>');**

Le mot clé 'EMAJ LAST MARK' peut être utilisé comme nom de marque pour indiquer la dernière marque posée.

La fonction retourne la valeur 1, c'est à dire le nombre de marques effectivement effacées.

Pour qu'il reste au moins une marque après l'exécution de la fonction, l'effacement d'une marque n'est possible que s'il y a au moins 2 marques pour le groupe de tables concerné.

Si la marque affacée est la première marque pour le groupe, les lignes devenues inutiles dans les tables de log sont supprimées.

Si une table a été détachée d'un groupe de tables (Cf [§4.3.2\)](#page-47-0) et que la marque effacée correspond à la dernière marque connue pour cette table, les logs couvrant l'intervalle de temps entre cette marque et la marque précédente sont supprimés.

#### <span id="page-59-0"></span>**4.5.5 Effacement des marques les plus anciennes**

Pour facilement effacer en une seule opération toutes les marques d'un groupe de tables antérieures à une marque donnée, on peut exécuter la requête :

SELECT emaj.emaj delete before mark group('<nom.du.groupe>', **'<nom.de.marque>');**

Le mot clé 'EMAJ\_LAST\_MARK' peut être utilisé comme nom de marque pour indiquer la dernière marque posée.

La fonction efface les marques antérieures à la marque spécifiée, cette dernière devenant la nouvelle première marque. Elle supprime également des tables de log toutes les données concernant les mises à jour de tables applicative antérieures à cette marque.

La fonction retourne le nombre de marques effacées.

La fonction procède également à la purge des événements les plus anciens de la table technique *emaj hist* (voir [§5.4\)](#page-89-0).

Cette fonction permet ainsi d'utiliser E-Maj sur de longues périodes sans avoir à arrêter et redémarrer les groupes, tout en limitant l'espace disque utilisé pour le log.

Néanmoins, comme cette suppression de lignes dans les tables de log ne peut utiliser de verbe SQL TRUNCATE, la durée d'exécution de la fonction emaj delete before mark group() peut être plus longue qu'un simple arrêt et relance de groupe. En contrepartie, elle ne nécessite pas de pose de verrou sur les tables du groupe concerné. Son exécution peut donc se poursuivre alors que d'autres traitements mettent à jour les tables applicatives. Seules d'autres actions E-Maj sur le même groupe de tables, comme la pose d'une nouvelle marque, devront attendre la fin de l'exécution d'une fonction emaj delete before mark group().

Associées, les fonctions emaj delete before mark group(), et emaj get previous mark group() permettent d'effacer les marques antérieures à un délai de rétention. Ainsi par exemple, pour effacer toutes les marques (et supprimer les logs associés) posées depuis plus de 24 heures, on peut exécuter la requête :

SELECT emaj.emaj delete before mark group('<groupe>', emaj.emaj get previous mark group('<groupe>', current timestamp - '1 **DAY'::INTERVAL));**

### <span id="page-60-0"></span>**4.5.6 Protection d'une marque contre les rollbacks**

Pour compléter le mécanisme de protection des groupes de tables contre les rollbacks intempestifs (Cf [§4.4.3\)](#page-53-1), il est possible de positionner des protections au niveau des marques. Deux fonctions répondent à ce besoin.

La fonction *emaj\_protect\_mark\_group()* pose une protection sur une marque d'un groupe de tables.

#### **SELECT**

emaj.emaj protect mark group('<nom.du.groupe>','<nom.de.marque>');

La fonction retourne l'entier 1 si la marque n'était pas déjà protégée, ou 0 si elle était déjà protégée.

Une fois une marque protégée, toute tentative de rollback, tracé ou non, sera refusée si elle repositionne le groupe de tables à un état antérieur à cette marque protégée.

Une marque d'un groupe de tables de type « audit-seul » ou en état « inactif » ne peut être protégée.

Lorsqu'une marque est posée, elle n'est pas protégée. Les marques protégées d'un groupe de tables perdent automatiquement leur protection lorsque ce groupe de tables

est arrêté. Attention, la suppression d'une marque protégée supprime de facto la protection. Elle ne reporte pas la protection sur une marque adjacente.

La fonction *emaj unprotect mark group()* ôte une protection existante sur une marque d'un groupe de tables.

**SELECT emaj.emaj\_unprotect\_mark\_group('<nom.du.groupe>','<nom.de.marque >');**

La fonction retourne l'entier 1 si la marque était bien protégée au préalable, ou 0 si elle n'était déjà déjà protégée.

Une marque d'un groupe de tables de type « audit-seul » ne peut être déprotégée.

Une fois la protection d'une marque ôtée, il devient à nouveau possible d'effectuer tous types de rollback sur une marque antérieure.

# **4.6 FONCTIONS STATISTIQUES**

Deux fonctions permettent d'obtenir des statistiques sur le contenu des tables de log :

- $\triangleright$  emaj log stat group() permet d'avoir rapidement une vision du nombre de mises à jour enregistrées entre deux marques, ou depuis une marque, pour chaque table d'un groupe,
- ▶ emaj detailed log stat group() permet d'avoir, pour un groupe de tables, une vision détaillée du nombre de mises à jour enregistrées entre deux marques, ou depuis une marque, par table, type de verbe (INSERT/UPDATE/DELETE) et rôle de connexion.

En complément, E-Maj fournit 2 fonctions, emaj\_estimate\_rollback\_group() *et* emaj estimate rollback groups(), qui permettent d'estimer la durée que prendrait un éventuel rollback d'un ou plusieurs groupes à une marque donnée.

Toutes ces fonctions statistiques sont utilisables par tous les rôles E-Maj : *emaj adm* et emaj\_viewer.

# **4.6.1 Statistiques générales sur les logs**

On peut obtenir les statistiques globales complètes à l'aide de la requête SQL :

**SELECT \* FROM emaj.emaj\_log\_stat\_group('<nom.du.groupe>', '<marque.début>', '<marque.fin>');**

La fonction retourne un ensemble de lignes, de type emaj.emaj log stat type et comportant les colonnes suivantes :

- $\triangleright$  stat group : nom du groupe de tables (type TEXT),
- $\triangleright$  stat schema : nom du schéma (type TEXT),
- 
- iantia stat\_table : nom de la table (type TEXT),<br>
be stat first mark : nom de la marque de début d nom de la marque de début de période (type TEXT),
- ▶ stat first mark datetime : date et heure de la marque de début de période (type TIMESTAMPTZ),
- $\triangleright$  stat last mark : nom de la marque de fin de période (type TEXT),
- ▶ stat last mark datetime : date et heure de la marque de fin de période (type TIMESTAMPTZ),
- ▶ stat rows : nombre de modifications de lignes enregistrées dans la table de log associée à la table (type BIGINT)

Une valeur NULL ou une chaîne vide (''), fournie comme marque de début, représente la plus ancienne marque accessible.

Une valeur NULL fournie comme marque de fin représente la situation courante.

Le mot clé 'EMAJ LAST MARK' peut être utilisé comme nom de marque. Il représente alors la dernière marque posée.

La fonction retourne une ligne par table, même si aucune mise à jour n'est enregistrée pour la table entre les deux marques. Dans ce cas, la colonne *stat rows* contient la valeur  $\Omega$ .

La plupart du temps, les colonnes *stat first mark, stat first mark datetime,* stat last mark et stat last mark datetime référencent les marques de début et de fin de période demandée. Mais elles peuvent contenir des valeurs différentes si une table a été ajoutée ou supprimée du groupe de tables pendant l'intervalle de temps demandé.

Il est possible aisément d'exécuter des requêtes plus précises sur ces statistiques. Ainsi par exemple, on peut obtenir le nombre de mises à jour par schéma applicatif avec une requête du type :

```
postgres=# SELECT stat_schema, sum(stat_rows) 
FROM emaj.emaj log stat group('myAppl1', NULL, NULL)
GROUP BY stat schema;
stat schema \overline{\phantom{a}} sum
-------------+-----
  myschema | 41
(1 row)
```
L'obtention de ces statistiques ne nécessite pas le parcours des tables de log. Elles sont donc restituées rapidement.

Mais, les valeurs retournées peuvent être approximatives (en fait surestimées). C'est en particulier le cas si, entre les deux marques citées, des transactions ont mis à jour des tables avant d'être annulées.

Des statistiques peuvent être obtenues sur plusieurs groupes de tables en même temps, en utilisant la fonction *emaj log stat groups()* :

**SELECT emaj.emaj\_log\_stat\_groups('<tableau.des.groupes>', '<marque.début>', '<marque.fin>');**

La syntaxe de représentation des tableaux de groupes de tables est présentée au §[4.9.3.](#page-77-0)

#### **4.6.2 Statistiques détaillées sur les logs**

Le parcours des tables de log permet d'obtenir des informations plus détaillées, au prix d'un temps de réponse plus long. Ainsi, on peut obtenir les statistiques détaillées complètes à l'aide de la requête SQL :

La fonction retourne un ensemble de lignes, de type emaj.emaj detailed log stat type et comportant les colonnes suivantes :

- $\triangleright$  stat group : nom du groupe de tables (type TEXT),
- $\triangleright$  stat schema : nom du schéma (type TEXT),
- $\triangleright$  stat table : nom de table (type TEXT),
- $\triangleright$  stat first mark : nom de la marque de début de période (type TEXT),
- ▶ stat first mark datetime : date et heure de la marque de début de période (type TIMESTAMPTZ),
- $\triangleright$  stat last mark : nom de la marque de fin de période (type TEXT),
- ▶ stat last mark datetime : date et heure de la marque de fin de période (type TIMESTAMPTZ),
- $\triangleright$  stat role : rôle de connexion (type VARCHAR(32)),
- ▶ stat verb : verbe SQL à l'origine de la mise à jour (type VARCHAR(6), avec les valeurs INSERT / UPDATE / DELETE),
- → stat rows : nombre de modifications de lignes enregistrées dans la table de log associée à la table (type BIGINT)

Une valeur NULL ou une chaîne vide (''), fournie comme marque de début représente la plus ancienne marque accessible.

Une valeur NULL fournie comme marque de fin représente la situation courante.

Le mot clé 'EMAJ LAST MARK' peut être utilisé comme nom de marque. Il représente alors la dernière marque posée.

Contrairement à la fonction *emaj log stat group(), emaj detailed log stat group()* ne retourne aucune ligne pour les tables sans mise à jour enregistrée sur l'intervalle de marques demandées. La colonne *stat rows* ne contient donc jamais de valeur 0.

La plupart du temps, les colonnes *stat first mark, stat first mark datetime,* stat last mark et stat last mark datetime référencent les marques de début et de fin de période demandée. Mais elles peuvent contenir des valeurs différentes si une table a été ajoutée ou supprimée du groupe de tables pendant l'intervalle de temps demandé.

Des statistiques détaillées peuvent être obtenues sur plusieurs groupes de tables en même temps, en utilisant la fonction *emaj detailed log stat groups()* :

SELECT emaj.emaj detailed log stat groups('<tableau.des.groupes>', **'<marque.début>', '<marque.fin>');**

La syntaxe de représentation des tableaux de groupes de tables est présentée au §[4.9.3.](#page-77-0)

# **4.6.3 Estimation de la durée d'un rollback**

La fonction *emaj estimate rollback group()* permet d'obtenir une estimation de la durée que prendrait le rollback d'un groupe de tables à une marque donnée. Elle peut être appelée de la façon suivante :

**SELECT emaj.emaj\_estimate\_rollback\_group('<nom.du.groupe>', '<nom.de.marque>', <est tracé>);**

Le mot clé 'EMAJ LAST MARK' peut être utilisé comme nom de marque. Il représente alors la dernière marque posée.

Le troisième paramètre, de type booléen, indique si le rollback à simuler est tracé ou non.

La fonction retourne un donnée de type INTERVAL.

Le groupe de tables doit être en état démarré (LOGGING) et la marque indiquée doit être utilisable pour un rollback, c'est à dire qu'elle ne doit pas être marquée comme logiquement supprimée (*DELETED*).

L'estimation de cette durée n'est qu'approximative. Elle s'appuie sur :

- ➢ le nombre de lignes à traiter dans les tables de logs, tel que le retourne la fonction emaj\_log\_stat\_group(),
- ➢ des relevés de temps issus d'opérations de rollback précédentes pour les mêmes tables
- ➢ 6 paramètres génériques (voir § [5.1\)](#page-84-0) qui sont utilisés comme valeurs par défaut, lorsqu'aucune statistique n'a été enregistrée pour les tables à traiter.

Compte tenu de la répartition très variable entre les verbes INSERT, UPDATE et DELETE enregistrés dans les logs, et des conditions non moins variables de charge des serveurs lors des opérations de rollback, la précision du résultat restitué est faible. L'ordre de grandeur obtenu peut néanmoins donner une indication utile sur la capacité de traiter un rollback lorsque le temps imparti est contraint.

Sans statistique sur les rollbacks précédents, si les résultats obtenus sont de qualité médiocre, il est possible d'ajuster les paramètres listés au chapitre [5.1.](#page-84-0) Il est également possible de modifier manuellement le contenu de la table *emaj.emaj rlbk stat* qui conserve la durée des rollbacks précédents, en supprimant par exemple les lignes correspondant à des rollbacks effectués dans des conditions de charge inhabituelles.

La fonction *emaj estimate rollback groups()* permet d'estimer la durée d'un rollback portant sur plusieurs groupes de tables : :

SELECT emaj.emaj estimate rollback groups('<tableau.des.groupes>', **'<nom.de.marque>', <est tracé>);**

La syntaxe de représentation des tableaux de groupes de tables est présentée au §[4.9.3.](#page-77-0)

# **4.7 FONCTIONS D'EXTRACTION DE DONNÉES**

Trois fonctions permettent d'extraire des données de l'infrastructure E-Maj et de les stocker sur des fichiers externes.

#### **4.7.1 Vidage des tables d'un groupe**

Il peut s'avérer utile de prendre des images de toutes les tables et séquences appartenant à un groupe, afin de pouvoir en observer le contenu ou les comparer. Une fonction permet d'obtenir le vidage sur fichiers des tables d'un groupe :

**SELECT emaj.emaj\_snap\_group('<nom.du.groupe>', '<répertoire.de.stockage>', '<options.COPY>');**

Le nom du répertoire fourni doit être un chemin absolu. Ce répertoire doit exister au préalable et avoir les permissions adéquates pour que l'instance PostgreSQL puisse y écrire.

Le troisième paramètre précise le format souhaité pour les fichiers générés. Il prend la forme d'une chaîne de caractères reprenant la syntaxe précise des options disponibles pour la commande SQL COPY TO.

La fonction retourne le nombre de tables et de séquences contenues dans le groupe.

Cette fonction *emaj snap group()* génère un fichier par table et par séquence appartenant au groupe de tables cité. Ces fichiers sont stockés dans le répertoire ou dossier correspondant au second paramètre de la fonction. D'éventuels fichiers de même nom se trouveront écrasés.

Le nom des fichiers créés est du type : <nom.du.schema>\_<nom.de.table/séquence>.snap

D'éventuels caractères peu pratiques dans un nom de fichier, les espaces, « / », « \ »,  $\kappa$  \$ »,  $\kappa$  > »,  $\kappa$  < », et  $\kappa$  \* » sont remplaces par des  $\kappa$  ».

Les fichiers correspondant aux séquences ne comportent qu'une seule ligne, qui contient les caractéristiques de la séquence.

Les fichiers correspondant aux tables contiennent un enregistrement par ligne de la table, dans le format spécifié en paramètre. Ces enregistrements sont triés dans l'ordre croissant de la clé primaire.

En fin d'opération, un fichier *\_INFO* est créé dans ce même répertoire. Il contient un message incluant le nom du groupe de tables et la date et l'heure de l'opération.

Il n'est pas nécessaire que le groupe de tables soit dans un état inactif, c'est-à-dire qu'il ait été arrêté au préalable.

Comme la fonction peut générer de gros ou très gros fichiers (dépendant bien sûr de la taille des tables), il est de la responsabilité de l'utilisateur de prévoir un espace disque suffisant.

Avec cette fonction, un test simple de fonctionnement d'E-Maj peut enchaîner :

- $\triangleright$  emaj create group(),
- $\triangleright$  emaj start group(),
- ➢ emaj\_snap\_group(<répertoire\_1>),
- $\triangleright$  mises à jour des tables applicatives,
- $\triangleright$  emaj rollback group(),
- ➢ emaj\_snap\_group(<répertoire\_2>),
- ➢ comparaison du contenu des deux répertoires par une commande diff par exemple.

#### **4.7.2 Vidage des tables de log d'un groupe**

Il est également possible d'obtenir le vidage total ou partiel sur fichiers des tables de log d'un groupe de tables. Ceci peut permettre de conserver une trace des mises à jour effectuées par un ou plusieurs traitements, à des fins d'archivage ou de comparaison entre plusieurs traitements. Pour ce faire, il suffit d'exécuter une requête :

**SELECT emaj.emaj\_snap\_log\_group('<nom.du.groupe>', '<marque.début>', '<marque.fin>', '<répertoire.de.stockage>', '<options.COPY>');**

Un NULL ou une chaîne vide peuvent être utilisés comme marque de début. Ils représentent alors la première marque connue.

Un *NULL* ou une chaîne vide peuvent être utilisés comme marque de fin. Ils représentent alors la situation courante.

Le mot clé 'EMAJ LAST MARK' peut être utilisé comme marque de fin. Il représente alors la dernière marque posée.

Le nom du répertoire fourni doit être un chemin absolu. Ce répertoire doit exister au préalable et avoir les permissions adéquates pour que l'instance PostgreSQL puisse y écrire.

Le cinquième paramètre précise le format souhaité pour les fichiers générés. Il prend la forme d'une chaîne de caractères reprenant la syntaxe précise des options disponibles pour la commande SQL COPY TO.

La fonction retourne le nombre de fichiers générés.

Cette fonction emaj snap log group() génère un fichier par table de log, contenant la partie de cette table correspond aux mises à jour effectuées entre les deux marques citées ou la marque de début et la situation courante. Le nom des fichiers créés pour chaque table est du type :

<nom.de.la.table.de.log>.snap

Le plus souvent, ce nom ressemble donc à : <nom.du.schema> <nom.de.table> log.snap

La fonction génère également deux fichiers, contenant l'état des séquences applicatives lors de la pose respective des deux marques citées, et nommés :

<nom.du.groupe>\_sequences\_at\_<nom.de.marque> Si la borne de fin représente la situation courante, le nom du fichier devient : <nom.du.groupe>\_sequences\_at\_<heure> l'heure étant exprimée avec un format HH.MM.SS.mmm

Tous ces fichiers sont stockés dans le répertoire ou dossier correspondant au quatrième paramètre de la fonction. D'éventuels fichiers de même nom se trouveront écrasés.

D'éventuels caractères peu pratiques dans un nom de fichier, les espaces, « / », « \ »,  $\kappa$  \$ »,  $\kappa$  > »,  $\kappa$  < », et  $\kappa$  \* » sont remplaces par des  $\kappa$  ».

En fin d'opération, un fichier *INFO* est créé dans ce même répertoire. Il contient un message incluant le nom du groupe de tables, les marques qui ont servi de bornes et la date et l'heure de l'opération.

Il n'est pas nécessaire que le groupe de tables soit dans un état inactif, c'est-à-dire qu'il ait été arrêté au préalable. Si aucune marque de fin n'a été spécifiée, le vidage des tables de logs est bornée par une pseudo marque posée en début d'exécution de la fonction. Ceci garantit que, si le groupe est actif, les fichiers ne contiendront pas de mises à jour postérieures au début d'exécution de la fonction.

Comme la fonction peut générer de gros, voire très gros, fichiers (en fonction du volume des tables), il est de la responsabilité de l'utilisateur de prévoir un espace disque suffisant.

La structure des tables de log est décrite dans le §[5.2.1.](#page-85-0)

### **4.7.3 Génération de scripts SQL rejouant les mises à jour tracées**

Les tables de log contiennent toutes les informations permettant de rejouer les mises à jour. Il est dès lors possible de générer des requêtes SQL correspondant à toutes les mises à jour intervenues entre 2 marques particulières ou à partir d'une marque, et de les enregistrer dans un fichier. C'est l'objectif de la fonction *emaj gen sql group()*.

Ceci peut permettre de ré-appliquer des mises à jour après avoir restauré les tables du groupe dans l'état correspondant à la marque initiale, sans avoir à ré-exécuter aucun traitement applicatif.

Pour générer ce script SQL, il suffit d'exécuter une requête :

```
SELECT emaj.emaj_gen_sql_group('<nom.du.groupe>', 
'<marque.début>', '<marque.fin>', 
'<fichier>'[,<liste.tables.séquences>]);
```
Un NULL ou une chaîne vide peuvent être utilisés comme marque de début. Ils représentent alors la première marque connue.

Un *NULL* ou une chaîne vide peuvent être utilisés comme marque de fin. Ils représentent alors la situation courante.

Le mot clé 'EMAJ LAST MARK' peut être utilisé comme marque de fin. Il représente alors la dernière marque posée.

Le nom du fichier de sortie doit être exprimé sous forme de chemin absolu. Le fichier doit disposer des permissions adéquates pour que l'instance postgreSQL puisse y écrire. Si le fichier existe déjà, son contenu sera écrasé.

Le dernier paramètre, optionnel, permet de filtrer la liste des tables et séquences à traiter. Si le paramètre est omis ou a la valeur *NULL*, toutes les tables et séquences du groupe de tables sont traitées. S'il est spécifié, le paramètre doit être exprimé sous la forme d'un tableau non vide d'éléments texte, chacun d'eux représentant le nom d'une table ou d'une séquence préfixé par le nom de schéma. On peut utiliser indifféremment les syntaxes : ARRAY['sch1.tbl1','sch1.tbl2']

ou '{ "sch1.tbl1" , "sch1.tbl2" }'

La fonction retourne le nombre de requêtes générées (hors commentaire et gestion de transaction).

Il n'est pas nécessaire que le groupe de tables soit dans un état inactif, c'est-à-dire qu'il ait été arrêté au préalable.

Pour que le script puisse être généré, toutes les tables doivent avoir une clé primaire explicite (PRIMARY KEY).

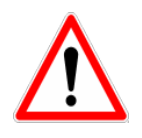

Si une liste de tables et séquences est spécifiée pour restreindre le champ d'application de la fonction *emaj gen sql group()*, il est de la responsabilité de l'utilisateur de prendre en compte l'existence éventuelle de clés étrangères (foreign keys) pour la validité du script SQL généré par la fonction.

Toutes les requêtes, INSERT, UPDATE, DELETE et TRUNCATE (pour les groupes de tables de type *audit only*), sont générées dans l'ordre d'exécution initial.

Elles sont insérées dans une transaction. Elles sont entourées d'une requête BEGIN TRANSACTION; et d'une requête COMMIT;. Un commentaire initial rappelle les caractéristiques de la génération du script : la date et l'heure de génération, le groupe de tables concerné et les marques utilisées.

Les requêtes de type TRUNCATE enregistrées pour des groupes de tables de type audit only sont également insérées dans le script.

Enfin, les séquences appartenant au groupe de tables sont repositionnées à leurs caractéristiques finales en fin de script.

Le fichier généré peut ensuite être exécuté tel quel par l'outil psql, pour peu que le rôle de connexion choisi dispose des autorisations d'accès adéquates sur les tables et séquences accédées.

La technique mise en œuvre aboutit à avoir des caractères antislash doublés dans le fichier de sortie. Il faut alors supprimer ces doublons avant d'exécuter le script, par exemple dans les environnement Unix/Linux par une commande du type : sed 's/ $\|\|$  $\|$  $\|$  $\|$  $\|$ ' <nom\_fichier> | psql ...

Comme la fonction peut générer un gros voire très gros fichier (en fonction du volume des logs), il est de la responsabilité de l'utilisateur de prévoir un espace disque suffisant.

Il est aussi de la responsabilité de l'utilisateur de désactiver d'éventuels triggers applicatifs avant d'exécuter le script généré.

La fonction *emaj gen sql groups()* permet de générer des scripts SQL portant sur plusieurs groupes de tables :

**SELECT emaj.emaj\_gen\_sql\_groups('<tableau.des.groupes>', '<marque.début>', '<marque.fin>', '<fichier>'[,<liste.tables.séquences>]);**

La syntaxe de représentation des tableaux de groupes de tables est présentée au §[4.9.3.](#page-77-0)
# **4.8 AUTRES FONCTIONS**

#### <span id="page-72-0"></span>**4.8.1 Vérification de la consistance de l'environnement E-Maj**

Une fonction permet de vérifier la consistance de l'environnement E-Maj. Cela consiste à vérifier l'intégrité de chaque schéma d'E-Maj et de chaque groupe de tables créé. Cette fonction s'exécute par la requête SQL suivante :

#### SELECT \* FROM emaj.emaj verify all();

Pour chaque schéma E-Maj (*emaj* et les schémas de log), la fonction vérifie :

- ➢ que toutes les tables, fonctions et séquences et tous les types soit sont des objets de l'extension elle-même, soit sont bien liés aux groupes de tables créés,
- ➢ qu'il ne contient ni vue, ni « foreign table », ni domaine, ni conversion, ni opérateur et ni classe d'opérateur.

Ensuite, pour chaque groupe de tables créé, la fonction procède aux mêmes contrôles que ceux effectués lors des opérations de démarrage de groupe, de pose de marque et de rollback (voir [§5.3\)](#page-86-0).

La fonction retourne un ensemble de lignes qui décrivent les éventuelles anomalies rencontrées. Si aucune anomalie n'est détectée, la fonction retourne une unique ligne contenant le message :

#### 'No error detected'

La fonction *emaj verify all()* peut être exécutée par les rôles membres de *emaj adm* et emaj viewer.

Si des anomalies sont détectées, par exemple suite à la suppression d'une table applicative référencée dans un groupe, les mesures appropriées doivent être prises. Typiquement, les éventuelles tables de log ou fonctions orphelines doivent être supprimées manuellement.

#### **4.8.2 Obtenir l'identité de la table de log courante associée à une table applicative**

La fonction *emaj get current log table()* permet d'obtenir le schéma et le nom de la table de log courante associée à une table applicative.

**SELECT log\_schema, log\_table FROM emaj\_get\_current\_log\_table(<schéma>, <table>);** La fonction retourne toujours 1 ligne. Si la table applicative n'appartient pas actuellement à un groupe de tables, les colonnes *log\_schema* et *log\_table* ont une valeur NULL.

La fonction *emaj get current log table()* peut être exécutée par les rôles membres de emaj adm et emaj viewer.

Il est ainsi possible de construire une requête accédant à une table de log. Par exemple :

**SELECT 'select count(\*) from ' || quote\_ident(log\_schema) || '.' || quote\_ident(log\_table) FROM emaj.emaj\_get\_current\_log\_table('monschema','matable');**

# <span id="page-73-0"></span>**4.8.3 Non désactivation de triggers applicatifs lors des Rollbacks E-Maj**

Les triggers applicatifs sont automatiquement désactivés pendant les opérations de rollback E-Maj. Dans certains cas, il peut être souhaitable de les conserver activés. (Voir le [§5.9.3](#page-101-0) pour plus de détail). Pour ce faire, on peut utiliser la fonction emaj ignore app trigger(). Elle permet de gérer l'ajout ou la suppression de triggers dans une liste de triggers ne devant pas être désactivés lors des opérations de rollback.

SELECT emaj.emaj ignore app trigger(<action>, <nom.schéma>, **<nom.table>, <trigger>);**

Le paramètre <action> peut prendre les valeurs 'ADD' pour ajouter un trigger à la liste ou 'REMOVE' pour supprimer un trigger de la liste.

L'identité du trigger est définie par les 3 composantes nom de schéma, nom de table et nom du trigger.

Le nom du trigger peut contenir des caractères génériques '%' et '\_', dont la signification est identique à ceux présents dans les clauses *LIKE* du langage SQL. On peut ainsi traiter plusieurs triggers d'une même table en un seul appel de la fonction.

La fonction retourne le nombre de triggers effectivement ajoutés ou supprimés.

La fonction ne traite pas les triggers E-Maj (trigger de log ou de protection contre les TRUNCATE).

Les triggers ainsi référencés comme « ne devant pas être automatiquement désactivés lors des rollbacks E-Maj » sont enregistrés dans la table *emaj emaj ignored app trigger*. Cette table comprend 3 colonnes :

- $\triangleright$  trg schema schéma de la table portant le trigger
- $\triangleright$  trg table table portant le trigger
- $\triangleright$  trg name nom du trigger

Pour connaître la liste des triggers enregistrés, il suffit de lister le contenu de la table.

## **4.8.4 Suivi des opérations de rollback en cours**

Lorsque le volume de mises à jour à annuler rend un rollback long, il peut être intéressant de suivre l'opération afin d'en apprécier l'avancement. Une fonction, emaj rollback activity(), et un client emajRollbackMonitor.php (voir [§4.11\)](#page-82-0) répondent à ce besoin.

#### <span id="page-74-0"></span>**4.8.4.1 Pré-requis**

Pour permettre aux administrateurs E-Maj de suivre la progression d'une opération de rollback, les fonctions activées dans l'opération mettent à jour plusieurs tables techniques au fur et à mesure de son avancement. Pour que ces mises à jour soient visibles alors que la transaction dans laquelle le rollback s'effectue est encore en cours, ces mises à jour sont effectuées au travers d'une connexion dblink.

Le suivi des rollbacks nécessite donc d'une part l'installation de l'extension *dblink* ([§3.3.2\)](#page-19-0), et d'autre part l'enregistrement dans la table des paramètres, *emaj param*, d'un identifiant de connexion utilisable par *dblink*.

L'enregistrement de l'identifiant de connexion peut s'effectuer au travers d'une requête du type :

**INSERT INTO emaj.emaj param (param key, param value text)** VALUES ('dblink\_user\_password','user=<user> password=<password>');

Le rôle de connexion déclaré doit disposer des droits emaj\_adm (ou être superutilisateur).

Enfin, la transaction principale effectuant l'opération de rollback doit avoir un mode de concurrence « read committed » (la valeur par défaut).

#### **4.8.4.2 Fonction de suivi**

La fonction *emaj rollback activity()* permet de visualiser les opérations de rollback en cours.

Il suffit d'exécuter la requête :

#### **SELECT \* FROM emaj.emaj\_rollback\_activity();**

La fonction ne requiert aucun paramètre en entrée.

Elle retourne un ensemble de lignes de type *emaj.emaj rollback activity type*. Chaque ligne représente une opération de rollback en cours, comprenant les colonnes suivantes :

- $\triangleright$  rlbk id identifiant de rollback
- ➢ rlbk\_groups tableau des groupes de tables associés au rollback
- $\triangleright$  rlbk mark marque de rollback
- $\triangleright$  rlbk mark datetime date et heure de pose de la marque de rollback
- $\triangleright$  rlbk is logged booléen prenant la valeur « vrai » pour les rollbacks annulables
- ➢ rlbk\_nb\_session nombre de sessions de parallélisme
- $\triangleright$  rlbk nb table nombre de tables contenues dans les groupes de tables traités
- ➢ rlbk\_nb\_sequence nombre de séquences contenues dans les groupes de tables traités
- $\triangleright$  rlbk eff nb table nombre de tables ayant eu des mises à jour à annuler
- $\triangleright$  rlbk status état de l'opération de rollback
- ▶ rlbk start datetime date et heure de début de l'opération de rollback
- $\triangleright$  rlbk elapse durée écoulée depuis le début de l'opération de rollback
- $\triangleright$  rlbk remaining durée restante estimée
- ➢ rlbk\_completion\_pct estimation du pourcentage effectué

Une opération de rollback en cours est dans l'un des états suivants :

- $\triangleright$  PLANNING l'opération est dans sa phase initiale de planification,
- ➢ LOCKING l'opération est dans sa phase de pose de verrou,
- ➢ EXECUTING l'opération est dans sa phase d'exécution des différentes étapes planifiées

Si les fonctions impliquées dans les opérations de rollback ne peuvent utiliser de connexion dblink, (extension dblink non installée, paramétrage de la connexion absente ou incorrect,...), la fonction *emaj rollback activity()* ne retourne aucune ligne.

L'estimation de la durée restante est approximative. Son degré de précision est similaire à celui de la fonction emaj\_estimate\_rollback\_group() ([§4.6.3\)](#page-65-0).

#### **4.8.5 Mise à jour de l'état des rollbacks**

La table technique *emaj rlbk*, et ses tables dérivées, contient l'historique des opérations de rollback E-Maj.

Lorsque les fonctions de rollback ne peuvent pas utiliser une connexion *dblink* (voir les conditions d'utilisation de dblink au [§4.8.4.1\)](#page-74-0), toutes les mises à jour de ces tables techniques s'effectuent dans le cadre d'une unique transaction. Dès lors :

- ➢ toute transaction de rollback E-Maj qui n'a pu aller à son terme est invisible dans les tables techniques,
- ➢ toute transaction de rollback E-Maj qui a été validé est visible dans les tables techniques avec un état « COMMITTED » (validé).

Lorsque les fonctions de rollback peuvent utiliser une connexion *dblink*, toutes les mises à jour de la table technique emaj\_rlbk et de ses tables dérivées s'effectuent dans le cadre de transactions indépendantes. Dans ce mode de fonctionnement, les fonctions de rollback E-Maj positionnent l'opération de rollback dans un état « *COMPLETED* » (terminé) en fin de traitement. Une fonction interne est chargée de transformer les opérations en état « COMPLETED », soit en état « COMMITTED » (validé), soit en état « ABORTED » (annulé), selon que la transaction principale ayant effectuée l'opération a ou non été validée. Cette fonction est automatiquement appelée lors de la pose d'une marque ou du suivi des rollbacks en cours,

Si l'administrateur E-Maj souhaite de lui-même procéder à la mise à jour de l'état d'opérations de rollback récemment exécutées, il peut à tout moment utiliser la fonction emaj cleanup rollback state() :

#### SELECT emaj.emaj cleanup rollback state();

La fonction retourne le nombre d'opérations de rollback dont l'état a été modifié.

## <span id="page-76-0"></span>**4.8.1 Désactivation/réactivation des triggers sur événements**

L'installation de l'extension E-Maj créé et active des triggers sur événements pour la protéger (Voir [§5.3.2\)](#page-87-0). En principe, ces triggers doivent rester en l'état. Mais si l'administrateur E-Maj a besoin de les désactiver puis les réactiver, il dispose de deux fonctions.

Pour désactiver les triggers sur événement existants :

#### SELECT emaj.emaj disable protection by event triggers();

La fonction retourne le nombre de triggers désactivés (cette valeur dépend de la version de PostgreSQL installée).

Pour réactiver les triggers sur événement existants :

#### **SELECT emaj.emaj\_enable\_protection\_by\_event\_triggers();**

La fonction retourne le nombre de triggers réactivés.

# **4.9 FONCTIONS MULTI-GROUPES**

#### **4.9.1 Généralités**

Pour pouvoir synchroniser les opérations courantes de démarrage, arrêt, pose de marque et rollback entre plusieurs groupes de tables, les fonctions usuelles associées disposent de fonctions jumelles permettant de traiter plusieurs groupes de tables en un seul appel.

Les avantages qui en résultent sont :

- $\vee$  de pouvoir traiter tous les groupes de tables dans une seule transaction,
- ✔ d'assurer un verrouillage de toutes les tables à traiter en début d'opération, et ainsi minimiser les risques d'étreintes fatales.

#### **4.9.2 Liste des fonctions multi-groupes**

Le tableau suivant liste les fonctions multi-groupes existantes et leur fonction monogroupe jumelle. Certaines des fonctions mono-groupes sont présentées plus loin.

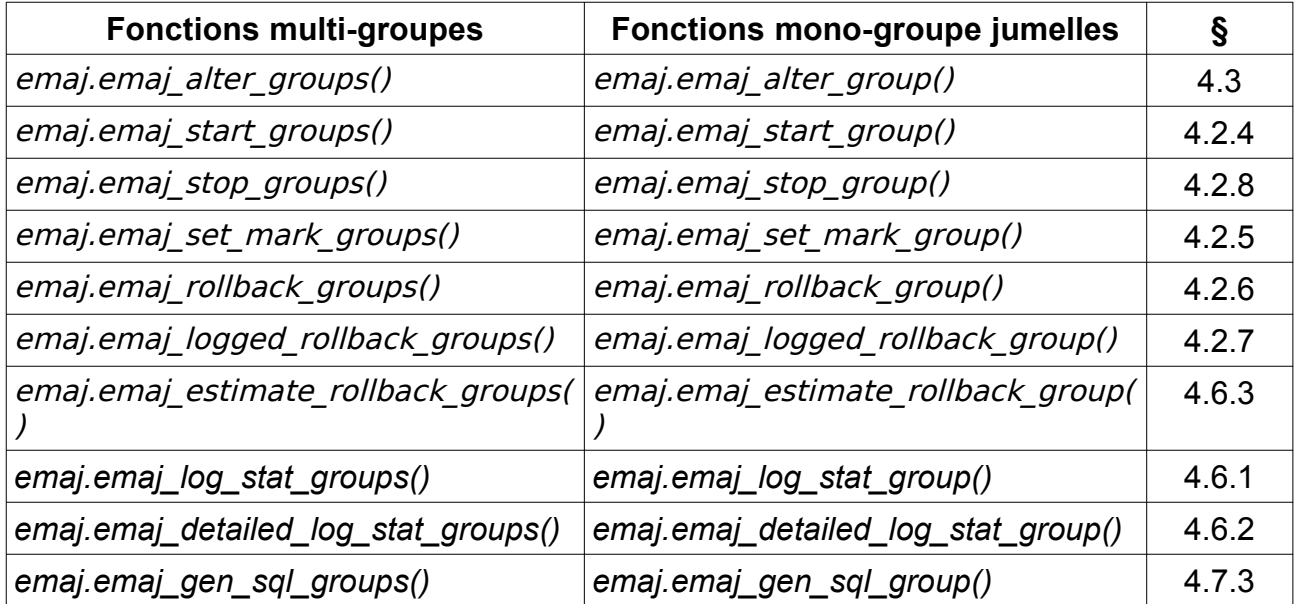

Les paramètres des fonctions multi-groupes sont les mêmes que ceux de leurs fonctions mono-groupe associées, à l'exception du premier. Le paramètre groupe de tables de type TEXT est remplacé par une paramètre de type tableau de TEXT représentant la liste des groupes de tables.

#### **4.9.3 Syntaxes pour exprimer un tableau de groupes**

Le paramètre <tableau de groupes> passé aux fonctions multi-groupes est de type SQL TEXT[ ], c'est à dire un tableau de données de type TEXT.

Conformément au langage SQL, il existe deux syntaxes possibles pour saisir un tableau de groupes, utilisant soit les accolades { }, soit la fonction ARRAY.

Lorsqu'on utilise les caractères {}, la liste complète est entre simples guillemets, puis les accolades encadrent la liste des éléments séparés par une virgule, chaque élément étant délimité par des doubles guillemets. Par exemple dans notre cas, nous pouvons écrire :

```
' { "groupe 1" , "groupe 2" , "groupe 3" } '
```
La fonction SQL ARRAY permet de construire un tableau de données. La liste des valeurs est entre crochets et les littéraux sont séparés par une virgule. Par exemple dans notre cas, nous pouvons écrire :

```
ARRAY [ 'groupe 1' , 'groupe 2' , 'groupe 3' ]
```
Ces deux syntaxes sont équivalentes, et le choix de l'une ou de l'autre est à l'appréciation de chacun.

## **4.9.4 Autres considérations**

L'ordre dans lequel les groupes sont listés n'a pas d'importance. L'ordre de traitement des tables dans les opérations E-Maj dépend du niveau de priorité associé à chaque table, et pour les tables de même priorité de l'ordre alphabétique de nom de schéma et nom de table, tous groupes confondus.

Il est possible d'appeler une fonction multi-groupes pour traiter une liste … d'un seul groupe, voire une liste vide. Ceci peut permettre une construction ensembliste de la liste, en utilisant par exemple la fonction *array agg()*.

Les listes de groupes de tables peuvent contenir des doublons, des valeurs NULL ou des chaînes vides. Ces valeurs NULL et ces chaînes vides sont simplement ignorées. Si un nom de groupe de tables est présent plusieurs fois, une seule occurrence du nom est retenue.

Le formalisme et l'usage des autres paramètres éventuels des fonctions est strictement le même que pour les fonctions jumelles mono-groupes.

Néanmoins, une condition supplémentaire existe pour les fonctions de rollbacks, La marque indiquée doit strictement correspondre à un même moment dans le temps pour chacun des groupes. En d'autres termes, cette marque doit avoir été posée par l'appel d'une même fonction emaj set mark groups().

# **4.10CLIENT DE ROLLBACK AVEC PARALLÉLISME**

Sur les serveurs équipés de plusieurs processeurs ou cœurs de processeurs, il peut être intéressant de réduire la durée des rollbacks en parallélisant l'opération sur plusieurs couloirs. A cette fin, E-Maj fournit un client spécifique qui se lance en ligne de commande. Celui-ci active les fonctions de rollback d'E-Maj au travers de plusieurs connexions à la base de données en parallèle.

## **4.10.1 Sessions**

Pour paralléliser un rollback, E-Maj affecte les tables et séquences à traiter pour un ou plusieurs groupes de tables à un certain nombre de « sessions ». Chaque session est ensuite traitée dans un couloir propre.

Néanmoins, pour garantir l'intégrité de l'opération, le rollback de toutes les sessions s'exécute au sein d'une unique transaction.

Pour obtenir des sessions les plus équilibrées possibles, E-Maj tient compte :

- ➢ du nombre de sessions spécifiés par l'utilisateur dans sa commande,
- $\triangleright$  des statistiques des lignes à annuler, telles que la fonction *emaj log stat group()* les restitue,
- ➢ des contraintes de clés étrangères qui relient plusieurs tables entre-elles, 2 tables mises à jour et reliées entre-elles par une clé étrangère étant affectées à une même session.

#### **4.10.2 Préalables**

Deux outils équivalents sont en fait proposés, l'un codé en php, l'autre en perl. L'un ou l'autre nécessite que certains composants logiciel soient installés sur le serveur qui exécute cette commande (qui n'est pas nécessairement le même que celui qui héberge l'instance PostgreSQL) :

- $\triangleright$  pour le client php, le logiciel php et son interface PostgreSQL
- $\triangleright$  pour le client perl, le logiciel perl avec les modules DBI et DBD:: Pg

Le rollback de chaque session au sein d'une unique transaction implique l'utilisation de commit à deux phases. En conséquence, le paramètre *max prepared transaction* du fichier postgresgl.conf doit être ajusté. La valeur par défaut du paramètre est 0. Il faut donc la modifier en spécifiant une valeur au moins égale au nombre maximum de sessions qui seront utilisées.

## **4.10.3 Syntaxe**

Les deux commandes php et perl partage la même syntaxe :

emajParallelRollback.php -g <nom.du.ou.des.groupes> -m <marque> -s <nombre.de.sessions> [OPTIONS]... et

emajParallelRollback.pl -q <nom.du.ou.des.groupes> -m <marque> -s <nombre.de.sessions> [OPTIONS]...

Options générales :

-l spécifie que le rollback demandé est de type « *logged rollback* » (voir [§4.2.7\)](#page-41-0) -a spécifie que le rollback demandé est autorisé à remonter à une marque

antérieure à une modification de groupe de tables (voir §[4.2.6\)](#page-38-0)

-v affiche davantage d'information sur le déroulement du traitement

--help affiche uniquement une aide sur la commande

--version affiche uniquement la version du logiciel

Options de connexion :

- -d base de données à atteindre
- -h hôte à atteindre
- -p port ip à utiliser
- -U rôle de connexion
- -W mot de passe associé à l'utilisateur, si nécessaire

Pour remplacer tout ou partie des paramètres de connexion, les variables habituelles PGDATABASE, PGPORT, PGHOST et/ou PGUSER peuvent être également utilisées.

Pour spécifier une liste de groupes de tables dans le paramètre -g, séparer le nom de chaque groupe par une virgule.

Le rôle de connexion fourni doit être soit un super-utilisateur, soit un rôle ayant les droits emaj\_adm.

Pour des raisons de sécurité, il n'est pas recommandé d'utiliser l'option -W pour fournir un mot de passe. Il est préférable d'utiliser le fichier .pgpass (voir la documentation de PostgreSQL).

Pour que l'opération de rollback puisse être exécutée, le ou les groupes de tables doivent être actifs. Si le rollback concerne plusieurs groupes, la marque demandée comme point de rollback doit correspondre à un même moment dans le temps, c'est à dire qu'elle doit avoir été créée par une unique commande *emaj set mark groups()*.

Le mot clé 'EMAJ LAST MARK' peut être utilisé pour référencer la dernière marque du ou des groupes de tables.

Il est possible de suivre l'avancement des opérations de rollback multi-sessions de la même manière que celui des opérations de rollbacks mono-session.

Pour tester les clients emajParallelRollback, E-Maj fournit un script, emaj prepare parallel rollback test.sql. Il prépare un environnement avec deux groupes

de tables contenant quelques tables et séquences, sur lesquelles des mises à jour ont été effectuées, entrecoupées de marques. Suite à l'exécution de ce script sous *psql*, on peut lancer la commande telle qu'indiquée dans le message de fin d'exécution du script.

## **4.10.4 Exemples**

La commande :

**./client/emajParallelRollback.php -d mydb -g myGroup1 -m Mark1 -s 3**

se connecte à la base de données mydb et exécute un rollback du groupe myGroup1 à la marque Mark1, avec 3 sessions en parallèle.

La commande :

**./client/emajParallelRollback.pl -d mydb -g "myGroup1,myGroup2" -m Mark1 -s 3 -l**

se connecte à la base de données mydb et exécute un rollback annulable (« logged rollback ») des 2 groupes myGroup1 et myGroup2 à la marque Mark1, avec 3 sessions en parallèle.

# <span id="page-82-0"></span>**4.11CLIENT DE SUIVI DES ROLLBACKS**

E-Maj fournit un client externe qui se lance en ligne de commande et qui permet de suivre l'avancement des opérations de rollback en cours.

#### **4.11.1 Préalables**

Deux outils équivalents sont en fait proposés, l'un codé en php, l'autre en perl. L'un ou l'autre nécessite que certains composants logiciel soient installés sur le serveur qui exécute cette commande (qui n'est pas nécessairement le même que celui qui héberge l'instance PostgreSQL) :

- $\triangleright$  pour le client php, le logiciel php et son interface PostgreSQL
- $\triangleright$  pour le client perl, le logiciel *perl* avec les modules *DBI* et *DBD::Pq*

#### **4.11.2 Syntaxe**

Les deux commandes php et perl partage la même syntaxe :

emajRollbackMonitor.php [OPTIONS]...

et

emajRollbackMonitor.pl [OPTIONS]...

Options générales :

- -i intervalle de temps entre 2 affichages (en secondes, défaut = 5s)
- -n nombre d'affichages (défaut = 1)
- -a intervalle de temps maximum pour les opérations de rollback terminés à afficher (en heures, défaut = 24h)
- -l nombre maximum d'opérations de rollback terminés à afficher (défaut = 3)
- --help affiche uniquement une aide sur la commande
- --version affiche uniquement la version du logiciel

Options de connexion :

- -d base de données à atteindre
- -h hôte à atteindre
- -p port ip à utiliser
- -U rôle de connexion
- -W mot de passe associé à l'utilisateur, si nécessaire

Pour remplacer tout ou partie des paramètres de connexion, les variables habituelles PGDATABASE, PGPORT, PGHOST et/ou PGUSER peuvent être également utilisées.

Le rôle de connexion fourni doit être soit un super-utilisateur, soit un rôle ayant les droits emaj adm ou emaj viewer.

Pour des raisons de sécurité, il n'est pas recommandé d'utiliser l'option -W pour fournir un mot de passe. Il est préférable d'utiliser le fichier .pgpass (voir la documentation de PostgreSQL).

## **4.11.3 Exemples**

La commande :

**./client/emajRollbackMonitor.php -i 3 -n 10**

affiche 10 fois la liste des opérations de rollback en cours et celles des au plus 3 dernières opérations terminés depuis 24 heures, avec 3 secondes entre chaque affichage.

La commande :

**./client/emajRollbackMonitor.pl -a 12 -l 10**

affichera une seule fois la liste des opérations de rollback en cours et celle des au plus 10 opérations terminées dans les 12 dernières heures.

Exemple d'affichage de l'outil :

```
 E-Maj (version 2.2.0) - Monitoring rollbacks activity
---------------------------------------------------------------
04/02/2018 - 12:07:17** rollback 34 started at 2018-02-04 12:06:20.350962+02 for groups {myGroup1,myGroup2}
   status: COMMITTED ; ended at 2018-02-04 12:06:21.149111+02 
** rollback 35 started at 2018-02-04 12:06:21.474217+02 for groups {myGroup1}
   status: COMMITTED ; ended at 2018-02-04 12:06:21.787615+02 
-> rollback 36 started at 2018-02-04 12:04:31.769992+02 for groups {group1232}
   status: EXECUTING ; completion 89 % ; 00:00:20 remaining
-> rollback 37 started at 2018-02-04 12:04:21.894546+02 for groups {group1233}
   status: LOCKING ; completion 0 % ; 00:22:20 remaining
-> rollback 38 started at 2018-02-04 12:05:21.900311+02 for groups {group1234}
   status: PLANNING ; completion 0 %
```
# **5 CONSIDÉRATIONS DIVERSES**

# <span id="page-84-0"></span>**5.1 PARAMÉTRAGE**

L'extension E-Maj fonctionne avec quelques paramètres. Ceux-ci sont stockés dans la table interne emaj param.

La structure de la table *emaj param* est la suivante :

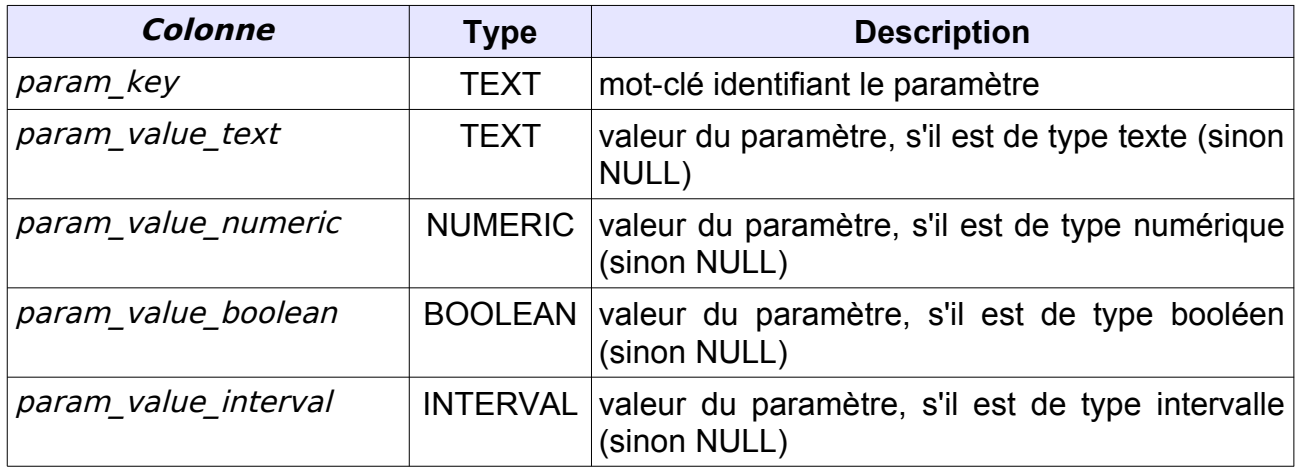

La procédure d'installation de l'extension E-Maj ne crée qu'une seule ligne dans la table emaj\_param. Cette ligne, qui ne doit pas être modifiée, décrit le paramètre :

➢ version (texte) version courante d'E-Maj

Mais l'administrateur d'E-Maj peut insérer d'autres lignes dans *emaj param* pour modifier la valeur par défaut de certains paramètres.

Les valeurs de clé des paramètres sont, par ordre alphabétique :

- → alter log table (texte) directive d'ALTER TABLE exécuté à la création des tables de log ; aucun ALTER TABLE exécuté par défaut (voir [§5.2.2\)](#page-86-1).
- $\triangleright$  avg fkey check duration (intervalle) valeur par défaut = 20 µs ; définit la durée moyenne du contrôle d'une clé étrangère ; peut être modifiée pour mieux représenter la performance du serveur qui héberge la base de données (voir [§4.6.3](#page-65-0) ).
- $\triangleright$  avg row delete log duration (intervalle) valeur par défaut = 10 µs ; définit la durée moyenne de suppression d'une ligne du log ; peut être modifiée pour mieux représenter la performance du serveur qui héberge la base de données (voir [§4.6.3](#page-65-0) ).
- $\triangleright$  avg row rollback duration (intervalle) valeur par défaut = 100 µs ; définit la durée moyenne de rollback d'une ligne ; peut être modifiée pour mieux représenter la performance du serveur qui héberge la base de données (voir § [4.6.3\)](#page-65-0).
- $\triangleright$  fixed dblink rollback duration (intervalle) valeur par défaut = 4 ms ; définit un coût additionnel pour chaque étape de rollback quand une connexion dblink est utilisée ; peut être modifiée pour mieux représenter la performance du serveur qui héberge la base de données (voir § [4.6.3\)](#page-65-0).
- $\triangleright$  fixed table rollback duration (intervalle) valeur par défaut = 1 ms ; définit un coût fixe de rollback de toute table ou séquence appartenant à un groupe ; peut être modifiée pour mieux représenter la performance du serveur qui héberge la base de données (voir § [4.6.3\)](#page-65-0).
- $\triangleright$  fixed step rollback duration (intervalle) valeur par défaut = 2,5 ms ; définit un coût fixe pour chaque étape de rollback ; peut être modifiée pour mieux représenter la performance du serveur qui héberge la base de données (voir [§4.6.3](#page-65-0) ).
- ▶ history retention (intervalle) valeur par défaut = 1 an ; elle peut être ajustée pour changer la durée de rétention des lignes dans la table historique d'E-Maj, *emaj hist* (voir § [5.4\)](#page-89-0),

Exemple de requête SQL permettant de spécifier une durée de rétention des lignes dans l'historique de 3 mois :

**INSERT INTO emaj.emaj param (param key, param value interval) VALUES ('history\_retention','3 months'::interval);**

Il est également possible de gérer la valeur des paramètres par des outils graphiques tels que PgAdmin ou phpPgAdmin.

Seuls les *super-utilisateurs* et les utilisateurs ayant acquis les droits *emaj adm* ont accès à la table emaj param.

Les utilisateurs ayant acquis les droits *emaj viewer* n'ont accès qu'à une partie de la table emaj param. au travers de la vue emaj.emaj visible param. Cette vue masque simplement le contenu réel de la colonne *param value text* pour la clé 'dblink\_user\_password'.

# **5.2 STRUCTURE DES TABLES DE LOG**

## **5.2.1 Structure standard**

Les tables de log ont une structure qui découle directement des tables applicatives dont elles enregistrent les mises à jour. Elles contiennent les mêmes colonnes avec les mêmes types. Mais elles possèdent aussi quelques colonnes techniques complémentaires :

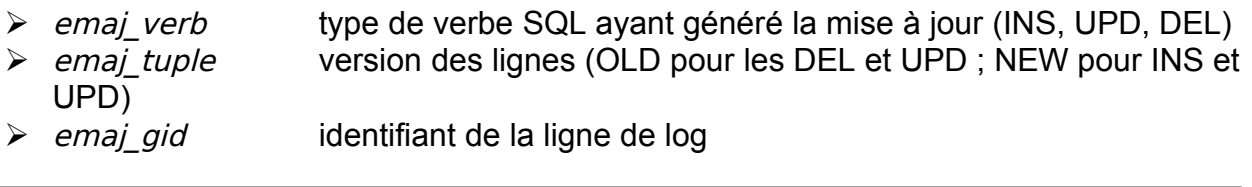

- 
- $\triangleright$  emaj changed date et heure de l'insertion de la ligne dans la table de log  $\triangleright$  emaj txid identifiant de la transaction à l'origine de la mise à jour (\*txid\*) PostgreSQL)
- $\triangleright$  emaj user rôle de connexion à l'origine de la mise à jour

#### <span id="page-86-1"></span>**5.2.2 Ajouter des colonnes techniques**

Il est possible d'ajouter une ou plusieurs colonnes techniques pour enrichir les traces. Ces colonnes doivent être valorisées avec une valeur par défaut (clause DEFAULT) associée à une fonction (pour que les triggers de logs ne soient pas impactés).

Pour ajouter une ou plusieurs colonnes techniques, il faut ajouter le paramètre de clé « alter log table » dans la table emaj param (Cf [§5.1\)](#page-84-0). La valeur texte associée doit contenir une clause d'ALTER TABLE. Lors de la création d'une table de log, si le paramètre existe, une requête ALTER TABLE avec ce paramètre est exécutée.

Par exemple, on peut ajouter dans les tables de log une colonne pour enregistrer la valeur du champ de connexion « *application name* » de la manière suivante :

**INSERT INTO emaj.emaj\_param (param\_key, param\_value\_text) VALUES ('alter\_log\_table', 'ADD COLUMN extra\_col\_appname TEXT DEFAULT current\_setting(''application\_name'')');**

Plusieurs directives ADD COLUMN peuvent être concaténées, séparées par une virgule. Par exemple pour créer des colonnes enregistrant l'adresse ip et le port du client connecté :

**INSERT INTO emaj.emaj\_param (param\_key, param\_value\_text) VALUES ('alter\_log\_table', 'ADD COLUMN emaj\_user\_ip INET DEFAULT inet\_client\_addr(), ADD COLUMN emaj\_user\_port INT DEFAULT inet\_client\_port()');**

Pour changer la structure de tables de log existantes après valorisation ou modification du paramètre *alter log table*, les groupes de tables doivent être supprimés puis recréés.

## <span id="page-86-0"></span>**5.3 FIABILISATION DU FONCTIONNEMENT**

Deux éléments complémentaires concourent à la fiabilité de fonctionnement d'E-Maj : des contrôles internes effectués à certains moments clé de la vie des groupes de tables, et l'activation de triggers sur événement bloquant certaines opérations risquées.

## **5.3.1 Contrôles internes**

Lors de l'exécution des fonctions de démarrage de groupe, de pose de marque et de rollback, E-Maj effectue un certain nombre de contrôles afin de vérifier l'intégrité des groupes de tables sur lesquels porte l'action.

Ces contrôles d'intégrité du groupe de tables vérifient que :

- ➢ la version de PostgreSQL avec laquelle le groupe a été créé est bien compatible avec la version actuelle,
- ➢ chaque séquence ou chaque table applicative du groupe existe toujours bien,
- ➢ chacune des tables d'un groupe a toujours sa table de log associée, sa fonction de log ainsi que ses triggers,
- ➢ la structure des tables de log est toujours en phase avec celle des tables applicatives associées et comprend toujours les colonnes techniques nécessaires,
- ➢ pour les groupes de tables « rollbackables », aucune table n'a été transformée en table UNLOGGED *ou* WITH OIDS,
- $\triangleright$  pour les groupes de tables « *rollbackable* », les tables applicatives ont toujours leur clé primaire et que leur structure n'a pas changé.

En utilisant la fonction *emaj verify all()* ([§4.8.1\)](#page-72-0), l'administration peut effectuer à la demande ces mêmes contrôles sur l'ensemble des groupes de tables.

## <span id="page-87-0"></span>**5.3.2 Triggers sur événements**

L'installation d'E-Maj inclut la création de 2 triggers sur événements de type « sql drop » :

- $\triangleright$  emaj sql drop trg bloque la suppression :
	- $\vee$  de tout objet E-Maj (schéma de log, table de logs, séquence de log, fonction de log et trigger de log),
	- $\vee$  de toute table ou séquence applicatives appartenant à un groupe de tables en état « LOGGING »,
	- $\vee$  de tout schéma contenant au moins une table ou séquence appartenant à un groupe de tables en état « LOGGING ».
- → emaj protection trg bloque la suppression de l'extension emaj elle-même et du schéma principal emaj.

L'installation d'E-Maj inclut aussi la création d'un trigger sur événements de type « table rewrite » :

 $\triangleright$  emaj table rewrite trg bloque tout changement de structure de table applicative ou de table de log.

Il est possible de désactiver/réactiver ces triggers grâce aux deux fonctions : emaj disable protection by event triggers() etc. etc. emaj\_enable\_protection\_by\_event\_triggers() (voir [§4.8.1\)](#page-76-0).

Les protections mises en place ne couvrent néanmoins pas tous les risques. En particulier, le renommage de tables ou de séquences ou leur changement de schéma d'appartenance ne sont pas couverts ; et certaines requêtes changeant la structure d'une table ne déclenchent aucun trigger.

# <span id="page-89-0"></span>**5.4 TRAÇABILITÉ DES OPÉRATIONS**

La structure de la table emaj hist est la suivante.

Toutes les opérations réalisées par E-Maj et qui modifient d'une manière ou d'une autre un groupe de tables sont tracées dans une table nommée *emaj\_hist*.

**Colonne Type Description** table historique

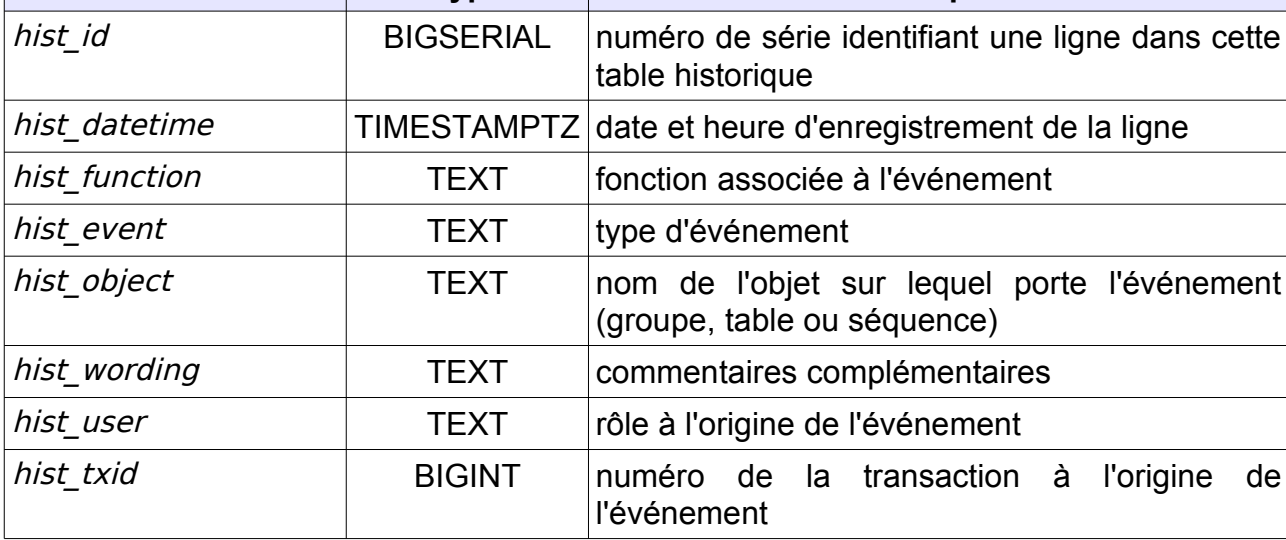

La colonne *hist function* peut prendre les valeurs suivantes :

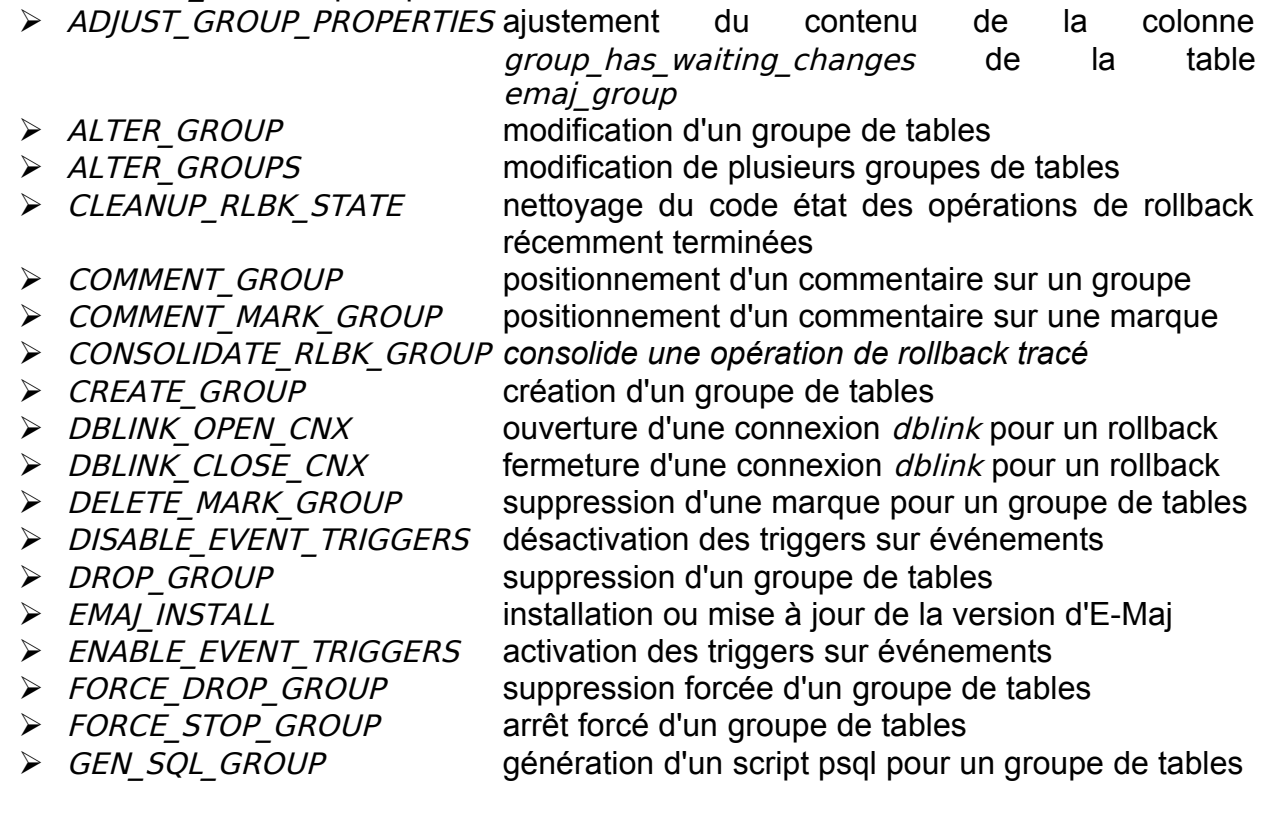

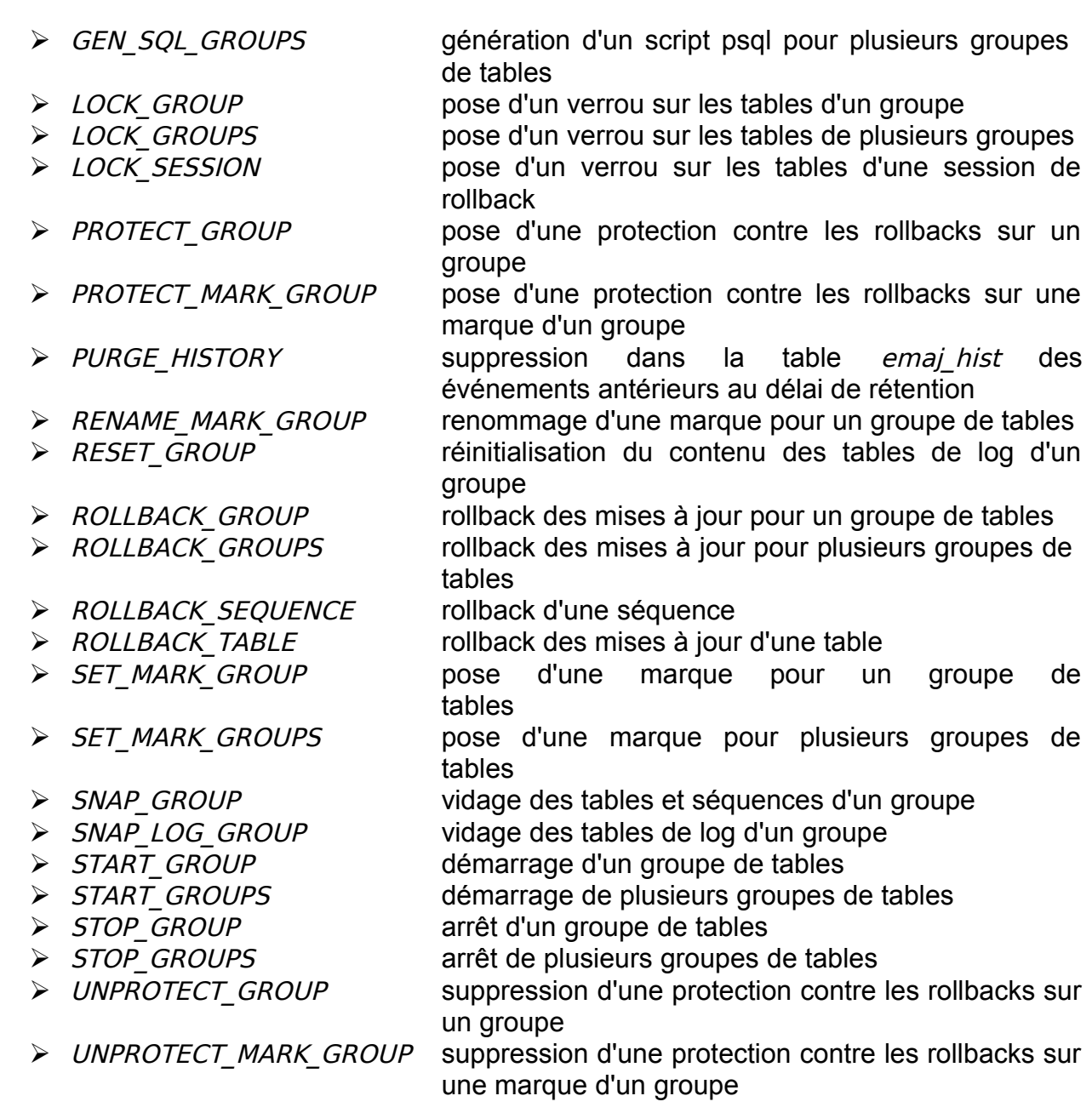

La colonne *hist\_event* peut prendre les valeurs suivantes :

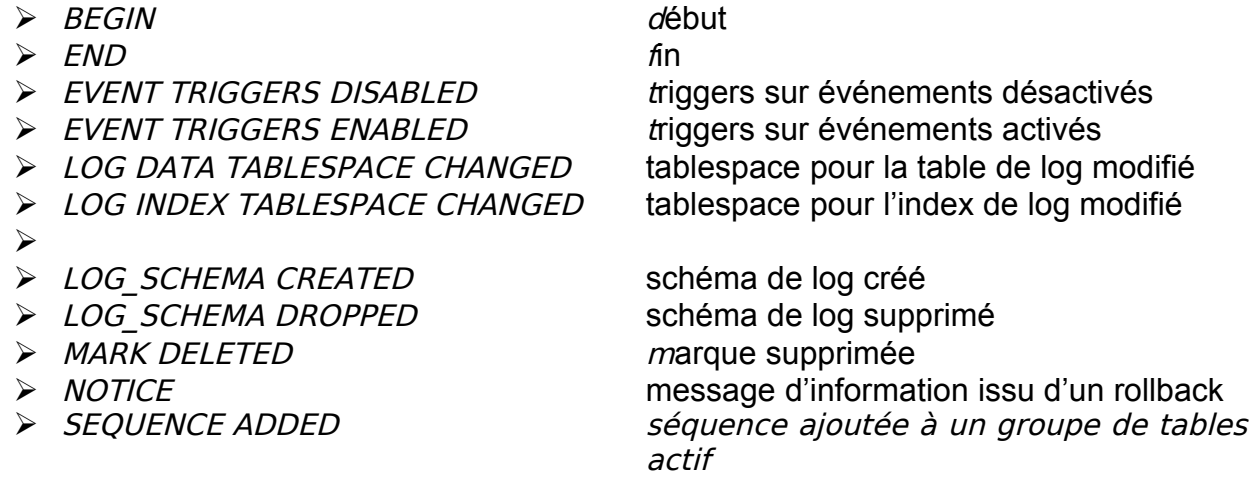

➢ SEQUENCE MOVED séquence déplacée d'un groupe à un autre ➢ SEQUENCE REMOVED séquence supprimée d'un groupe de tables actif ➢ TABLE ADDED table ajoutée à un groupe de tables actif table déplacée d'un groupe à un autre ➢ TABLE REMOVED table supprimée d'un groupe de tables actif ➢ WARNING message d'avertissement issu d'un rollback

Le contenu de la table *emaj hist* peut être visualisé par quiconque dispose des autorisations suffisantes (rôles super-utilisateur, emaj adm ou emaj viewer)

Deux autres tables internes conservent également des traces des opérations effectuées :

- ▶ emaj alter plan liste les actions élémentaires réalisées lors de l'exécution d'opérations de modification de groupes de tables (Cf [§4.3\)](#page-46-0),
- ▶ emaj rlbk plan liste les actions élémentaires réalisées lors de l'exécution d'opérations de rollback E-Maj (Cf [§4.2.6](#page-38-0) et [4.2.7\)](#page-41-0).

A chaque démarrage de groupe (fonction *emaj start group()*) et suppression des marques les plus anciennes (fonction emaj delete before mark group()), les événements les plus anciens de la table *emaj hist* sont supprimés. Les événements conservés sont ceux à la fois postérieurs à un délai de rétention paramétrable, postérieurs à la pose de la plus ancienne marque active et postérieurs à la plus ancienne opération de rollback non terminée. Par défaut, la durée de rétention des événements est de 1 an. Mais cette valeur peut être modifiée à tout moment en insérant par une requête SQL le paramètre *history retention* dans la table *emaj param* (voir § [5.1\)](#page-84-0). La même rétention s'applique aux contenus des tables qui historisent les actions élémentaires des opérations de modification ou de rollback de groupes de tables.

## **5.5 IMPACTS SUR L'ADMINISTRATION DE L'INSTANCE ET DE LA BASE DE DONNÉES**

#### **5.5.1 Arrêt/relance de l'instance**

L'utilisation d'E-Maj n'apporte aucune contrainte particulière sur l'arrêt et la relance des instances PostgreSQL.

#### **5.5.1.1 Règle générale**

Au redémarrage de l'instance, tous les objets d'E-Maj se retrouvent dans le même état que lors de l'arrêt de l'instance : les triggers de logs des groupes de tables actifs restent activés et les tables de logs sont alimentées avec les mises à jours annulables déjà enregistrées.

Si une transaction avait des mises à jour en cours non validées lors de l'arrêt de l'instance, celle-ci est annulée lors du redémarrage, les écritures dans les tables de logs se trouvant ainsi annulées en même temps que les modifications de tables.

Cette règle s'applique bien sûr aux transactions effectuant des opérations E-Maj telles que le démarrage ou l'arrêt d'un groupe, un rollback, une suppression de marque, etc.

#### **5.5.1.2 Rollback des séquences**

Lié à une contrainte de PostgreSQL, seul le rollback des séquences applicatives n'est pas protégé par les transactions. C'est la raison pour laquelle les séquences sont rollbackées en toute fin d'opération de rollback (voir §[4.2.6\)](#page-38-0). (Pour la même raison, lors de la pose d'une marque, les séquences applicatives sont traitées en début d'opération.)

Au cas où un rollback serait en cours au moment de l'arrêt de l'instance, il est recommandé de procéder à nouveau à ce même rollback juste après le redémarrage de l'instance, afin de s'assurer que les séquences et tables applicatives restent bien en phase.

#### **5.5.2 Sauvegarde et restauration**

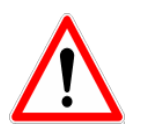

E-Maj peut permettre de diminuer la fréquence avec laquelle les sauvegardes sont nécessaires. Mais E-Maj ne peut se substituer totalement aux sauvegardes habituelles, qui restent nécessaires pour conserver sur un support externe des images complètes des bases de données !

#### **5.5.2.1 Sauvegarde et restauration au niveau fichier**

Lors des sauvegardes ou des restauration des instances au niveau fichier, il est essentiel de sauver ou restaurer TOUS les fichiers de l'instance, y compris ceux stockés sur des tablespaces dédiés.

Après restauration des fichiers, les groupes de tables se retrouveront dans l'état dans lequel ils se trouvaient lors de la sauvegarde, et l'activité de la base de données peut reprendre sans opération E-Maj particulière.

## **5.5.2.2 Sauvegarde et restauration logique de base de données complète**

Pour les sauvegardes et restaurations logiques de base de données avec E-Maj, utilisant pg\_dump, et psql ou pg\_restore, il est essentiel que la base d'origine et la base restaurée utilisent la **même version d'E-Maj**. Dans le cas contraire, le contenu de certaines tables techniques peut ne pas correspondre à leur structure. La lecture de la ligne de clé 'emaj version' de la table emaj.emaj param peut permettre de connaître la version d'une extension E-Maj créée dans une base de données.

Pour les groupes de tables arrêtés (en état IDLE), comme les triggers de logs sont inactifs et que le contenu des tables de log n'a pas d'importance, il n'y a aucune précaution particulière à prendre pour les retrouver dans le même état après une restauration.

Pour les groupes de tables en état LOGGING au moment de la sauvegarde, il faut s'assurer que les triggers de logs ne sont pas activés au moment de la reconstitution (restauration) des tables applicatives. Dans le cas contraire, pendant la reconstruction des tables, toutes les insertions de lignes seraient aussi enregistrées dans les tables de logs !

Lorsqu'on utilise les commandes pg\_dump pour la sauvegarde et psql ou pg\_restore pour la restauration et que l'on traite des bases complètes (schéma et données), ces outils font en sorte que les triggers, dont les triggers de log E-Maj, ne soient activés qu'en fin de restauration. Il n'y a donc pas de précautions particulières à prendre.

En revanche, dans le cas de sauvegarde et restauration des données seulement (sans schéma, avec les options -a ou --data-only), alors il faut spécifier l'option --disabletriggers :

- $\triangleright$  à la commande pg dump (ou pg dumpall) pour les sauvegardes au format plain *(*psql utilisé pour le rechargement),
- $\triangleright$  à la commande pg restore pour les sauvegardes au format tar ou custom.

La restauration de la structure de la base de données génère 2 messages d'erreur indiquant que la fonction  $emaj$  protection event trigger fnct() et que le trigger sur événement *emaj protection trg* existent déjà :

```
...
ERROR: function "_emaj_protection_event_trigger_fnct" already exists with same 
argument types
...
ERROR: event trigger "emaj protection trg" already exists
...
```
L'affichage de ces messages est normal et n'est pas le signe d'une restauration défectueuse. En effet, ces 2 objets sont créés avec l'extension mais en sont détachés ensuite, de sorte que le trigger puisse être capable de bloquer la suppression éventuelle de l'extension. L'outil pa dump les sauvegarde donc comme des objets indépendants. Lors de la restauration, ces objets sont donc créés 2 fois, une première fois avec l'extension emaj et une seconde fois en tant qu'objet indépendant. C'est cette seconde tentative de création qui provoque les 2 messages d'erreur.

## **5.5.2.3 Sauvegarde et restauration logique de base de données partielle**

Les outils pg dump et pg restore permettent de ne traiter qu'un sous-ensemble des schémas et/ou des tables d'une base de données.

Restaurer un sous-ensemble des tables applicatives et/ou des tables de log comporte un risque très élevé de corruption des données en cas de rollback E-Maj ultérieur sur le groupe de tables concerné. En effet, dans ce cas, il est impossible de garantir la cohérence entre les tables applicatives, les tables de log et les tables internes d'E-Maj, qui contiennent des données essentielles aux opérations de rollback.

S'il s'avère nécessaire de procéder à une restauration partielle de tables applicatives, il faut faire suivre cette restauration de la suppression puis recréation du ou des groupes de tables touchées par l'opération.

De la même manière il est fortement déconseillé de procéder à une restauration partielle des tables du schéma emaj.

Le seul cas de restauration partielle sans risque concerne la restauration du contenu complet du schéma emaj, ainsi que de toutes les tables et séquences appartenant à tous les groupes de tables créés dans la base de données.

## **5.5.3 Chargement de données**

Au delà de l'utilisation de pg restore ou de psql avec un fichier issu de pg dump évoquée plus haut, il est possible de procéder à des chargements massifs de tables par la commande SQL COPY ou la méta-commande psql \copy. Dans les deux cas, le chargement des données provoque le déclenchement des triggers sur INSERT, dont bien sûr celui utilisé pour le log d'E-Maj. Il n'y a donc aucune contrainte à l'utilisation de COPY et |copy avec E-Maj.

Pour l'utilisation d'autres outils de chargement, il convient de vérifier que les triggers sont bien activés à chaque insertion de ligne.

## **5.5.4 Réorganisation des tables de la base de données**

## **5.5.4.1 Réorganisation des tables applicatives**

Les tables applicatives protégées par E-Maj peuvent être réorganisées par une commande SQL CLUSTER. Que les triggers de logs soient actifs ou non, le processus de réorganisation n'a pas d'impact pas le contenu des tables de log.

# **5.5.4.2 Réorganisation des tables E-Maj**

L'index correspondant à la clé primaire de chaque table des schémas d'E-Maj est déclaré « cluster », que ce soit les tables de log ou les quelques tables internes.

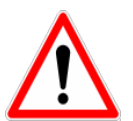

Aussi, l'installation d'E-Maj peut avoir un impact opérationnel sur l'exécution des commandes SQL CLUSTER au niveau de la base de données.

Dans le cas d'une utilisation en mode continu d'E-Maj, c'est à dire sans arrêt et relance réguliers des groupes de tables, mais avec suppression des marquess les plus anciennes, il est recommandé de procéder régulièrement à des réorganisations des tables de log E-Maj. Ceci permet ainsi de récupérer de l'espace disque inutilisé suite aux suppressions des marques.

## **5.5.5 Utilisation d'E-Maj avec de la réplication**

## **5.5.5.1 Réplication physique intégrée**

E-Maj est parfaitement compatible avec le fonctionnement des différents modes de réplication physique intégrée de PostgreSQL (archivage des WAL et PITR, Streaming Replication asynchrone ou synchrone). Tous les objets E-Maj des bases hébergées sur l'instanc sont en effet répliqués comme toutes les autres objets de l'instance.

Néanmoins, compte tenu de la façon dont PostgreSQL gère les séquences, la valeur courante des séquences peut être un peu en avance sur les instances secondaires par rapport à l'instance maître. Pour E-Maj, ceci induit des statistiques générales indiquant parfois un nombre de lignes de log un peu supérieur à la réalité. Mais il n'y a pas de conséquence sur l'intégrité des données.

# **5.5.5.2 Réplication logique intégrée**

Les versions 10 et suivantes de PostgreSQL intègrent des mécanismes de réplication logique, La granularité de réplication est ici la table. L'objet de *publication* utilisé dans la réplication logique est assez proche du concept de groupes de tables E-Maj, à ceci près qu'une publication ne peut contenir de séquences.

Différents cas d'utilisation sont à examiner.

#### **Réplication de tables applicatives gérées par E-Maj**

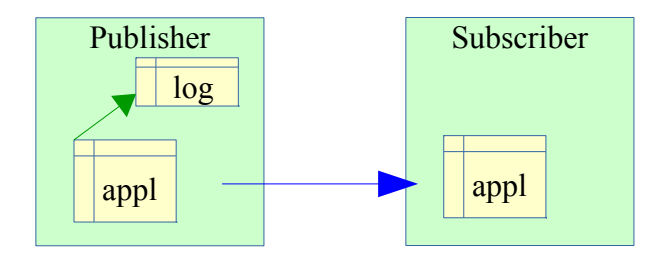

Une table applicative appartenant à un groupe de tables E-Maj peut être mise en réplication. Les éventuels rollbacks E-Maj se répliqueront naturellement côté subscriber, à condition qu'aucun filtre ne soit appliqué sur les types de verbes SQL répliqués.

## **Réplication de tables applicatives avec gestion par E-Maj côté subscriber**

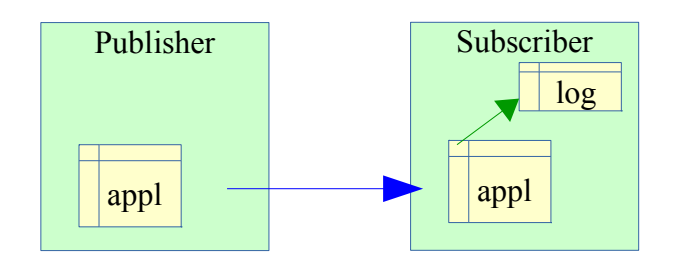

Il est possible d'insérer une table applicative dans un groupe de tables E-Maj avec des mises à jour en provenance d'un flux de réplication. Mais toutes les opérations E-Maj sont bien sûr exécutées côté subscriber (démarrage/arrêt du groupe, pose de marque,...). On peut effectuer un rollback E-Maj de ce groupe de tables, une fois stoppée la réplication (pour éviter des conflits dans les mises à jour). Mais à l'issue du rollback, les tables du publisher et du subscriber ne seront plus en cohérence.

#### **Réplication de tables de log E-Maj**

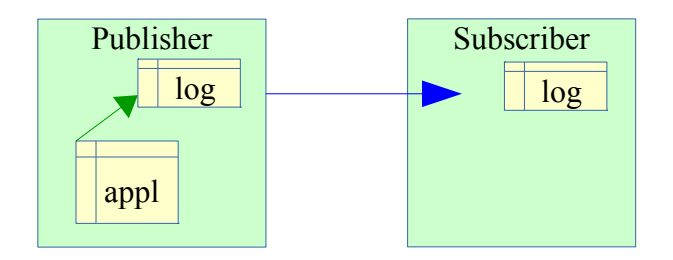

Il est techniquement possible de mettre une table de log E-Maj en réplication (en trouvant un moyen de construire le DDL de création – par  $pg$  dump par exemple). Ceci peut permettre de dupliquer ou concentrer les données de log sur un autre serveur. Mais la table de log répliquée ne peut être utilisée qu'en **consultation**. En effet, les séquences de log et les verbes de *TRUNCATE* n'étant pas répliqués, ces logs ne peuvent pas être utilisés à d'autres fins.

#### **Réplication de tables applicatives et de tables de log E-Maj**

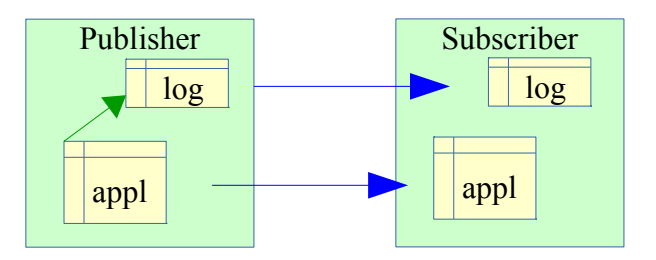

Tables applicatives et tables de log peuvent être répliquées simultanément. Mais comme dans le cas précédent, ces logs ne sont utilisables qu'à des fins de **consultation**. Les éventuelles opérations de rollback E-Maj ne peuvent s'effectuer que côté publisher.

## **5.5.5.3 Autres solutions de réplication**

L'utilisation d'E-Maj avec des solutions de réplication externe basées sur des triggers, tels que Slony ou Londiste, nécessite réflexion... On évitera probablement de mettre sous réplication les tables de log et les tables techniques d'E-Maj.

# **5.6 SENSIBILITÉ AUX CHANGEMENTS DE DATE ET HEURE SYSTÈME**

Pour garantir l'intégrité du contenu des tables gérées par E-Maj, il est important que le mécanisme de rollback soit insensible aux éventuels changements de date et heure du système qui héberge l'instance PostgreSQL.

Même si les date et heure de chaque mise à jour ou de chaque pose de marque sont enregistrées, ce sont les valeurs de séquences enregistrées lors des poses de marques qui servent à borner les opérations dans le temps. Ainsi, les rollbacks comme les suppressions de marques sont insensibles aux changements éventuels de date et heure du système.

Seules deux actions mineures peuvent être influencées par un changement de date et heure système :

- ➢ la suppression des événements les plus anciens dans la table emaj\_hist (le délai de rétention est un intervalle de temps)
- ➢ la recherche de la marque immédiatement antérieure à une date et une heure données, telle que restituée par la fonction *emaj get previous mark group()*.

# **5.7 PERFORMANCES**

## **5.7.1 Surcoût de l'enregistrement des mises à jour**

Enregistrer toutes les mises à jour de tables dans les tables de log E-Maj a nécessairement un impact sur la durée d'exécution de ces mises à jour. L'impact global du log sur un traitement donné dépend de nombreux facteurs. Citons en particulier :

- $\geq$  la part que représente l'activité de mise à jour dans ce traitement,
- ➢ les performances intrinsèques du périphérique de stockage qui supporte les tables de log.

Néanmoins, le plus souvent, le surcoût du log E-Maj sur le temps global d'un traitement se limite à quelques pour-cents. Mais ce surcoût est à mettre en relation avec la durée des éventuelles sauvegardes intermédiaires de base de données évitées.

## **5.7.2 Durée d'un rollback E-Maj**

La durée d'exécution d'une fonction de rollback E-Maj dépend elle aussi de nombreux facteurs, tels que :

- $\triangleright$  le nombre de mises à jour à annuler.
- ➢ les caractéristiques intrinsèques du serveur et de sa périphérie disque et la charge liée aux autres activités supportées par le serveur
- ➢ la présence de trigger ou de clés étrangères sur les tables traitées par le rollback
- ➢ les contentions sur les tables lors de la pose des verrous

Pour avoir un ordre de grandeur du temps que prendrait un rollback E-Maj, on peut utiliser les fonctions emaj estimate rollback group() et emaj estimate rollback groups().(Cf [§4.6.3\)](#page-65-0).

## **5.7.3 Optimiser le fonctionnement d'E-Maj**

Voici quelques conseils pour optimiser les performances d'E-Maj.

## **5.7.3.1 Utiliser des tablespaces**

Positionner des tables sur des tablespaces permet de mieux maîtriser leur implantation sur les disques et ainsi de mieux répartir la charge d'accès à ces tables, pour peu que ces tablespaces soient physiquement implantés sur des disques ou systèmes de fichiers dédiés. Pour minimiser les perturbations que les accès aux tables de log peuvent causer aux accès aux tables applicatives, l'administrateur E-Maj dispose de deux moyens d'utiliser des tablespaces pour stocker les tables et index de log.

<span id="page-98-0"></span>En positionnant un tablespace par défaut pour sa session courante avant la création des groupes de tables, les tables de log seront créées par défaut dans ce tablespace, sans autre paramétrage (Voir [§Erreur : source de la référence non trouvée\)](#page-98-0).

Mais, au travers de paramètres positionnés dans la table *emaj group def*, il est également possible de spécifier, pour chaque table et index de log, un tablespace à utiliser. (Voir le § [4.2.2.3.](#page-34-0))

#### **5.7.3.2 Déclarer les clés étrangères** DEFERRABLE

Au moment de leur création, les clés étrangères (foreign key) peuvent être déclarées DEFERRABLE. Si une clé étrangère est déclarée DEFERRABLE et qu'aucune clause ON DELETE ou ON UPDATE n'est utilisée, elle ne sera pas supprimée en début et recréées en fin de rollback E-Maj. Les contrôles des clés étrangères pour les lignes modifiées seront simplement différés en fin de rollback, une fois toutes les tables de log traitées. En règle générale cela accélère sensiblement l'opération de rollback.

## **5.7.3.3 Modifier les paramètres sur la mémoire**

Il peut être bénéfique pour les performances d'augmenter la valeur du paramètre work mem avant d'effectuer un rollback E-Maj.

Si des clés étrangères doivent être recréées par une opération de rollback E-Maj, il peut être également bénéfique d'augmenter le paramètre *maintenance work mem.* 

Si les fonctions de rollback E-Maj sont directement appelées en SQL, ces paramètres peuvent être positionnés au préalable au niveau de la session, par des requêtes du type :

**SET work\_mem = <valeur>; SET maintenance\_work\_mem = <valeur>;**

Si les opérations de rollback E-Maj sont exécutées depuis un client web, il est également possible de valoriser ces paramètres au niveau des fonctions, en tant que superuser :

**ALTER FUNCTION emaj.\_rlbk\_tbl(emaj.emaj\_relation, BIGINT, BIGINT, INT, BOOLEAN) SET work\_mem = <valeur>; ALTER FUNCTION emaj.\_rlbk\_session\_exec(INT, INT) SET maintenance\_work\_mem = <valeur>;**

# **5.8 LIMITES D'UTILISATION**

L'utilisation de l'extension E-Maj présente quelques limitations.

- ➢ La version PostgreSQL minimum requise est la version 9.5.
- ➢ Toutes les tables appartenant à un groupe de tables de type « rollbackable » doivent avoir une clé primaire explicite (PRIMARY KEY).
- ➢ Les tables UNLOGGED ou WITH OIDS ne peuvent pas appartenir à un groupe de tables de type « rollbackable ».
- $\triangleright$  Les tables *TEMPORARY* ne sont pas gérées par E-Maj.
- ➢ Si un verbe SQL TRUNCATE est exécuté sur une table applicative appartenant à un groupe de tables, il n'est pas possible pour E-Maj de remettre la table dans un état antérieur à cette requête. En effet, lors de l'exécution d'un TRUNCATE, aucun trigger n'est déclenché à chaque suppression de ligne. Un trigger, créé par E-Maj, empêche l'exécution d'une requête TRUNCATE sur toute table appartenant à groupe de tables en état démarré.
- ➢ L'utilisation d'une séquence globale pour une base de données induit une limite dans le nombre de mises à jour qu'E-Maj est capable de tracer tout au long de sa vie. Cette limite est égale à 2^63, soit environ 10^19 (mais seulement d'environ 10^10 sur de vieilles plate-formes). Cela permet tout de même d'enregistrer 10 millions de mises à jour par seconde (soit 100 fois les meilleurs performances des benchmarks en 2012) pendant … 30.000 ans (et dans le pire des cas, 100 mises à jour par seconde pendant 5 ans). S'il s'avérait nécessaire de réinitialiser cette séquence, il faudrait simplement désinstaller puis réinstaller l'extension E-Maj (voir [§3.3\)](#page-19-1).
- ➢ Si une opération de DDL est exécutée sur une table applicative appartenant à un groupe de tables, il n'est pas possible pour E-Maj de remettre la table dans un état antérieur.

Pour détailler ce dernier point, il peut être intéressant de comprendre les conséquences de l'exécution d'une requête SQL de type DDL sur le fonctionnement d'E-Maj, en fonction du type d'opération effectué.

- ➢ Si une nouvelle table est créée, elle ne pourra entrer dans la constitution d'un groupe qu'après l'arrêt, la suppression et la recréation du groupe.
- ➢ Si une table appartenant à un groupe en état actif était supprimée, il n'y aurait aucun moyen pour un rollback de retrouver le contenu de la table.
- ➢ Pour une table appartenant à un groupe en état actif, l'ajout ou la suppression d'une colonne provoquerait une erreur lors de l'*INSERT/UPDATE/DELETE* suivant.
- ➢ Pour une table appartenant à un groupe en état actif, le renommage d'une colonne ne provoquerait pas nécessairement d'erreur lors de l'enregistrement des mises à jour suivantes. En revanche, de par les contrôles propres à E-Maj, toute tentative de pose de marque ou de rollback échouerait ensuite.
- ➢ Pour une table appartenant à un groupe en état actif, le changement de type d'une colonne provoquerait une inconsistance entre les structures des tables applicative et de log. Mais, suivant le changement apporté au type de donnée, l'enregistrement dans la table de log pourrait échouer ou non. De plus, il pourrait y avoir une altération des données, par exemple en cas d'agrandissement de la longueur de la donnée. De toutes les façons, de par les contrôles propres à E-Maj, toute tentative de pose de marque ou de rollback échouerait ensuite.
- ➢ En revanche, il est possible de créer, modifier ou supprimer les index, les droits ou les contraintes d'une table appartenant à un groupe, alors que ce dernier se trouve dans un état actif. Mais un retour arrière sur ces évolutions ne pourrait bien sûr pas être assuré par E-Maj.

# **5.9 RESPONSABILITÉS DE L'UTILISATEUR**

## **5.9.1 Constitution des groupes de tables**

La constitution des groupes de tables est fondamentale pour garantir l'intégrité des bases de données. Il est de la responsabilité de l'administrateur d'E-Maj de s'assurer que toutes les tables qui sont mises à jour par un même traitement sont bien incluses dans le même groupe de tables.

#### **5.9.2 Exécution appropriée des fonctions principales**

Les fonctions de démarrage et d'arrêt de groupe, de pose de marque et de rollback positionnent des verrous sur les tables du groupe pour s'assurer que des transactions de mises à jour ne sont pas en cours lors de ces opérations. Mais il est de la responsabilité de l'utilisateur d'effectuer ces opérations au « bon moment », c'est à dire à des moments qui correspondent à des points vraiment stables dans la vie de la base. Il doit également apporter une attention particulière aux éventuelles messages d'avertissement rapportés par les fonctions de rollback.

#### <span id="page-101-0"></span>**5.9.3 Gestion des triggers applicatifs**

Des triggers peuvent avoir été créés sur des tables applicatives. Il n'est pas rare que ces triggers génèrent une ou des mises à jour sur d'autres tables. Il est alors de la responsabilité de l'administrateur E-Maj de comprendre l'impact des opérations de rollback E-Maj sur les tables concernées par des triggers et de prendre le cas échéant les mesures appropriées.

Si le trigger ajuste simplement le contenu de la ligne à insérer ou modifier, c'est la valeur finale des colonnes qui sera enregistrée dans la table de log. Ainsi en cas de rollback E-Maj, la table de log contiendra les bonnes valeurs de colonne. Et comme le trigger sera par défaut désactivé automatiquement, il ne pourra pas perturber lui même le traitement de rollback.

Si le trigger met à jour une autre table, deux cas sont à considérer :

- ➢ si la table modifiée par le trigger fait partie du même groupe de tables, la désactivation automatique du trigger et le traitement des deux tables par le rollback vont repositionner ces deux tables dans l'état attendu,
- ➢ si la table modifiée par le trigger ne fait pas partie du même groupe de tables, il est essentiel d'analyser les conséquences du rollback de la table possédant le trigger sur la table modifiée par ce trigger, afin d'éviter que le rollback ne provoque un déphasage entre les 2 tables. Le cas échéant, il peut être nécessaire de faire en sorte de ne pas désactiver le trigger. On utilisera alors la fonction emaj ignore app trigger() présenté au [§4.8.3.](#page-73-0) Mais la désactivation du trigger pendant l'opération de rollback peut ne pas être suffisante et d'autres actions peuvent donc être requises.

Pour des triggers plus complexes, il est indispensable de bien comprendre les impacts d'un rollback et de prendre éventuellement les mesures complémentaires appropriées lors des rollbacks E-Maj.

## **5.9.4 Modification des tables et séquences internes d'E-Maj**

De par les droits qui leurs sont attribués, les super-utilisateurs et les rôles détenant les droits *emaj adm* peuvent mettre à jour toutes les tables internes d'E-Maj.

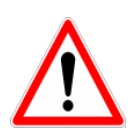

Mais en pratique, seules les tables emaj\_group\_def et emaj\_param ne doivent être modifiées par ces utilisateurs. Toute modification du contenu des autres tables ou des séquences internes peut induire des corruptions de données lors d'éventuelles opérations de rollback.

## **6 EMAJ\_WEB**

Une application web, Emaj\_web, facilite grandement l'utilisation d'E-Maj.

Pour mémoire, un plugin pour *phpPgAdmin* existait également pour les versions d'E-Maj antérieures à la version 3.0. Mais il n'est plus maintenu depuis cette version.

# **6.1 PRÉSENTATION GÉNÉRALE**

Emaj web a empreinté à *phpPgAdmin* son infrastructure (browser, barre d'icones, connexion aux bases de données,...) et quelques fonctions utiles telles que la consultation du contenu de tables ou la saisie de requêtes SQL.

Pour les bases de données dans lesquelles l'extension E-Maj a été installée, et si l'utilisateur est connecté avec un rôle qui dispose des autorisations nécessaires, tous les objets E-Maj sont visibles et manipulables.

Il est ainsi possible de :

- $\triangleright$  définir ou modifier la composition des groupes,
- ➢ voir la liste des groupes de tables et effectuer toutes les actions possibles, en fonction de l'état du groupe (création, suppression, démarrage, arrêt, pose de marque, rollback, ajout ou modification de commentaire),
- ➢ voir la liste des marques posées pour un groupe de tables et effectuer toutes les actions possibles les concernant (suppression, renommage, rollback, ajout ou modification de commentaire),
- ➢ obtenir toutes les statistiques sur le contenu des tables de log et en visualiser le contenu,
- ➢ suivre les opérations de rollbacks en cours d'exécution.

## **6.2 INSTALLATION DU CLIENT EMAJ\_WEB**

#### **6.2.1 Pré-requis**

Emaj web nécessite un serveur web avec un interpréteur php.

#### **6.2.2 Téléchargement**

L'application *Emaj web* peut être téléchargée depuis le dépôt git suivant : https://github.com/dalibo/emaj\_web

## **6.2.3 Configuration de l'application**

La configuration est centralisée dans un unique fichier : emaj web/conf/config.inc.php. Il contient les paramètres généraux de l'application, ainsi que la description des connexions aux instances PostgreSQL.

Quand le nombre d'instances est important, il est possible de les répartir dans des « groupes d'instances ». Un groupe peut contenir des instances ou d'autres groupes d'instances.

Pour pouvoir soumettre des rollbacks en tâche de fonds (c'est à dire sans mobiliser le navigateur durant le déroulement des rollbacks), il est nécessaire de valoriser deux paramètres de configuration :

- > \$conf['psql\_path'] définit le chemin de l'exécutable psql,
- ➢ \$conf['temp\_dir'] définit un répertoire temporaire utilisable lors des rollbacks en tâche de fonds.

Le fichier emaj web/conf/config.inc.php-dist fourni peut-être utilisé comme modèle de fichier de configuration.

## **6.3 UTILISATION D'EMAJ\_WEB**

#### **6.3.1 Accès à Emaj\_web et aux bases de données**

L'accès à Emaj\_web depuis un navigateur affiche la page d'accueil.

Pour se connecter à une base de données, sélectionnez l'instance souhaitée dans l'arborescence de gauche ou dans l'onglet « serveurs » et remplissez les identifiants et mots de passe de connexion. Plusieurs connexions peuvent rester ouvertes simultanément.

Une fois connecté à une base de données dans laquelle l'extension emaj a été installée, l'utilisateur interagit avec l'extension, en fonction des droits dont il dispose (superutilisateur, emaj adm ou emaj viewer).

Située à gauche, l'arborescence de navigation offre la visibilité de toutes les instances configurées, réparties éventuellement dans des groupes d'instances, et des bases de données qu'elles contiennent. En dépliant l'objet base de données, on accède aux groupes de tables E-Maj et aux schémas existants,

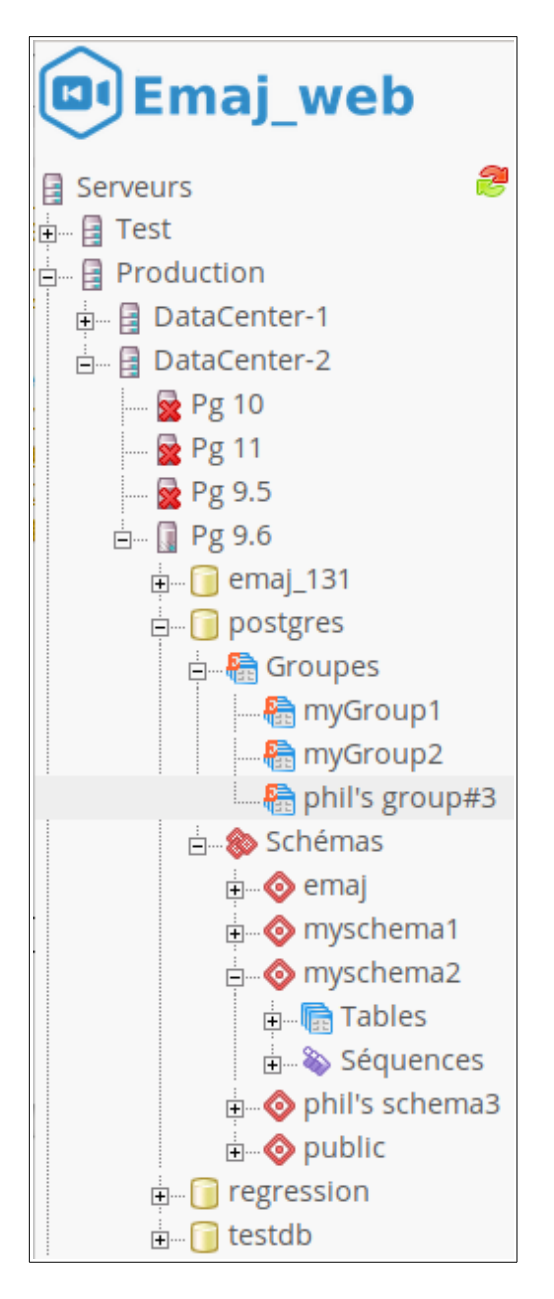

*Figure 1 – Arborescence de navigation.*

# **6.3.2 Liste des groupes de tables**

En sélectionnant une base de données, l'utilisateur accède à une page qui liste les groupes de tables créés dans cette base de données.

|   |                     | <b>E</b> Emaj_web > $\blacksquare$ Pg 9.6 > $\blacksquare$ postgres |                                                 |                                                                       |                   |                      |                        |                              |                |                    |            |        |                           |
|---|---------------------|---------------------------------------------------------------------|-------------------------------------------------|-----------------------------------------------------------------------|-------------------|----------------------|------------------------|------------------------------|----------------|--------------------|------------|--------|---------------------------|
|   | 森<br>Groupes        |                                                                     | $\mathbb{R}^3$<br>Configuration groupes         |                                                                       | Rollback          |                      |                        | Schémas                      |                |                    | E<br>E-Maj |        |                           |
|   |                     |                                                                     |                                                 |                                                                       |                   |                      |                        |                              |                |                    |            |        |                           |
|   |                     | Groupes de tables en état "démarré" <sup>O</sup>                    |                                                 |                                                                       |                   |                      |                        |                              |                |                    |            |        |                           |
|   | Groupe $\triangleq$ | Date/heure<br>de création                                           | <b>N<sub>b</sub></b><br>$\Rightarrow$<br>tables | <b>N<sub>b</sub></b><br>séquences                                     | Type $\triangleq$ | <b>Nb</b><br>marques |                        | <b>Actions</b>               |                |                    |            | Commen |                           |
| □ | myGroup1            | 21/02/2019<br>18:45:01                                              | 5                                               | 1                                                                     | ை                 | 3                    | Poser<br>une<br>marque | Protéger                     | Rollback       | Arrêter            | Commenter  |        | <b>Useless</b><br>comment |
|   |                     |                                                                     |                                                 |                                                                       |                   |                      | Poser                  |                              |                |                    |            |        |                           |
| □ | myGroup2            | 21/02/2019<br>18:45:01                                              | 4                                               | $\overline{2}$                                                        | ۵Ñ                | 4                    | une<br>marque          | Protéger                     |                | Rollback   Arrêter | Commenter  |        |                           |
|   | Sélectionner        |                                                                     |                                                 | Actions sur les objets sélectionnés (0)                               |                   |                      |                        |                              |                |                    |            |        |                           |
|   |                     | Tous / Visibles / Aucun / Inverser                                  |                                                 | Poser une marque ) (                                                  |                   | Rollback             | Arrêter ]              | [ Appliquer changements conf |                |                    |            |        |                           |
|   |                     |                                                                     |                                                 |                                                                       |                   |                      |                        |                              |                |                    |            |        |                           |
|   |                     | Groupes de tables en état "arrêté" <sup>6</sup>                     |                                                 |                                                                       |                   |                      |                        |                              |                |                    |            |        |                           |
|   | Groupe $\triangleq$ | Date/heure<br>de création                                           | <b>Nb</b><br>tables                             | <b>N<sub>b</sub></b><br>séquences                                     | Type $\triangleq$ | <b>Nb</b><br>marques |                        |                              | <b>Actions</b> |                    |            |        | Commentaire               |
| n | phil's<br>group#3   | 21/02/2019<br>18:45:02                                              | $\overline{2}$                                  |                                                                       | ぁ                 | $\mathbf 0$          |                        | Démarrer Réinitialiser       | Commenter      |                    | Supprimer  |        |                           |
|   | Sélectionner        |                                                                     |                                                 | Actions sur les objets sélectionnés (0)                               |                   |                      |                        |                              |                |                    |            |        |                           |
|   |                     | Tous / Visibles / Aucun / Inverser                                  |                                                 | Démarrer ) [ Appliquer changements conf                               |                   |                      |                        |                              |                |                    |            |        |                           |
|   |                     |                                                                     |                                                 |                                                                       |                   |                      |                        |                              |                |                    |            |        |                           |
|   |                     |                                                                     |                                                 | Groupes de tables "configurés" mais non encore "créés"                |                   | $\bullet$            |                        |                              |                |                    |            |        |                           |
|   |                     |                                                                     |                                                 | Il n'y a actuellement aucun groupe de tables configuré mais non créé. |                   |                      |                        |                              |                |                    |            |        |                           |

*Figure 2 – Liste des groupes de tables.*

Trois listes distinctes sont affichées :

- ➢ les groupes de tables en état « *démarrés* »,
- ➢ les groupes de tables en état « *arrêtés* »,
- $\triangleright$  les groupes de tables référencés dans la table *emaj group def,* mais qui n'ont pas encore été créés.

Pour chaque groupe de tables créé, sont affichés les attributs suivants :

- $\geq$  sa date et son heure de création.
- ➢ le nombre de tables et de séquences applicatives qu'il contient,
- ➢ son type (« ROLLBACKABLE » ou « AUDIT-SEUL », protégé contre les rollbacks ou non),
- ➢ le nombre de marques qu'il possède,
- ➢ son éventuel commentaire associé.

Pour chaque groupe également, plusieurs boutons sont proposés afin de pouvoir effectuer les actions que son état autorise.

# **6.3.3 Quelques détails de l'interface utilisateur**

Les entêtes de page contiennent :

- $\triangleright$  des informations sur la connexion courante,
- ➢ 3 liens pour accéder à l'éditeur de requête SQL, à l'historique des requêtes exécutées et pour se déconnecter de l'instance courante,
- ➢ une liste déroulante pour choisir la langue utilisée dans l'interface utilisateur,
- ➢ un fil d'ariane permettant de se repérer dans l'arborescence,
- ➢ et un bouton permettant d'aller directement en bas de page.

Deux barres d'icônes permettent de naviguer dans les différentes fonctions d'Emaj\_web : l'une regroupe les fonctions globales de l'interface, et l'autre les fonctions associées à un groupe de tables particulier.

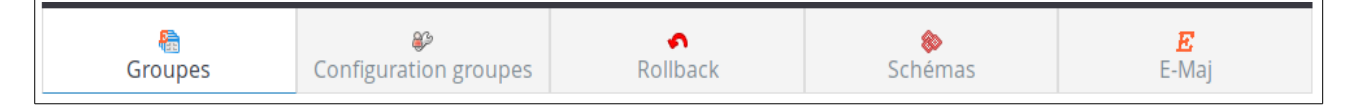

*Figure 3 – Barre d'icônes principale.*

| 瞗<br><sup>o</sup> ropriétés<br>statistiques log | ontent |
|-------------------------------------------------|--------|
|-------------------------------------------------|--------|

*Figure 4 – Barre d'icônes des groupes de tables.*

Pour les rôles de type *emaj viewer*, certaines icônes ne sont pas visibles.

Sur certains tableaux, il est possible de trier en dynamique les lignes affichées à l'aide de petites flèches verticales situées à droite des titres de colonnes.

Sur certains tableaux également, une icône à gauche de la ligne de titre fait apparaître ou disparaître des champs de saisie permettant le filtrage des lignes affichées.

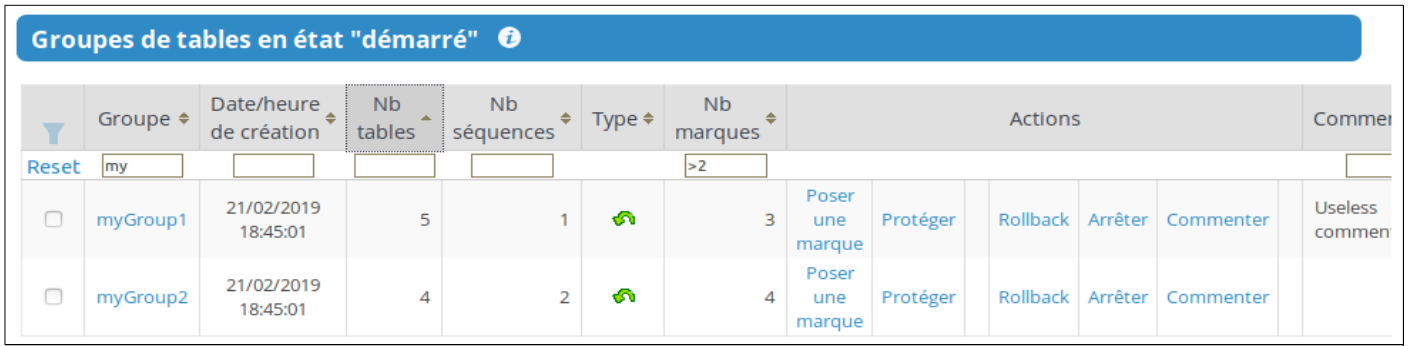

*Figure 5 – Filtrage des groupes de tables démarrés.* 

*Ne sont affichés ici que les groupes de tables dont le nom comprend « my » et contenant plus de 2 marques, cette liste étant triée par ordre décroissant du nombre de tables.*
Certains tableaux permettent d'exécuter des actions pour plusieurs objets simultanément. Dans ce cas, l'utilisateur sélectionne les objets à l'aide des cases à cocher dans la première colonne du tableau et choisit l'action à exécuter parmi les boutons accessibles sous le tableau.

# **6.3.4 Détail d'un groupe de tables**

Depuis la page listant les groupes de tables, il est possible d'en savoir davantage sur un groupe de tables particulier en cliquant sur son nom. Cette page est aussi accessible par l'icône « Propriétés » de la barre des groupes ou par l'arborescence de gauche.

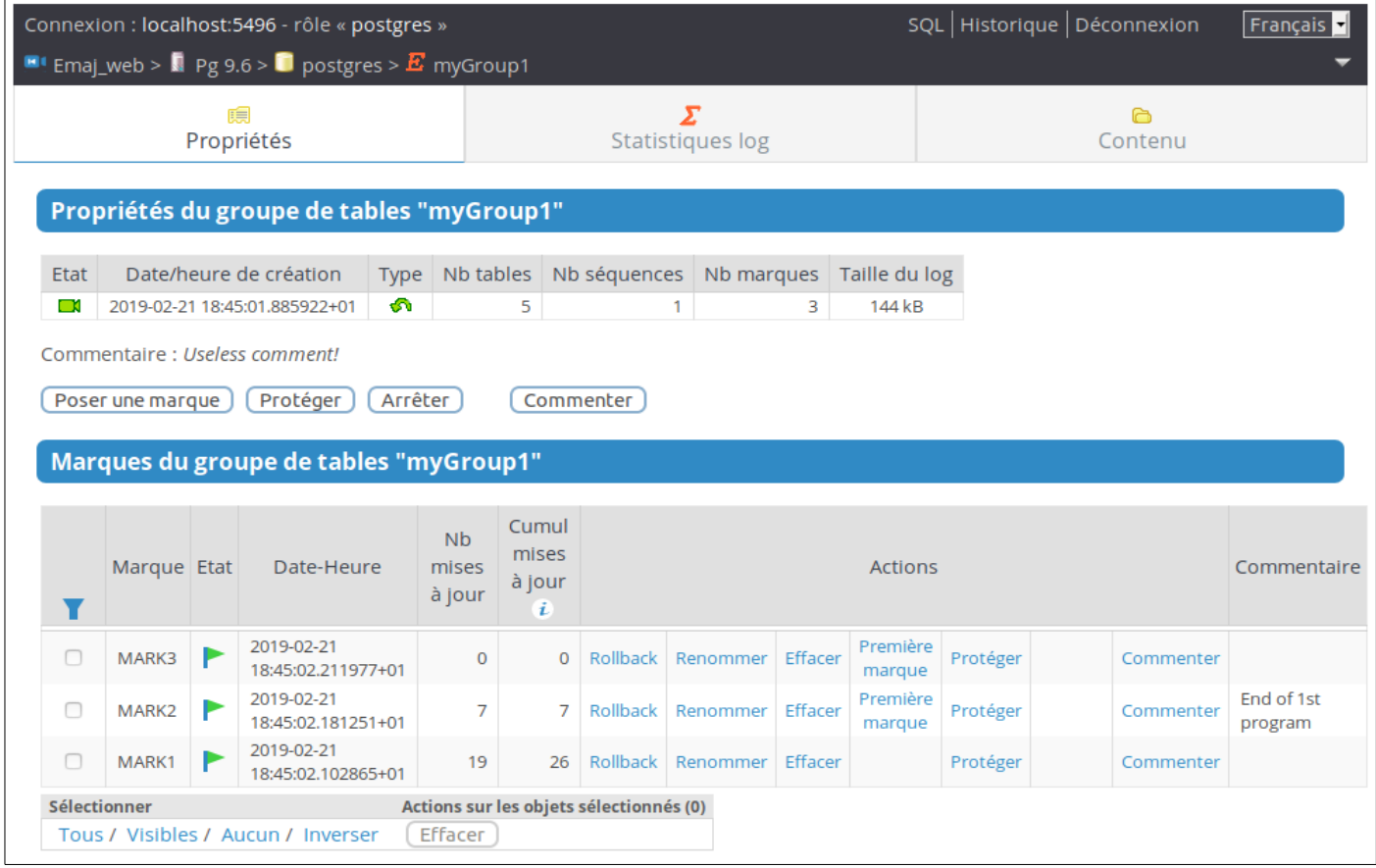

*Figure 6 – Détail d'un groupe de tables*

Une première ligne reprend des informations déjà affichées sur le tableau des groupes (nombre de tables et de séquences, type et nombre de marques), complété par l' espace disque utilisé par les tables de log du groupe.

Cette ligne est suivie par l'éventuel commentaire associé au groupe.

Puis une série de boutons permet de réaliser les actions que l'état du groupe permet.

L'utilisateur trouve ensuite un tableau des marques positionnées pour le groupe. Pour chacune d'elles, on trouve :

 $\triangleright$  son nom.

- $\geq$  sa date et son heure de pose.
- ➢ son état (actif ou non, protégé contre les rollbacks ou non),
- ➢ le nombre de lignes de log enregistrées entre cette marque et la suivante (ou la situation courante s'il s'agit de la dernière marque).
- ➢ le nombre total de lignes de log enregistrées depuis que la marque a été posée,
- ➢ l'éventuel commentaire associé à la marque.

Pour chaque marque, plusieurs boutons permettent d'exécuter toute action que son état permet.

#### **6.3.5 Statistiques**

L'onglie « *Statistiques log* » de la barre des groupes permet d'obtenir des statistiques sur le contenu des mises à jour enregistrées dans les tables de log pour le groupe de tables.

Deux types de statistiques peuvent être obtenues :

- ➢ des estimations du nombre de mises à jour par table, enregistrées entre 2 marques ou entre une marque et la situation présente,
- ➢ un dénombrement précis du nombre de mises à jour par table, type de requête (INSERT/UPDATE/DELETE/TRUNCATE) et rôle.

Si la borne de fin correspond à la situation courante, une case à cocher permet de demander en même temps une simulation de rollback à la première marque sélectionnée afin d'obtenir rapidement une durée approximative d'exécution de cet éventuel rollback.

La figure suivante montre un exemple de statistiques détaillées.

| Connexion : localhost: 5496 - rôle « postgres »                  |                                                                                                    |        |                                                            |                                                       |   |                    |                                  |  | SQL Historique Déconnexion<br>Français |                     |                                                      |                |  |
|------------------------------------------------------------------|----------------------------------------------------------------------------------------------------|--------|------------------------------------------------------------|-------------------------------------------------------|---|--------------------|----------------------------------|--|----------------------------------------|---------------------|------------------------------------------------------|----------------|--|
| <b>Example 1</b> Pg 9.6 > <b>D</b> postgres > $\vec{E}$ myGroup1 |                                                                                                    |        |                                                            |                                                       |   |                    |                                  |  |                                        |                     |                                                      |                |  |
| 睡<br>Propriétés                                                  |                                                                                                    |        |                                                            | Σ<br><b>Statistiques log</b>                          |   |                    |                                  |  | À<br>Contenu                           |                     |                                                      |                |  |
|                                                                  |                                                                                                    |        | Statistiques issues du log E-Maj pour le groupe "myGroup1" |                                                       |   |                    |                                  |  |                                        |                     |                                                      |                |  |
|                                                                  |                                                                                                    |        |                                                            |                                                       |   |                    |                                  |  |                                        |                     |                                                      |                |  |
|                                                                  | De MARK2 (2019-02-21 18:45:02.181251+01) - A MARK3 (2019-02-21 18:45:02.211977+01) -                   |        |                                                            |                                                       |   |                    |                                  |  |                                        |                     |                                                      |                |  |
|                                                                  | Estimations<br>Stats détaillées<br>Simuler Rollback <sup>1</sup>                                       |        |                                                            |                                                       |   |                    |                                  |  |                                        |                     |                                                      |                |  |
|                                                                  | Mises à jour de table entre la marque "MARK2" et la marque "MARK3" pour le groupe de tables "myGroup1" |        |                                                            |                                                       |   |                    |                                  |  |                                        |                     |                                                      |                |  |
|                                                                  |                                                                                                    |        |                                                            |                                                       |   |                    |                                  |  |                                        |                     |                                                      |                |  |
| Nb tables                                                        | Nb<br>mises à jour                                                                                     |        |                                                            | Nb INSERT Nb UPDATE Nb DELETE<br>Nb TRUNCATE Nb rôles |   |                    |                                  |  |                                        |                     |                                                      |                |  |
| 4                                                                | 7                                                                                                    |        | 5<br>1                                                     |                                                       | 1 |                    | 0<br>$\mathbf{1}$                |  | postgres                               |                     |                                                      |                |  |
| Y                                                                | Schéma $\div$                                                                                          |        | Première<br>marque                                         | Date-Heure<br>première<br>marque                      |   | Dernière<br>marque | Date-Heure<br>dernière marque    |  | Rôle ≑                                 | Verbe $\div$<br>SQL | <b>N<sub>b</sub></b><br>mises $\triangleq$<br>à jour | <b>Actions</b> |  |
|                                                                  | myschema1                                                                                              | mytbl1 | MARK2                                                      | 2019-02-21<br>18:45:02.197825+01                      |   | MARK3              | 2019-02-21<br>18:45:02.227135+01 |  | postgres                               | <b>DELETE</b>       | 1                                                    | SQL            |  |
|                                                                  | myschema1                                                                                              |        | MARK2                                                      | 2019-02-21<br>18:45:02.197825+01                      |   | MARK3              | 2019-02-21<br>18:45:02.227135+01 |  | postgres                               | <b>INSERT</b>       | $\overline{2}$                                       | SOL            |  |
|                                                                  | myschema1<br>mytbl2                                                                                    |        | MARK2                                                      | 2019-02-21<br>18:45:02.197825+01                      |   | MARK3              | 2019-02-21<br>18:45:02.227135+01 |  | postgres                               | <b>INSERT</b>       | 1                                                    | SQL            |  |
|                                                                  | myschema1<br>mytbl2b                                                                                   |        | MARK2                                                      | 2019-02-21<br>18:45:02.197825+01                      |   | MARK3              | 2019-02-21<br>18:45:02.227135+01 |  | postgres                               | <b>INSERT</b>       | 1                                                    | SQL            |  |
|                                                                  | myschema1<br>myTbl3                                                                                    |        | MARK2                                                      | 2019-02-21<br>18:45:02.197825+01                      |   | MARK3              | 2019-02-21<br>18:45:02.227135+01 |  | postgres                               | <b>INSERT</b>       | 1                                                    | SQL            |  |
|                                                                  | myschema1<br>myTbl3<br>MARK2                                                                           |        |                                                            | 2019-02-21<br>18:45:02.197825+01                      |   | MARK3              | 2019-02-21<br>18:45:02.227135+01 |  | postgres                               | <b>UPDATE</b>       | 1                                                    | SQL            |  |

*Figure 7 – Statistiques détaillées des mises à jour enregistrées entre 2 marques*

La page restituée contient une première ligne contenant des compteurs globaux.

Sur chacune des lignes du tableau de statistiques, un bouton «  $SQL$  » permet à l'utilisateur de visualiser facilement le contenu des mises à jour enregistrées dans les tables de log. Un clic sur ce bouton ouvre l'éditeur de requêtes SQL et propose la requête visualisant le contenu de la table de log correspondant à la sélection (table, tranche de temps, rôle, type de requête). L'utilisateur peut la modifier à sa convenance avant de l'exécuter, afin, par exemple, de cibler davantage les lignes qui l'intéressent.

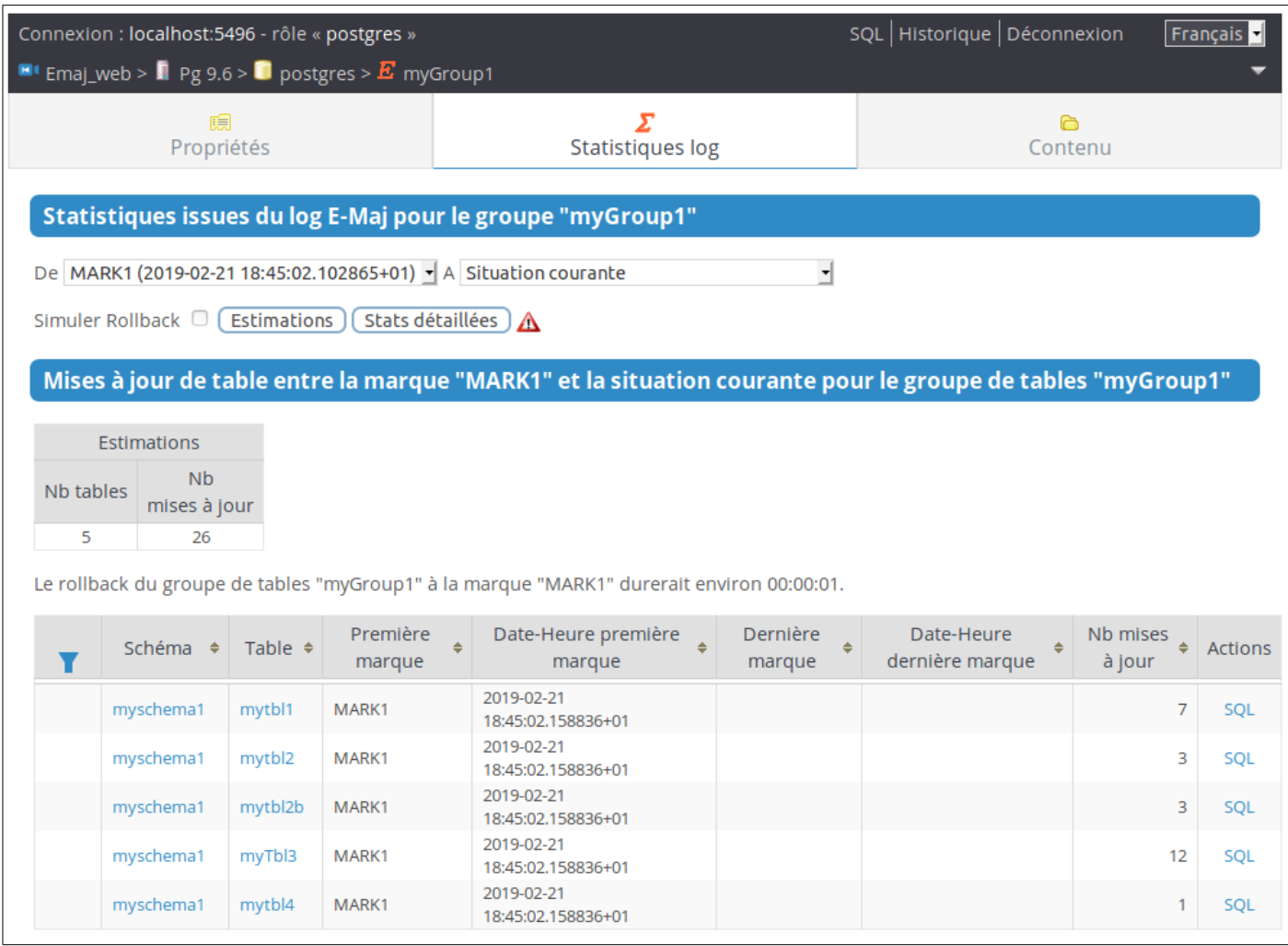

*Figure 8 – Résultat de la simulation d'un rollback avec estimation du nombre de mises à jour par table.*

La page restituée contient une première partie indiquant le nombre de tables et de mises à jour concernées par un éventuel rollback à cette marque et une estimation du temps nécessaire à ce rollback.

### **6.3.6 Contenu d'un groupe de tables**

L'onglet « Contenu » de la barre des groupes permet d'obtenir une vision synthétique du contenu d'un groupe de tables.

Le tableau affiché reprend, pour chaque table et séquence du groupe, les caractéristiques configurées dans la table *emaj group def*, ainsi que la place prise par la table de log et son index.

|                                                                                               |                   | Connexion : localhost:5496 - rôle « postgres » |                                        | SQL   Historique   Déconnexion |                    | Français                      |                         |                       |                            |                  |  |
|-----------------------------------------------------------------------------------------------|-------------------|------------------------------------------------|----------------------------------------|--------------------------------|--------------------|-------------------------------|-------------------------|-----------------------|----------------------------|------------------|--|
| <b>E</b> Emaj_web > $\blacksquare$ Pg 9.6 > $\blacksquare$ postgres > $\blacksquare$ myGroup1 |                   |                                                |                                        |                                |                    |                               |                         |                       |                            |                  |  |
|                                                                                               |                   | 瞗<br>Propriétés                                |                                        |                                | Statistiques log   |                               |                         | Contenu               |                            |                  |  |
|                                                                                               |                   |                                                | Contenu du groupe de tables "myGroup1" |                                |                    |                               |                         |                       |                            |                  |  |
|                                                                                               | Type $\triangleq$ | Schéma $\div$                                  | Nom<br>٠                               | Priorité $\div$                | Schéma +<br>de log | Tablespace $\triangle$<br>log | Tablespace<br>index log | Préfixe nom<br>objets | Taille<br>$du \div$<br>log | Taille<br>du log |  |
|                                                                                               | 噩                 | myschema1                                      | mytb <sup>1</sup>                      | 20                             | emaj               |                               |                         | myschema1_mytbl1      | 32768                      | 32 kB            |  |
|                                                                                               | 噩                 | myschema1                                      | mytbl2                                 |                                | emaj               |                               |                         | myschema1_mytbl2      | 32768                      | 32 kB            |  |
|                                                                                               | EE                | myschema1                                      | mytbl2b                                |                                | emaj               |                               |                         | myschema1_mytbl2b     | 24576                      | 24 kB            |  |
|                                                                                               | E                 | myschema1                                      | myTbl3                                 | 10                             | emaj               |                               |                         | myschema1_myTbl3      | 24576                      | 24 kB            |  |
|                                                                                               | ⋟                 | myschema1                                      | myTbl3_col31_seq                       |                                |                    |                               |                         |                       |                            |                  |  |
|                                                                                               | 雷                 | myschema1                                      | mytbl4                                 | 20                             | emaj               |                               |                         | myschema1_mytbl4      | 32768                      | 32 kB            |  |

*Figure 9 – Contenu d'un groupe de tables.*

## **6.3.7 Configuration des groupes de tables**

Grâce à l'icône « Configuration groupes » de la barre principale, l'utilisateur atteint la fonction qui gère la définition du contenu des groupes de tables.

La partie supérieure de la page liste les schémas existants dans la base de données (à l'exception des schémas dédiés à E-Maj). En sélectionnant un schéma, la liste de ses tables et séquences apparaît.

|   |                   | Connexion : localhost:5496 - rôle « postgres »<br><b>E</b> Emaj_web > $\blacksquare$ Pg 9.6 > $\blacksquare$ postgres |                                    |              |          |                        |             |                                         |                       | SQL Historique Déconnexion            |                                       |                   | Français             |
|---|-------------------|----------------------------------------------------------------------------------------------------|------------------------------------|--------------|----------|------------------------|-------------|-----------------------------------------|-----------------------|---------------------------------------|---------------------------------------|-------------------|----------------------|
|   | 皛<br>Groupes      |                                                                                                    | 20<br><b>Configuration groupes</b> |              |          | ⋒<br>Rollback          |             |                                         | Schémas               |                                       |                                       | E<br>E-Maj        |                      |
|   |                   | Les schémas applicatifs                                                                                               |                                    |              |          |                        |             |                                         |                       |                                       |                                       |                   |                      |
|   | Y                 | Schéma                                                                                                    | ÷.                                 | Propriétaire | ÷        |                        | Commentaire |                                         | ٠                     |                                       |                                       |                   |                      |
|   |                   | myschema1<br>myschema2                                                                                                | postgres<br>postgres               |              |          |                        |             |                                         |                       |                                       |                                       |                   |                      |
|   |                   | phil's schema3<br>public                                                                                              | postgres<br>postgres               |              |          | standard public schema |             |                                         |                       |                                       |                                       |                   |                      |
|   | Type $\triangleq$ | Schéma ≑                                                                                                    | <b>Nom</b>                         | ÷            |          | <b>Actions</b>         |             | Groupe $\triangleq$                     | Priorité $\triangleq$ | Suffixe<br>schéma $\triangleq$<br>log | Préfixe<br>nom $\triangleq$<br>objets | Tablespace<br>log | Tablespa<br>index lo |
| u | 里                 | myschema1                                                                                                    | myTbl3                             |              |          | Modifier               | Retirer     | myGroup1                                | 10                    |                                       |                                       |                   |                      |
| ∩ | ⋟                 | myschema1                                                                                                    | myTbl3_col31_seq                   |              |          | Modifier               | Retirer     | myGroup1                                | 1                     |                                       |                                       |                   |                      |
| ⊓ | 噩                 | myschema1                                                                                                    | mytbl1                             |              |          | Modifier               | Retirer     | myGroup1                                | 20                    |                                       |                                       |                   |                      |
| □ | 噩                 | myschema1                                                                                                    | mytbl2                             |              |          | Modifier               | Retirer     | myGroup1                                |                       |                                       |                                       |                   |                      |
| 0 | 雷                 | myschema1                                                                                                    | mytbl2b                            |              |          | Modifier               | Retirer     | myGroup1                                |                       |                                       |                                       |                   |                      |
|   | ⋟                 | myschema1                                                                                                    | mytbl2b_col20_seq                  |              | Affecter |                        |             |                                         |                       |                                       |                                       |                   |                      |
| n | 丽                 | myschema1                                                                                                    | mytbl4                             |              |          |                        |             | Modifier   Retirer   myGroup1           | 20                    |                                       |                                       |                   |                      |
|   | Sélectionner      | Tous / Visibles / Aucun / Inverser / Non affectés                                                                     |                                    |              |          | Affecter               | Retirer     | Actions sur les objets sélectionnés (0) |                       |                                       |                                       |                   |                      |

*Figure 10 – Configuration des groupes de tables.*

Il est alors possible de voir ou de modifier l'affectation des tables et séquences dans les groupes. Les actions effectuées ici modifient le contenu de la table *emaj group def* utilisée pour la création du groupe de tables.

Sont listés pour chaque table ou séquence :

- $\triangleright$  son type,
- $\triangleright$  le groupe de table auquel il appartient, s'il y en a un,
- ▶ les attributs de la table ou de la séquence dans emaj group def, si elle est déjà affectée à un groupe (voir [§4.2.2\)](#page-33-0) :
	- le niveau de priorité affecté dans le groupe
	- le suffixe définissant le schéma de log
	- le préfixe éventuel des noms des objets E-Maj associés à la table
	- le nom du tablespace éventuel supportant la table de log
	- le nom du tablespace éventuel supportant l'index de la table de log
- ➢ son propriétaire,
- ➢ le tablespace auquel elle est rattachée, s'il y en a un,
- ➢ son commentaire enregistré dans la base de données.

Les deux listes de schémas et de tables et séquences affichent également les objets déjà référencés dans la table emaj group def mais qui n'existe pas dans la base de données.

Ces objets sont identifiés par une icône « ! » dans la première colonne de chaque tableau.

A l'aide de boutons, il est possible :

- ➢ d'assigner une table ou une séquence à un groupe de tables nouveau ou existant,
- ➢ de modifier les propriétés de la table ou de la séquence dans son groupe de tables,
- ➢ de détacher une table ou une séquence de son groupe de tables.

Notons que les modifications apportées au contenu de la table *emaj group def* ne prendront effet que lorsque les groupes de tables concernés seront soit modifiés, soit supprimés puis recréés.

#### **6.3.8 Suivi des opérations de rollback**

Une page, accessible par l'icône « *Rollbacks* » de la barre globale, permet de suivre les opérations de rollback. Trois listes distinctes sont affichées :

- ➢ les opérations de rollback en cours, avec le rappel des caractéristiques de l'opération et une estimation de la part de l'opération déjà effectuée et de la durée restante,
- ➢ les dernières opérations de rollback terminées,
- ➢ les opérations de rollback tracés susceptibles d'être consolidées.

L'utilisateur peut filtrer la liste des rollbacks terminés sur une profondeur d'historique plus ou moins grande.

Pour chaque rollback tracé consolidable listé, un bouton permet d'exécuter la consolidation.

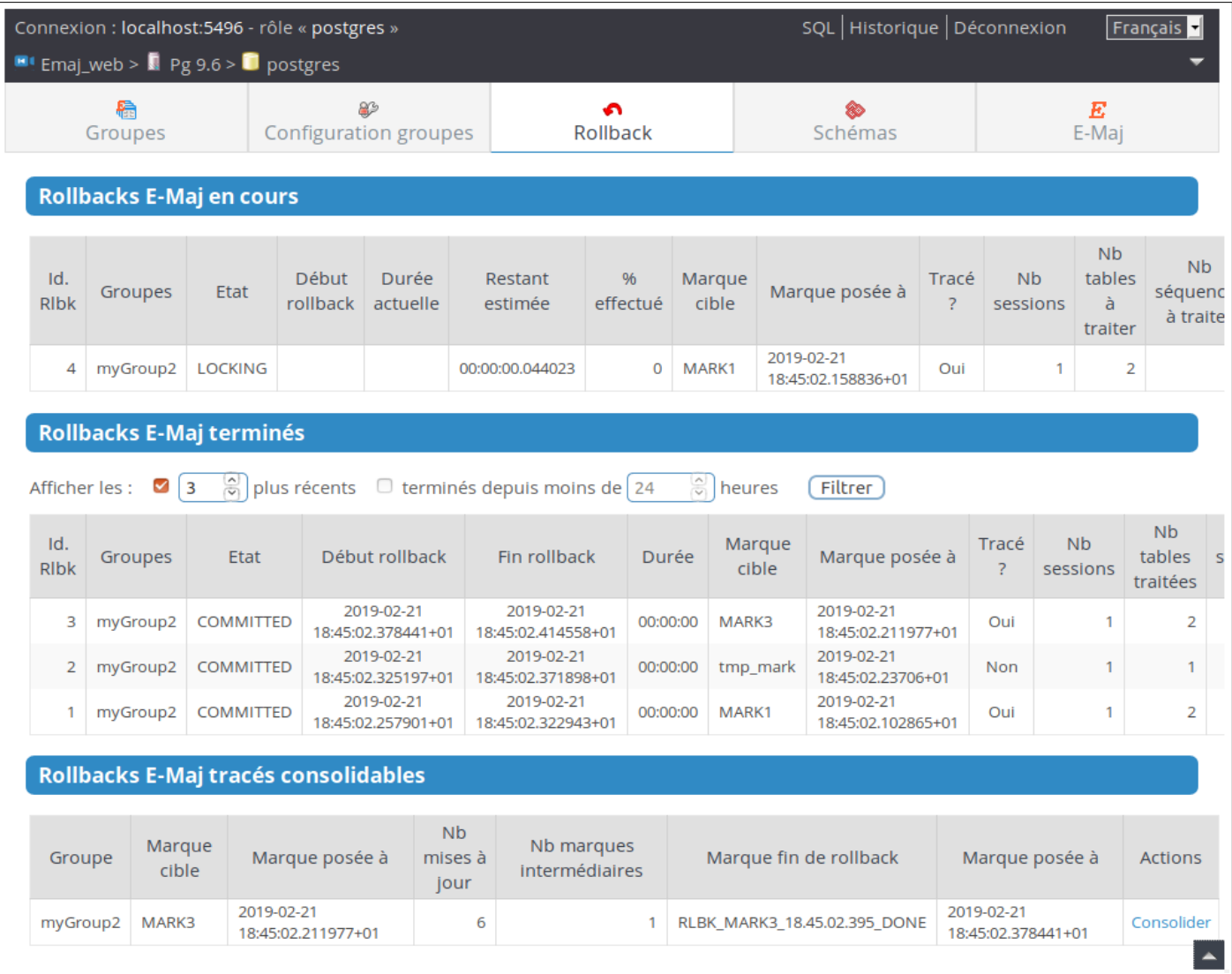

*Figure 11 – Suivi des opérations de rollback.*

# **6.3.9 Contenu des schémas**

L'onglet « Schémas » permet de sélectionner un schéma, pour :

- ➢ lister les tables ou les séquences qu'il contient,
- ➢ voir la structure ou le contenu d'une table particulière,
- ➢ voir les propriétés d'une séquence particulière.

# **6.3.10 État de l'environnement E-Maj**

En sélectionnant l'onglet « E-Maj » de la barre principale, l'utilisateur accède à une synthèse de l'état de l'environnement E-Maj.

Sont d'abord restitués :

➢ les versions de PostgreSQL et d'E-Maj installées,

➢ la place disque occupée par E-Maj (tables de log, tables techniques et index associés) et la part que cela représente dans la taille globale de la base de données.

Puis l'intégrité de l'environnement est testé ; le résultat de l'exécution de la fonction emaj\_verify\_all() est affiché.

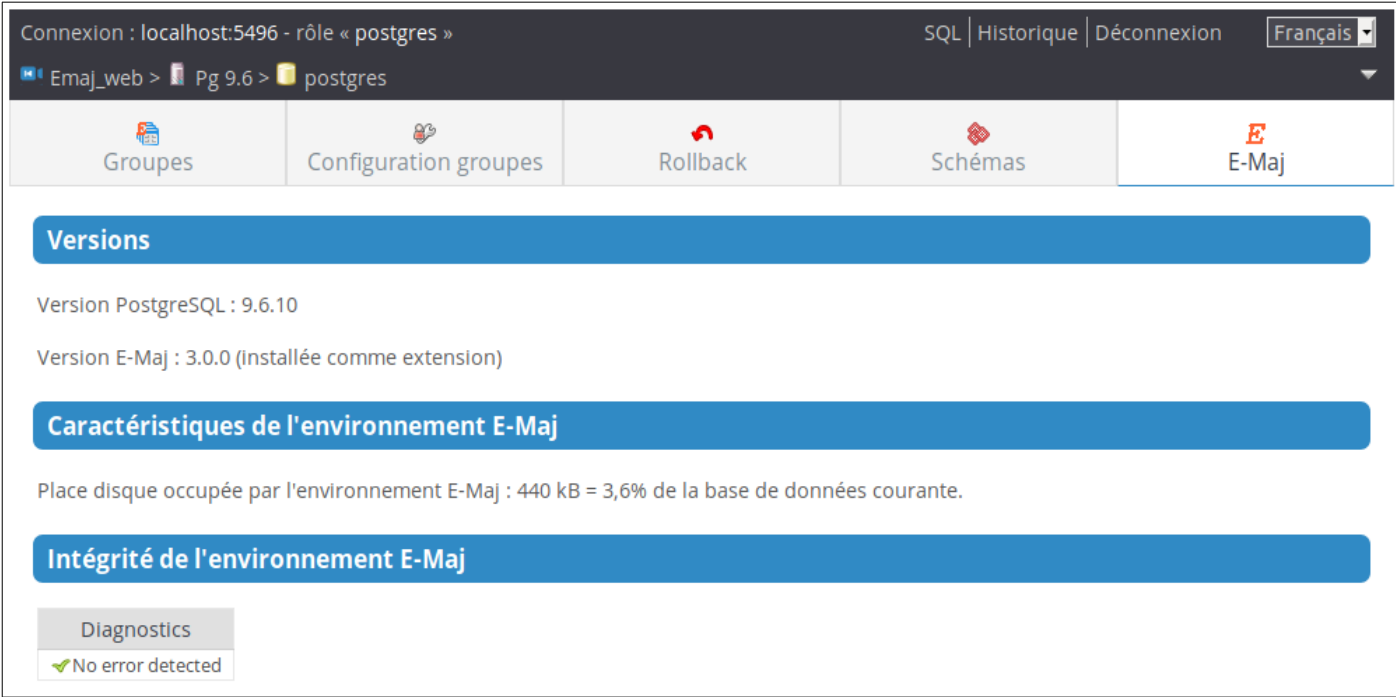

*Figure 12 – État de l'environnement E-Maj* 

# **7 CONTRIBUER AU DÉVELOPPEMENT D'E-MAJ**

Toute contribution au développement et à l'amélioration de l'extension E-Maj est la bienvenue. Ce chapitre fournit quelques informations pour faciliter ces contributions.

# **7.1 BÂTIR L'ENVIRONNEMENT E-MAJ**

Le référentiel de l'extension E-Maj est hébergé sur le site *github* : https://github.com/dalibo/emaj

#### **7.1.1 Cloner le dépôt E-Maj**

La première opération à réaliser consiste donc à cloner ce dépôt en local sur son serveur/ poste. Pour ce faire, utiliser les fonctionnalités de l'interface web de github ou taper la commande shell :

**git clone https://github.com[/dalibo/](https://github.com/beaud76/emaj)emaj.git**

#### **7.1.2 Description de l'arborescence E-Maj**

On dispose alors d'une arborescence complète (hors clients web). Elle comprend tous les répertoires et fichiers décrits dans l'annexe [8.2,](#page-130-0) à l'exception du contenu du répertoire doc maintenu séparément (voir plus bas).

L'arborescence comprend les éléments complémentaires suivants :

- ➢ le fichier tar.index qui permet de créer le fichier contenant la version E-Maj distribuée sur *pgxn.org*
- ➢ un répertoire docs avec tous les sources de la documentation en ligne (voir le [§7.4\)](#page-125-0)
- $\triangleright$  dans le répertoire sql :
	- $\triangleright$  le fichier *emaj--devel.sql*, source de l'extension dans sa version courante
	- $\triangleright$  le source de la version précédente *emai--<version précédente>.sql*
	- → un script *emaj prepare emaj web test.sql* qui prépare un environnement E-Maj pour les tests du client Emaj web
- ➢ un répertoire test contenant tous les éléments permettant de tester l'extension (voir le [§7.3\)](#page-120-0)
- ➢ un répertoire tools contenant un certain nombre d'outils.

#### **7.1.3 Paramétrer les outils**

Les outils présents dans le répertoire *tools* nécessitent d'être paramétrés en fonction de l'environnement de chacun. Un système de paramétrage couvre certains outils. Pour les autres, le fichier tools/README détaille les adaptations à réaliser.

Le fichier *tools/emaj tools.profile* contient des définitions de variables et de fonctions utilisées par différents outils. En principe, ces éléments n'ont pas besoin d'être modifiés.

## **7.1.3.1 Création du fichier emaj\_tools.env**

Les paramétres susceptibles d'être modifiés sont regroupés dans le fichier tools/emaj tools.env, lui même appelé par tools/emaj tools.profile.

Le dépôt contient un fichier *tools/emaj tools.env-dist* qui peut servir de squelette pour créer le fichier emai tools.env.

Le fichier *emaj tools.env* doit contenir :

- ➢ la liste des versions de PostgreSQL supportées par la version courante d'E-Maj et qui disposent d'une instance PostgreSQL de test (variable EMAJ\_USER\_PGVER),
- ➢ pour chaque version d'instance PostgreSQL utilisée pour les tests, 6 variables décrivant la localisation des binaires et du répertoire principal de l'instance, les rôle et port ip à utiliser pour la connexion à l'instance.

# **7.2 CODER**

### **7.2.1 Versionning**

La version en cours de développement est nommée *devel*.

Régulièrement, et lorsque cela se justifie, une nouvelle version est créée. Elle porte un nom au format X.Y.Z.

L'outil *tools/create version.sh* aide à la création de cette version. Il est utilisé uniquement par les mainteneurs d'E-Maj. Son utilisation n'est donc pas décrite ici.

# **7.2.2 Règles de codage**

Le codage du script *emaj--devel.sgl* respecte les règles suivantes :

➢ structure du script : après quelques contrôles vérifiant que les conditions d'exécution du script sont respectées, les objets sont créés dans l'ordre suivant : rôles, types énumérations, séquences, tables (avec leurs index et leurs contraintes), types composites, paramètres E-Maj, fonctions de bas niveau, fonctions élémentaires de gestion des tables et séquences, fonctions de gestion des groupes de tables, fonctions d'ordre général, triggers sur événements, droits, compléments pour les extensions. Le script se termine par quelques opérations finales.

- $\triangleright$  tous les objets sont créés dans le schéma *emai*', à l'exception de la fonction emaj protection event trigger fnct(), créée dans le schéma public,
- ➢ les noms des tables, séquences sont préfixés par 'emaj\_',
- ▶ les noms des fonctions sont préfixés par 'emaj' lorsqu'elles ont une visibilité utilisateur, ou par '' pour les fonctions internes,
- ➢ les tables internes et les fonctions appelables par les utilisateurs doivent avoir un commentaire,
- ➢ les mots-clé du langage sont mis en majuscule, les noms d'objets sont en minuscule,
- ➢ l'indentation est de 2 caractères espace,
- ➢ les lignes ne doivent pas comporter de caractère de tabulation, ne doivent pas dépasser 140 caractères et ne doivent pas se terminer par des espaces,
- ➢ dans la structure des fonctions, les délimiteurs du code doivent reprendre le nom de la fonction entouré par un caractère  $\frac{1}{2}$  (ou  $\frac{1}{2}$ do\$ pour les blocs de code)
- $\triangleright$  les noms de variables sont préfixés par 'v' pour les variables simples ou 'r' pour les variables de type RECORD,
- ➢ le code doit être compatible avec toutes les versions de PostgreSQL supportées par la version E-Maj courante. Quand cela s'avére strictement nécessaire, le code peut être différencié en fonction de la version de PostgreSQL.

Un script perl, *tools/check code.pl* permet d'effectuer quelques contrôles sur le formatage du script de création de l'extension. Il permet aussi de détecter les variables inutilisées. Ce script est appelé directement dans les scénarios de tests de non régression (Cf [§7.3\)](#page-120-0).

# **7.2.3 Script d'**upgrade **de version**

E-Maj s'installe dans une database comme une extension. L'administrateur E-Maj doit pouvoir facilement mettre à jour la version de l'extension. (Cf [§3.4.5\)](#page-26-0). Un script d'upgrade de l'extension est donc fourni pour chaque version, permettant de passer de la version précédente installée à la version suivante. Le script d'upgrade se nomme emaj--<version\_précédente>--devel.sql.

Quelques règles guident les développements de ce script :

- $\triangleright$  Développer/maintenir le script d'upgrade en même temps que le script principal emaj--devel.sql., de sorte que les tests d'une évolution incluent les cas de changement de version,
- ➢ Appliquer les mêmes règles de codage que pour le script principal,
- ➢ Autant que faire ce peut, faire en sorte que l'upgrade puisse être réalisé sur des groupes de tables actifs (en cours d'enregistrement) sans entamer la capacité à exécuter un *rollback E-Maj* sur une marque antérieure au changement de version.

En début de version, le script d'upgrade est bâti à partir d'un squelette (le fichier tools/emaj\_upgrade.template).

Au fur et à mesure des développements, un script perl permet de synchroniser la création, la modification ou la suppression des fonctions. Il compare le script emaj- devel.sql et le script de création de la version précédente et met à jour le script emaj--

<version\_précédente>--devel.sql. Pour son bon fonctionnement, il est essentiel de conserver les 2 balises qui délimitent le début et la fin de la partie de script qui décrit les fonctions.

Après adaptation du paramétrage (voir le fichier TOOLS/README), il faut simplement exécuter :

#### **perl tools/sync\_fct\_in\_upgrade\_script.pl**

Les autres parties du script doivent être codées manuellement. Si la structure d'une table interne est modifiée, le contenu de la table doit être migré (les scripts pour les versions antérieures peuvent servir d'exemple).

# <span id="page-120-0"></span>**7.3 TESTER**

L'extension E-Maj, par les fonctions de *rollback*, modifie le contenu des bases de données. La fiabilité du code est donc une caractéristique essentielle. L'attention à porter aux tests est donc tout aussi essentielle.

### **7.3.1 Créer des instances PostgreSQL**

L'idéal est de pouvoir tester E-Maj avec toutes les versions PostgreSQL supportées par l'extension (actuellement de la version 9.5 à la version 12).

Le script tools/create cluster.sh est une aide à la création des instances de test. On peut s'inspirer de son contenu pour voir les caractéristiques des instances à créer. On peut aussi l'exécuter (après paramétrage comme indiqué dans tools/README) :

**tools/create\_cluster.sh <version\_majeure\_PostgreSQL>**

### **7.3.2 Installer les dépendances logicielles**

Les tests des clients peut nécessiter l'installation de quelques composants logiciels supplémentaires :

- $\triangleright$  le logiciel *php* et son interface PostgreSQL,
- $\triangleright$  le logiciel perl avec les modules DBI et DBD:: Pg.

### **7.3.3 Exécuter les tests de non régression**

Un solide environnement de test est fourni dans le dépôt. Il contient :

- $\triangleright$  un outil de test.
- ➢ des scénarios de tests,
- ➢ des résultats attendus.

#### **7.3.3.1 Les scénarios de test**

Le système de test comprend 4 scénarios de test :

- ➢ un scénario standard complet,
- ➢ le même scénario mais en installant l'extension à partir de la version précédente puis upgrade dans la version courante,
- ➢ le même scénario mais en installant l'extension à partir du script emaj-devel.sql fourni pour les cas où une requête « CREATE EXTENSION emaj » n'est pas possible,
- $\triangleright$  un scénario réduit mais avec un *upgrade* dans la version courante alors que des groupes de tables sont actifs.

Ces scénarios font appel à des scripts psql, tous localisés dans test/sql. Les scripts enchaînent dans différents contextes des séquences d'appels de fonctions E-Maj et de requêtes SQL de préparation et de contrôle des résultats obtenus.

Généralement, en fin de script, des séquences internes sont réinitialisées pour qu'un simple ajout d'un appel de fonction dans le script ne génère pas d'impact dans le résultat des scripts suivants.

Les scripts *psql* de test doivent être maintenus en même temps que le code de l'extension.

### **7.3.3.2 Les résultats attendus**

Pour chaque script *psql*, l'outil de test génère un fichier résultat. Ces fichiers sont différenciés en fonction de la version de PostgreSQL. Ils sont localisés dans le répertoire test/<version\_postgres>/results.

En fin d'exécution, l'outil de test compare ces fichiers avec une référence située dans test/<version\_postgres>/expected.

Contrairement aux fichiers du répertoire *test/<version postgres>/results*, les fichiers du répertoire *test/<version postgres>/expected* font partie du dépôt git. Ils doivent être maintenus en cohérence avec le source de l'extension et les scripts psql.

### **7.3.3.3 L'outil de test**

L'outil de test, *regress.sh*, regroupe l'ensemble des fonctions de test.

Avant de pouvoir l'utiliser, il faut :

- ➢ que les instances PostgreSQL de test et le fichier tools/emaj\_tools.env aient été créés,
- ➢ créer manuellement les répertoires test/<version\_postgres>/results

L'outil de test se lance avec la commande :

**tools/regress.sh**

Comme il commence par copier le fichier emaj.control dans les répertoires SHAREDIR/extension des versions de PostgreSQL configurées, il peut demander le mot de passe du compte Linux pour exécuter des commandes *sudo*. Au lancement, il génère aussi automatiquement le fichier *emaj-devel.sql*, la version *psql* du script de création de l'extension.

Il affiche ensuite la liste des fonctions de test dans un menu. Il suffit d'indiquer la lettre correspondant au test souhaité.

On trouve :

- ➢ les tests standards pour chaque version de PostgreSQL configurée,
- $\triangleright$  les tests avec installation de la version précédente puis upgrade,
- $\triangleright$  les tests avec installation de la version par le script *emaj-devel.sql*,
- $\triangleright$  les tests avec upgrade de version E-Maj sur des groupes actifs,
- $\triangleright$  des tests de sauvegarde de la base par pg dump et restauration, avec des versions de PostgreSQL différentes,
- $\triangleright$  un test d'upgrade de version de PostgreSQL par pg upgrade avec une base contenant l'extension E-Maj.

Il est important d'exécuter ces quatre premières séries de test pour chaque évolution E-Maj.

#### **7.3.3.4 Valider les résultats**

Après avoir exécuté un script *psql, regress.sh* compare le résultat obtenu avec le résultat attendu et affiche le résultat de la comparaison sous la forme 'ok' ou '*FAILED*'.

Dans le cas où au moins un script ressort en différence, il convient d'analyser scrupuleusement le contenu du fichier test/<version postgres>/regression.diffs pour vérifier si les écarts sont bien liés aux modifications apportées dans le code source de l'extension ou dans les scripts de test.

Voici un exemple d'affichage du déroulement d'un test (ici le scénario avec installation et upgrade de version et avec une différence détectée) :

```
Run regression test
============== dropping database "regression" ===============
DROP DATABASE
```

```
============== creating database "regression" ================
CREATE DATABASE
ALTER DATABASE
============== running regression test queries ===============
test install_upgrade ... ok
test setup ... ok
test create_drop ... ok
test start_stop ... ok
test mark ... ok
test rollback ... ok
test misc ... ok
test alter \ldots ok
test alter_logging ... ok
test viewer ... ok
test adm1 ... ok<br>test adm2 ... ok
test adm2
test client ... ok
test check ... FAILED
test cleanup ... ok
=======================
 1 of 15 tests failed.
=======================
The differences that caused some tests to fail can be viewed in the
file "/home/postgres/proj/emaj/test/11/regression.diffs". A copy of the test summary 
that you see
above is saved in the file "/home/postgres/proj/emaj/test/11/regression.out".
```
Une fois que les écarts relevés sont tous jugés valides, il faut copier le contenu des répertoires test/<version\_postgres>/result dans test/<version\_postgres>/expected. Un script shell permet de traiter toutes les versions PostgreSQL en une seule commande :

```
sh tools/copy2Expected.sh
```
Il peut arriver que certains résultats soient en écart à cause d'une différence de fonctionnement de PostgreSQL d'une exécution à une autre. La répétition du test permet alors de détecter ces cas.

#### **7.3.4 Couverture des tests**

#### **7.3.4.1 Couverture de test des fonctions**

Les instances PostgreSQL de test sont configurés pour compter les exécutions des fonctions. Le script de test *check.sql* affiche les compteurs d'exécution des fonctions. Il liste aussi les fonctions E-Maj qui n'ont été exécutées dans aucun script.

### **7.3.4.2 Couverture de test des messages d'erreur**

Un script perl extrait les messages d'erreur et de warning codés dans le fichier sql/emaj-devel.sql. Il extrait ensuite les messages présents dans les fichiers du répertoire test/10/

expected. Ceci lui permet d'afficher les cas d'erreur ou de warning non couverts par les tests.

Le script s'exécute avec la commande :

#### **perl tools/check\_error\_messages.pl**

Certains messages sont connus pour ne pas être couverts (cas d'erreurs difficilement reproductibles par exemple). Ces messages, codés dans le script perl, sont exclus de l'affichage final.

# **7.3.5 Évaluer les performances**

Le répertoire *tools/performance* contient quelques scripts shell permettant de réaliser des mesures de performances. Comme le résultat des mesures est totalement dépendant de la plateforme et de l'environnement utilisés, aucun résultat de référence n'est fourni.

Les scripts couvrent les domaines suivants :

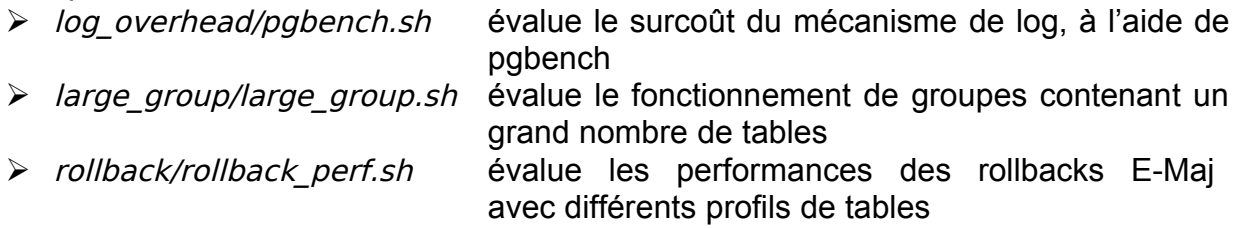

Pour chacun de ces fichiers, des variables sont à configurer en début de scripts,

## <span id="page-125-0"></span>**7.4 DOCUMENTER**

Une documentation au format *LibreOffice* est encore gérée par les mainteneurs. Elle dispose de son propre dépôt *github : emaj doc.* De ce fait, le dossier *doc* du dépôt principal reste vide.

La documentation en ligne est gérée avec *sphinx*. Elle est localisée dans le répertoire docs.

Pour installer sphinx, se référer au fichier docs/README.rst.

La documentation existe en deux langues, l'anglais et le français. En fonction de la langue, les sources des documents sont localisés dans /docs/en et /docs/fr. Ces documents sont au format ReStructured Text.

Pour compiler la documentation dans une langue, se placer dans le répertoire docs/<langue> et lancer la commande :

#### **make html**

Quand il n'y a plus d'erreur de compilation, la documentation peut être visualisée en local sur un navigateur, en ouvrant le fichier docs/<langue>/ build/html/index.html.

La mise à jour de la documentation présente sur le site *readthedocs.org* est automatique dès que le dépôt présent sur github est mis à jour.

# **7.5 SOUMETTRE UN PATCH**

Tout patch peut être proposé aux mainteneurs d'E-Maj au travers d'un Pull Request sur le site github.

Avant de soumettre un patch, il peut être utile d'ouvrir une « *issue* » sur *github*, afin d'engager un dialogue avec les mainteneurs et ainsi avancer au mieux dans la réalisation du patch.

## **8.1 LISTE DES FONCTIONS E-MAJ**

Les fonctions E-Maj disponibles pour les utilisateurs sont listées ci-dessous par ordre alphabétique. Toutes ces fonctions sont appelables par les rôles disposant des privilèges emaj\_adm. Le tableau précise celles qui sont également appelables par les rôles emaj\_viewer.

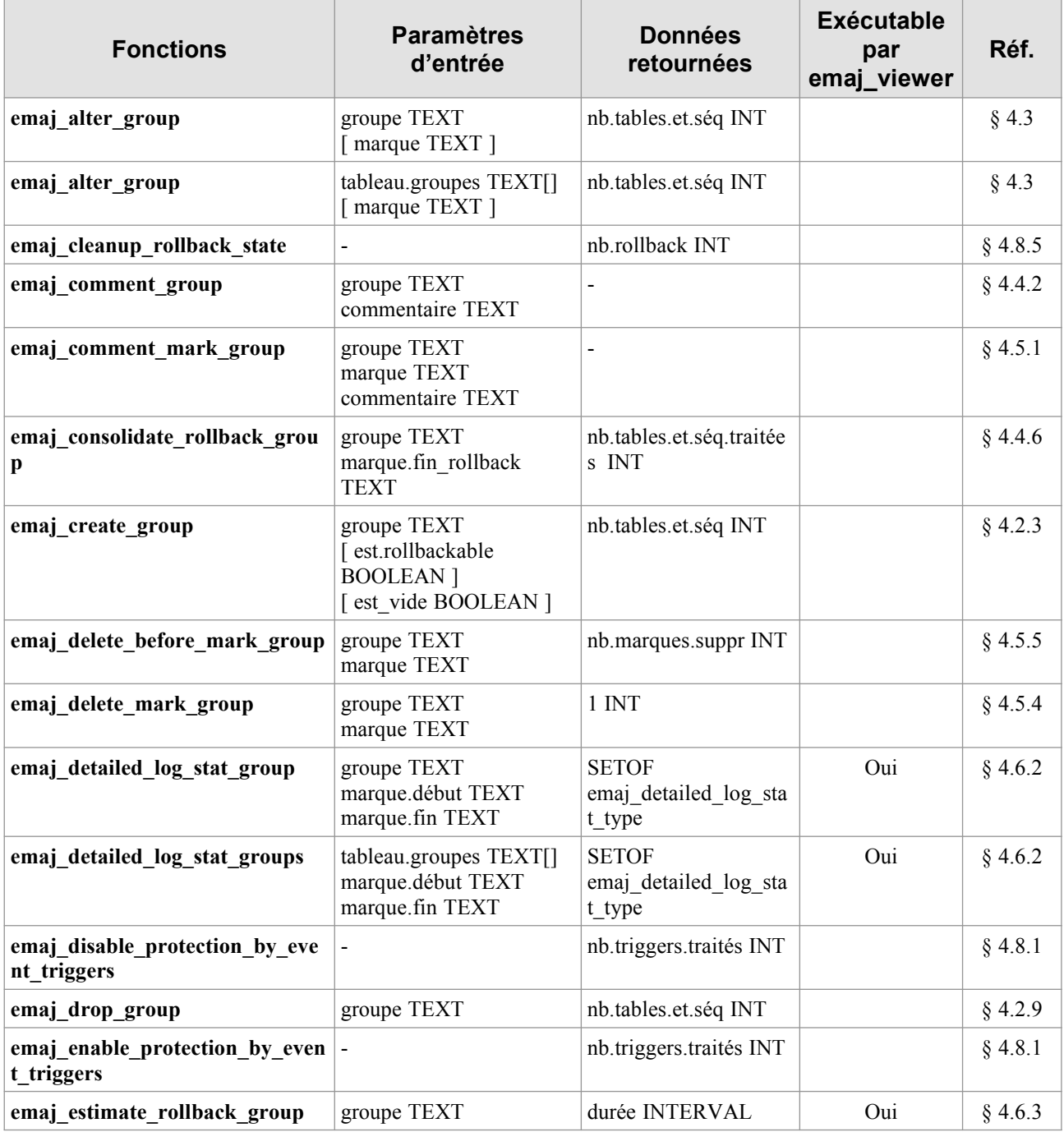

*Manuel de référence d'E-Maj – version 3.1.0 Page 128 / 133*

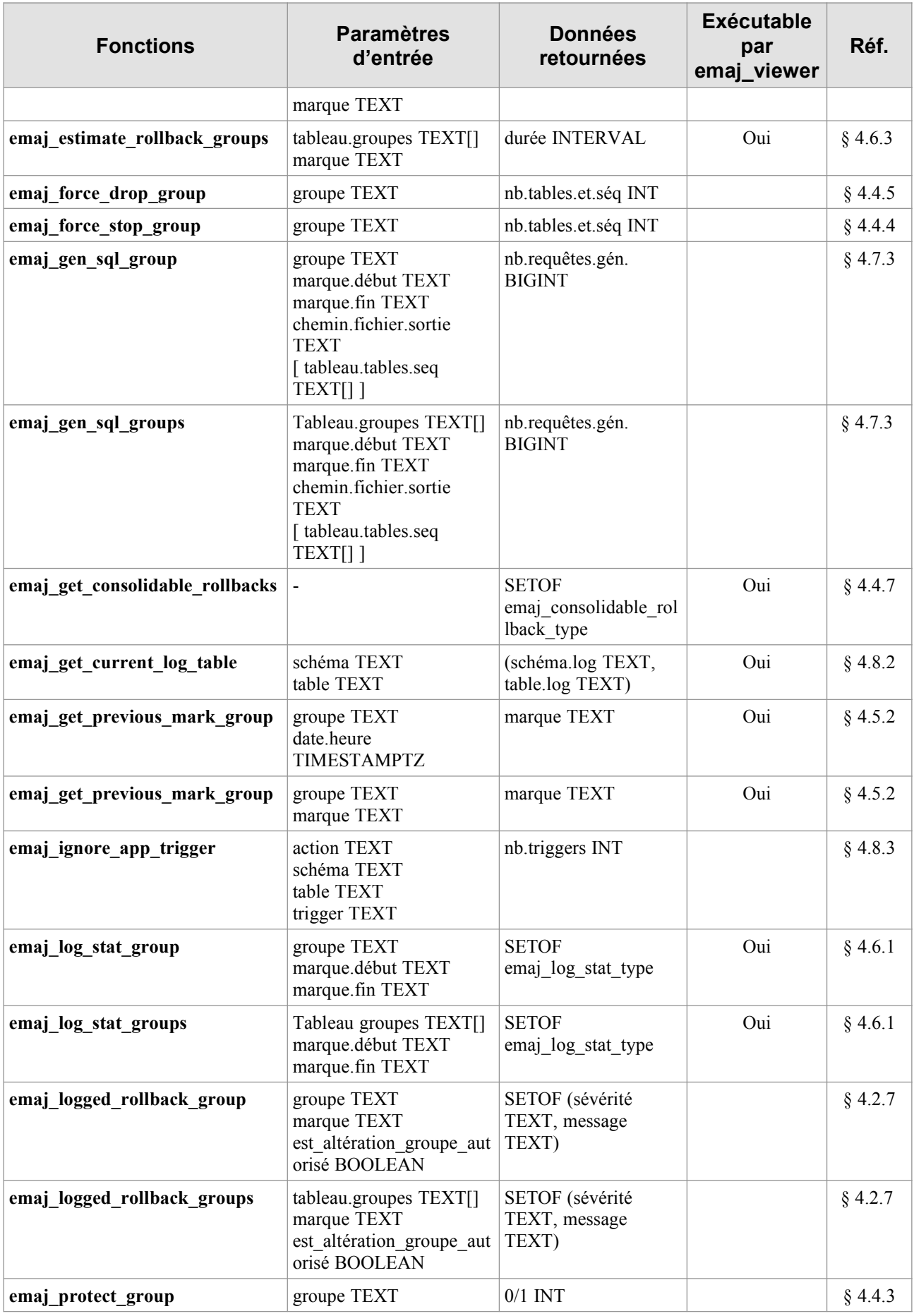

*Manuel de référence d'E-Maj – version 3.1.0 Page 129 / 133*

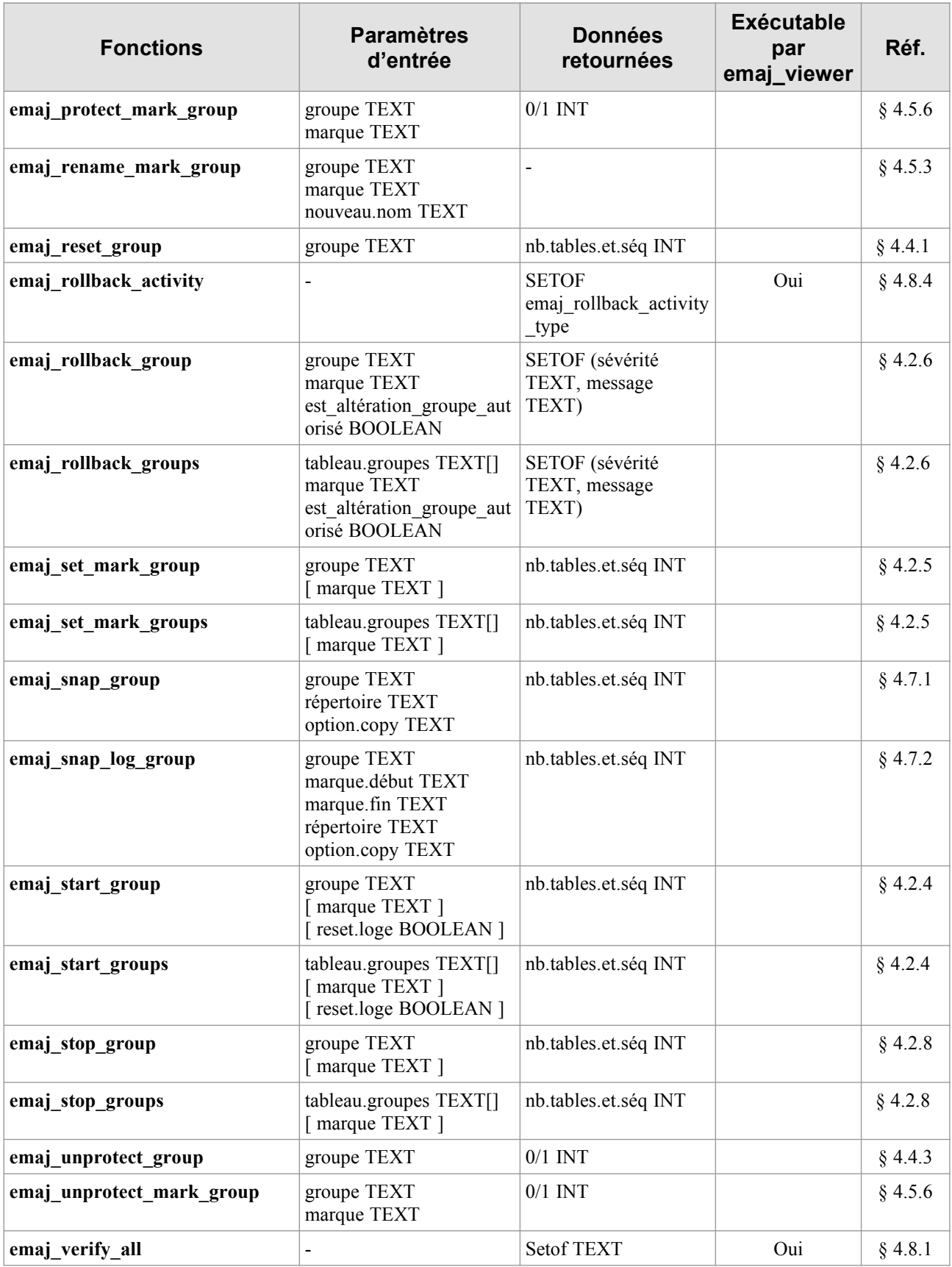

# <span id="page-130-0"></span>**8.2 CONTENU DE LA DISTRIBUTION E-MAJ**

Après installation (Cf [§3\)](#page-13-0), une version d'E-Maj contient les fichiers suivants.

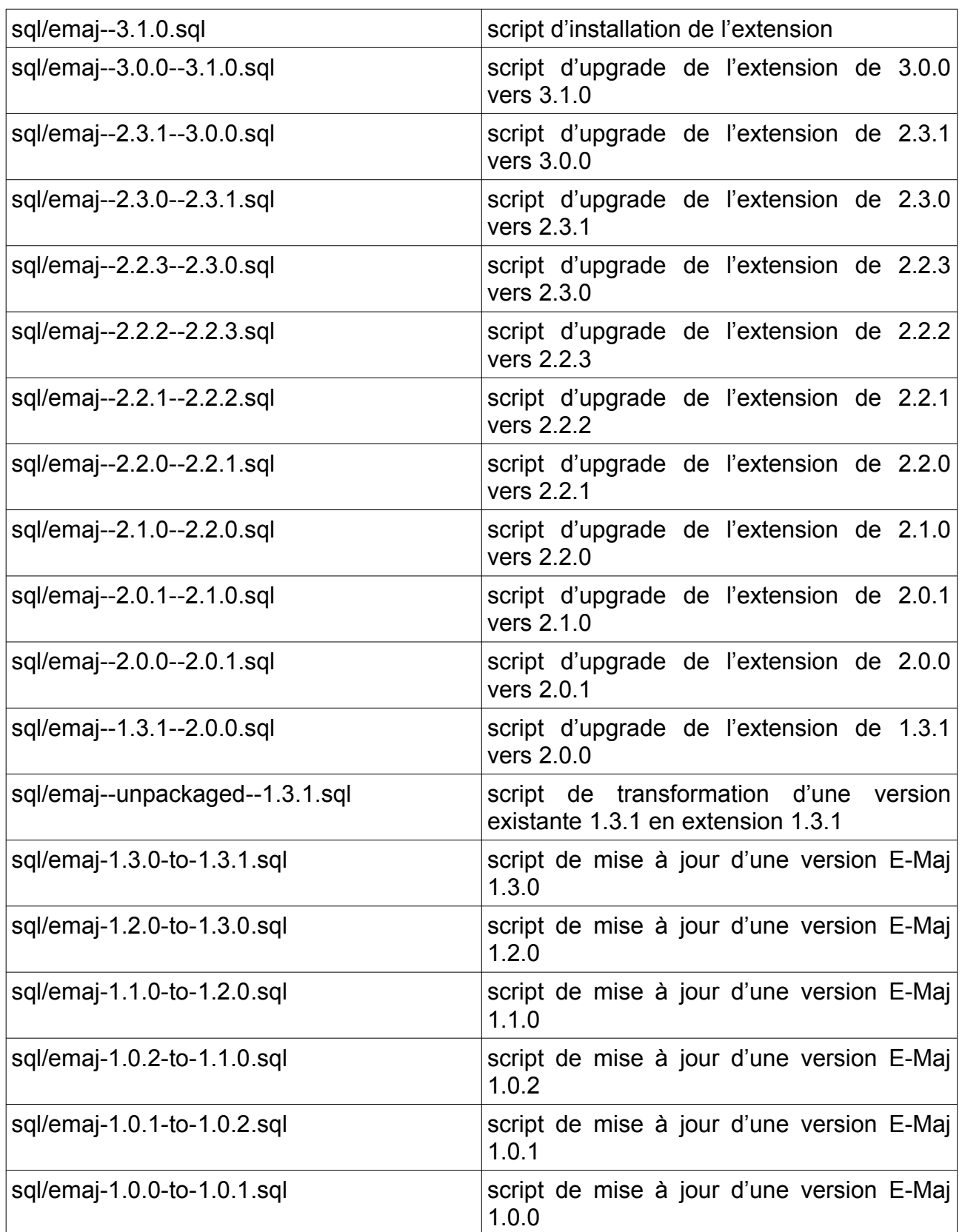

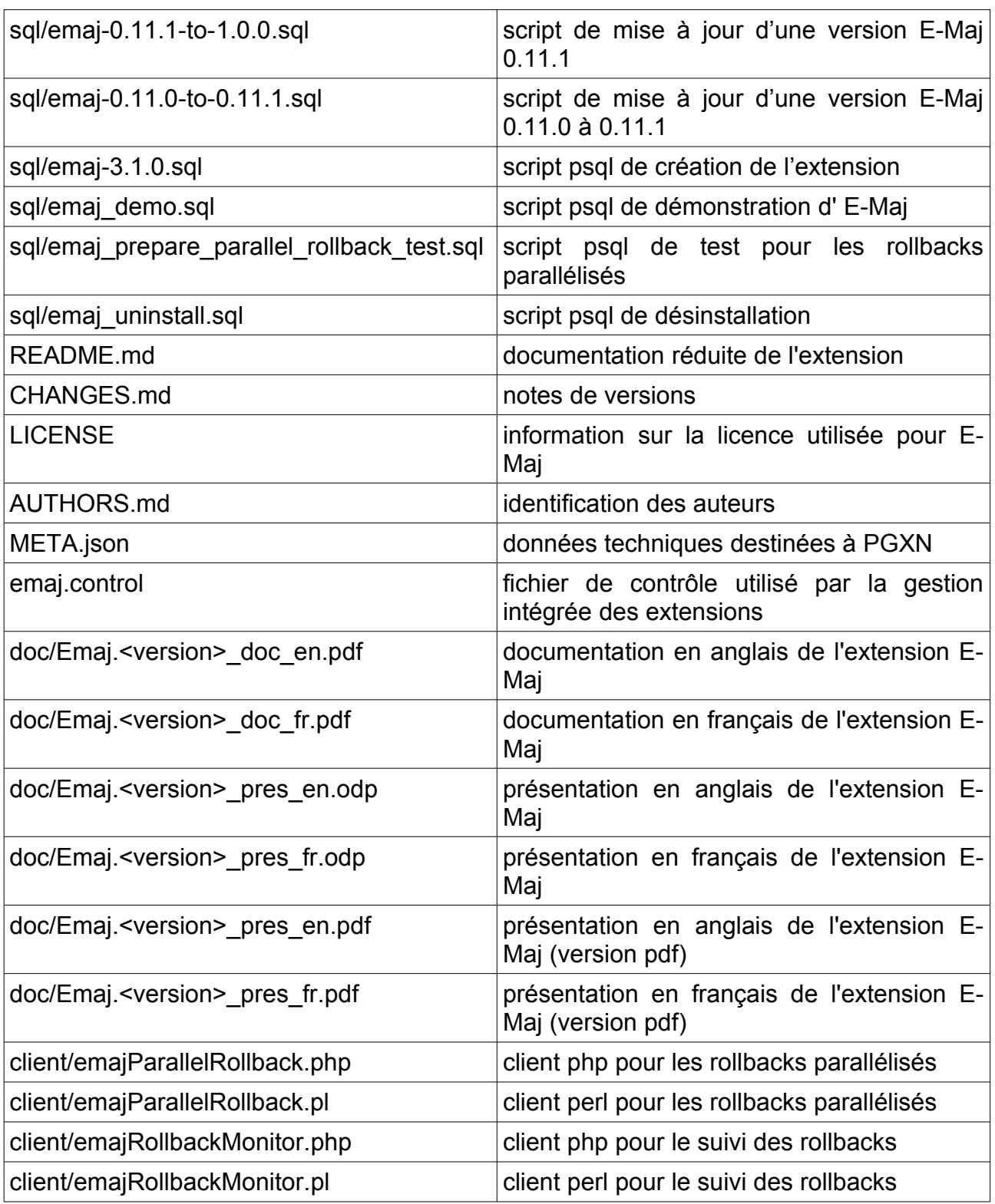

# **8.3 MATRICE DE COMPATIBILITÉ DES VERSIONS POSTGRESQL ET E-MAJ**

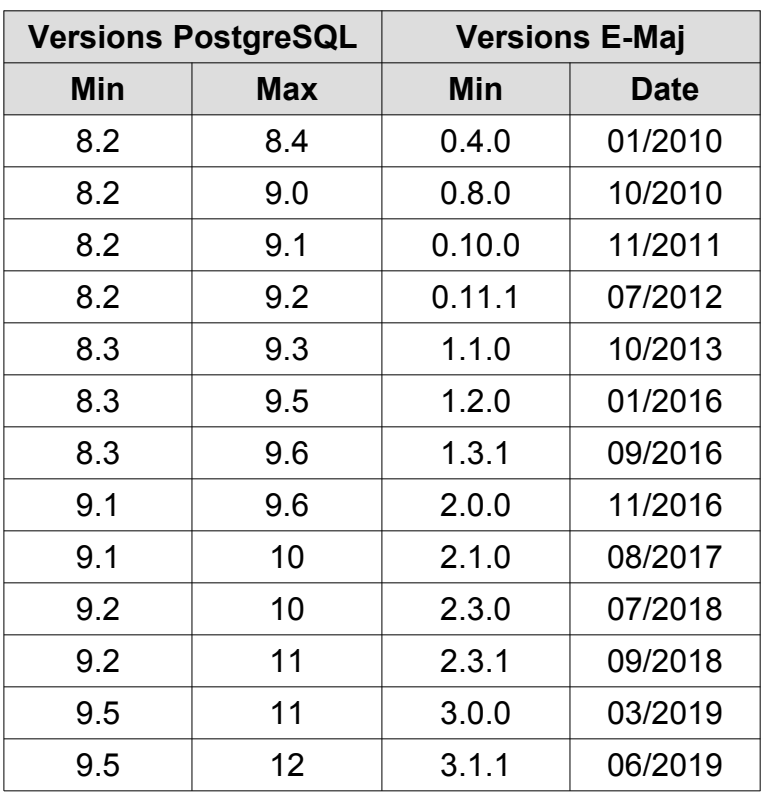